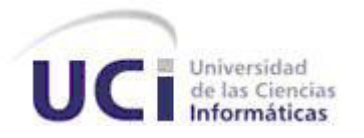

# **Universidad de las Ciencias Informáticas Facultad 8**

**Herramienta para exportar contenidos de Moodle para ser reutilizados en Aplicaciones de Internet Enriquecidas.**

> **Trabajo de Diploma para optar por el título de Ingeniero en Ciencias Informáticas.**

> > **Autor(es):** Leidiana Martínez Díaz Annier Pérez Ricardo

> > > **Tutor(es):**

Ing. Yolanda Sardiñas Suárez Ing. Jesús Hidalgo Guillén

> **Ciudad de La Habana junio 2010**

# **Declaración de Autoría**

Declaramos ser autores de la presente tesis y reconocemos a la Universidad de las Ciencias Informáticas los derechos patrimoniales de la misma, con carácter exclusivo.

Para que así conste firmamos la presente a los eleccional días del mes de elecciones del año elecciones de la

 $\overline{\phantom{a}}$  ,  $\overline{\phantom{a}}$  ,  $\overline{\phantom{a}}$ 

 $\mathcal{L}=\mathcal{L}=\mathcal{$ 

Leidiana Martínez Díaz **Annier Pérez Ricardo** Annier Pérez Ricardo

Firma de la Autora Firma del Autor

Yolanda Sardiñas Suárez **Verbanda Sardiñas Suárez** Jesús Hidalgo Guillén

Firma de la Tutora Firma del Tutor

*Camina hacia el futuro, abriendo nuevas puertas y probando cosas nuevas, se curioso... porque nuestra curiosidad siempre nos conduce por nuevos caminos.*

*Walt Disney*

### *Leidiana*

*A mi mamita, por su amor, por su dedicación y por sabernos sacar adelante, venciendo cualquier obstáculo. Por todo su apoyo y por ser la mejor madre del mundo.*

*A mi papito, por todo su apoyo, su amor, por ser mi ídolo como profesional culto y dedicado al trabajo.* 

*A mi hermanito, porque aunque ya tenga 17 años seguirá siendo mi hermanito del alma, lo más grande que tengo en la vida.* 

*A mi abuelo Ubaldo, por enseñarme el hábito de la lectura, que tanto me ha ayudado en este tiempo.* 

*A mamá Minaelia, por quererme como una nieta más y dar todo por nosotros.*

*A mi prima Dayana por quererme como una hermana y estar a mi lado todos estos años.* 

*A mi tío Nene y a su familia, por todo su apoyo y ayuda todos estos años.* 

*A papá Niñito, Pipo, Danelita, tía Chela, tía Marlenis y al resto de mi familia materna, por su preocupación y apoyo en todo momento.*

*A toda mi familia por parte de padre, por estar al tanto de mí, todo este tiempo.* 

*A Lázaro por estar a mi lado siempre que lo necesito, por todo su amor y dedicación, por enseñarme a amar.* 

*A mis suegros Odalys y Pungo, al resto de su familia, por acogerme como una hija más.*

*A mi amiga de siempre, Yuya, por estar ahí para mí cuando lo necesito.*

*A la Patrulla de Bayamo que me ha acompañado durante estos años, Elaine, Yisel, Rafa y Daneydis.*

*A las AMIGAS, Leydis y Alianne por aguantarme durante estos cinco años y ser tan especiales conmigo.*

*Al piquete de Bayamo, Alarcón, Modesto, Osmelis, Yaimara, Elizabeth, la China, Albertico y Blasito, por estar ahí, siempre.* 

*A mi compañeros de aula, especialmente a Daylín, Lisi, Yadira, Yaneysis, Adrian y Luis, por su apoyo durante estos años. A los que ya no están Yoel y María Anel.*

*A mis tutores Jesús y Yolanda, por todo el tiempo dedicado.*

*A Annier, mi compañero de tesis, por su paciencia y empeño para que todo saliera bien.* 

*A toda la gente del proyecto Teleformación que nos ha ayudado.*

*A la Revolución por haberme permitido hacer este sueño realidad.*

### *Annier*

*A mi querida Ana (nena) por tanto esfuerzo y dedicación brindada. A Susana mi compañera por haber estado a mi lado en los momentos más difíciles.*

*A mi familia por brindarme siempre apoyo y confianza.*

*A mi compañera de tesis Leidiana.*

*A Yolanda y Jesús por su ayuda, apoyo y tiempo dedicado. A mis amigos por estar siempre, en especial a Francisco, Anay, George, Eduardo, Ernesto, Iturria, Octavio, Adrián, Machín, José Carlos, Maikel, Ever, Noa, Yilian, Katia, Angelica, Yurenia, Yenisel, Yuleidys, Yanicel, Laura, Roxy, Caridad, Yanet, Javier, Orlando, Arguelles, David, Yainel. A todos los que de una forma u otra hicieron posible el resultado alcanzado.*

# *A mis padres y a mi hermano, porque son mi espíritu y mi fuerza.*

*Leidiana*

*A nena y Susana por entregarme todo el amor y la confianza que* 

*se necesita para alcanzar un sueño.*

*Annier*

### **Resumen**

Moodle constituye una herramienta con un alto grado de utilización en el mundo del e-Learning, sobre la cual está basado el Entorno Virtual de Aprendizaje de la Universidad de las Ciencias Informáticas. Ésta permite producir cursos basados en Internet y páginas web, posibilitando a sus usuarios obtener, utilizar o compartir materiales didácticos.

En este trabajo se realiza un análisis profundo del funcionamiento interno de Moodle, priorizando la gestión de los bloques. Se propone una herramienta que se integre a esta plataforma en forma de bloque, con el objetivo de reutilizar sus contenidos en RIAs, exportándolos en el estándar MXML. Los contenidos podrán ser reutilizados en otras aplicaciones que soporten este estándar. El desarrollo del bloque estuvo guiado por las especificaciones que propone la metodología RUP, obteniéndose diferentes artefactos que se generan en cada uno de los flujos de trabajo por los que se transita.

#### **Palabras clave:**

Reutilización, Exportación, Estándar, Moodle, RIAs, MXML, RUP.

# Índice

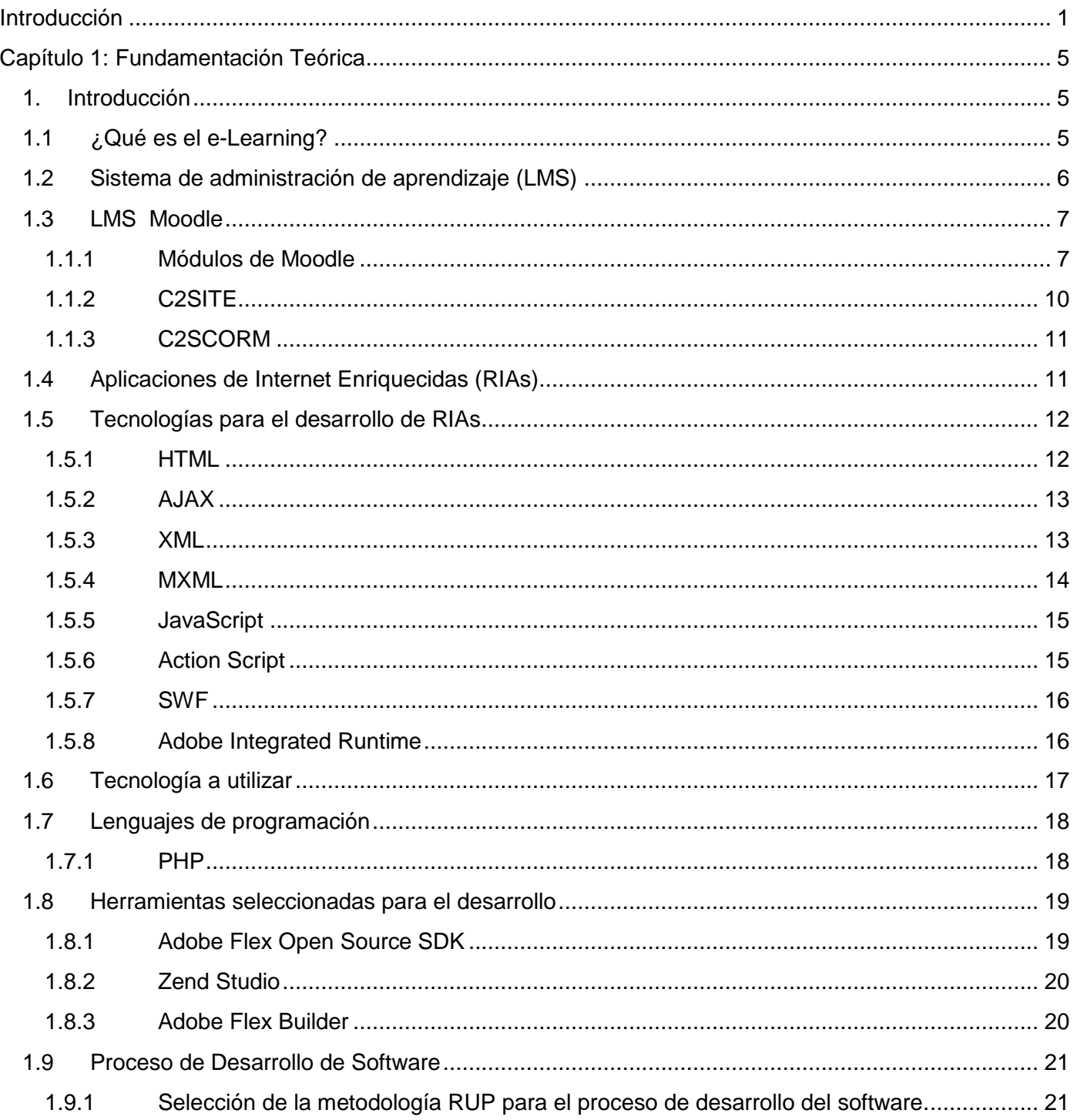

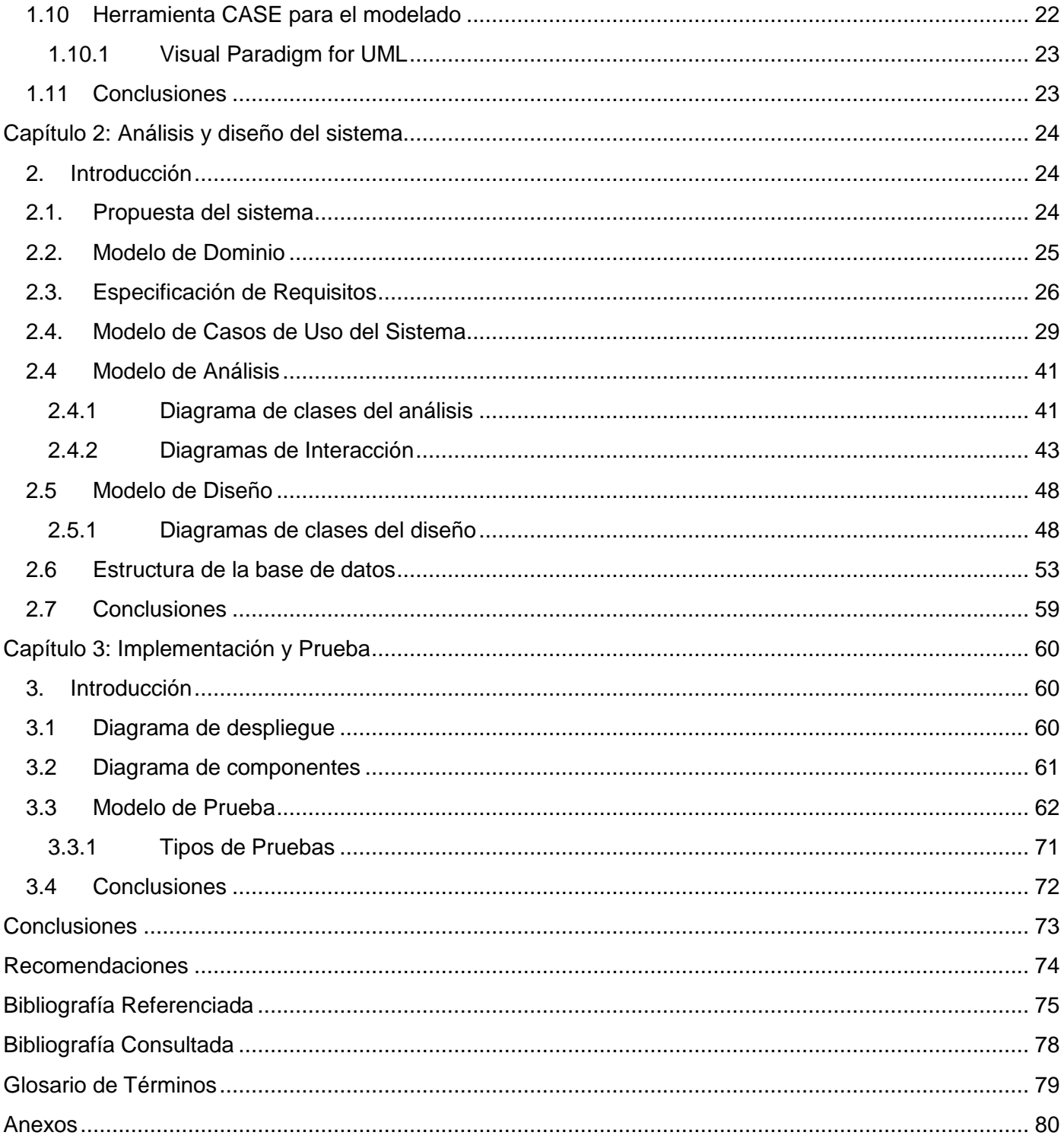

# Índice de Tablas

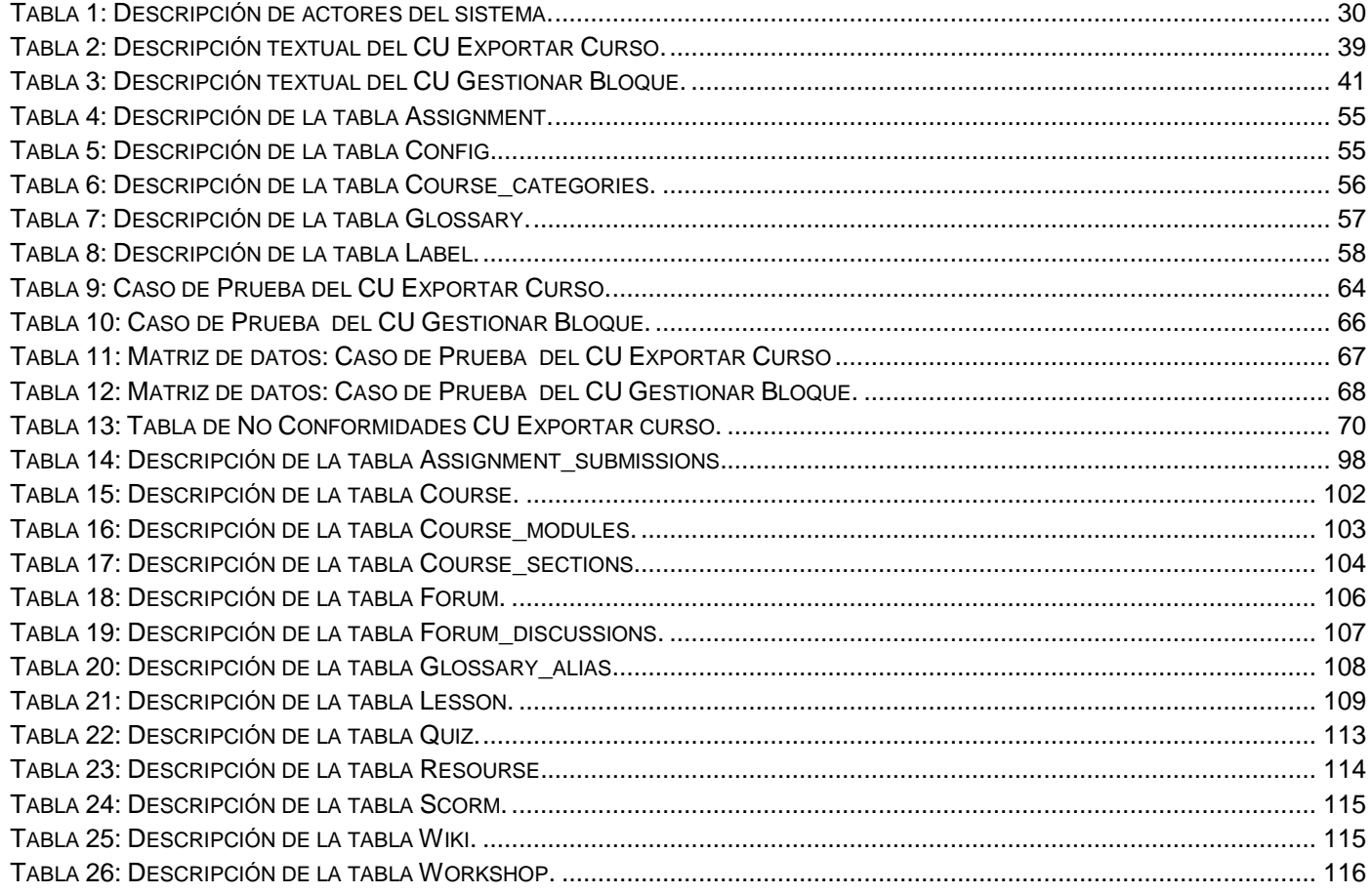

# **Índice de Figuras**

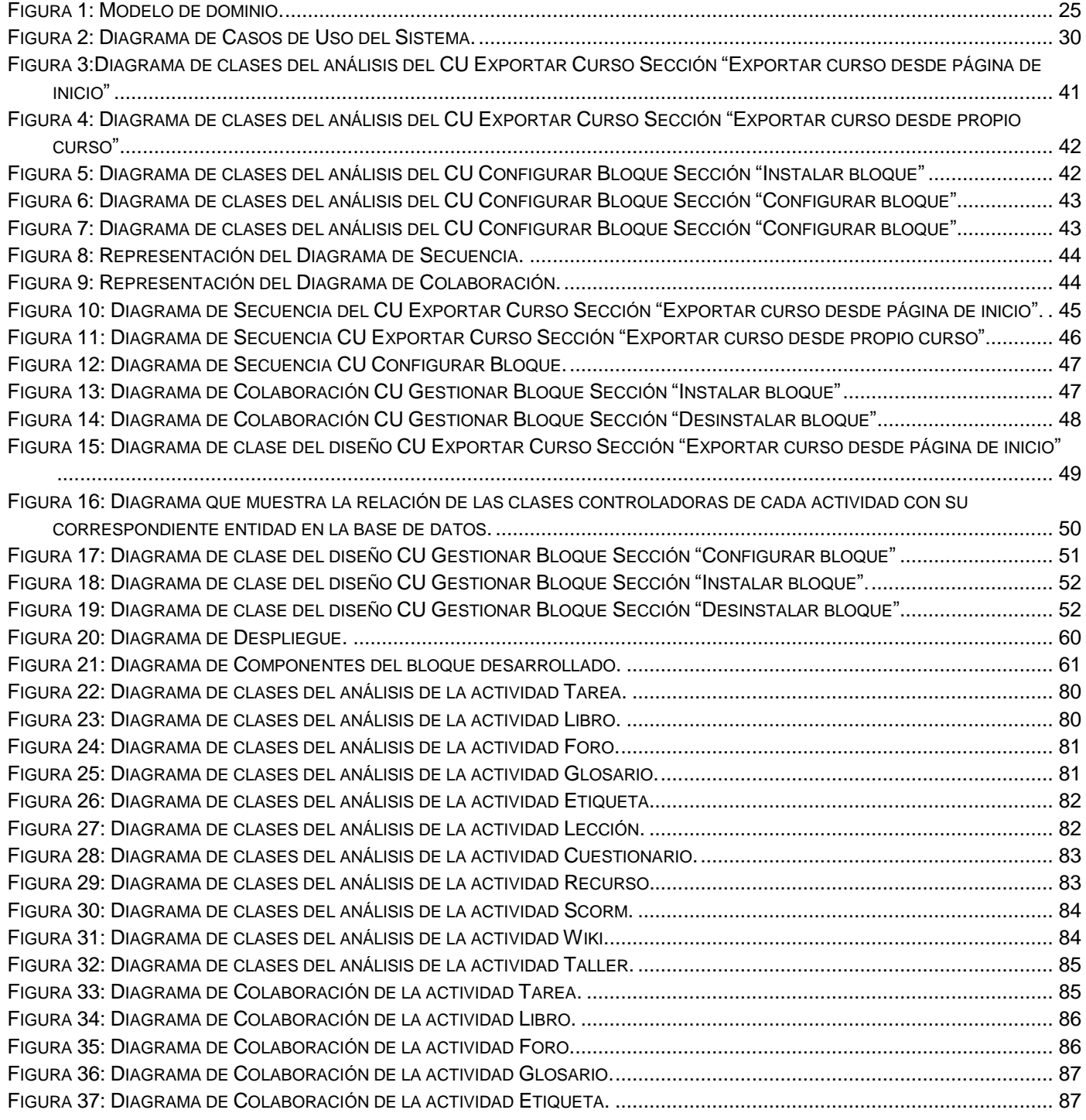

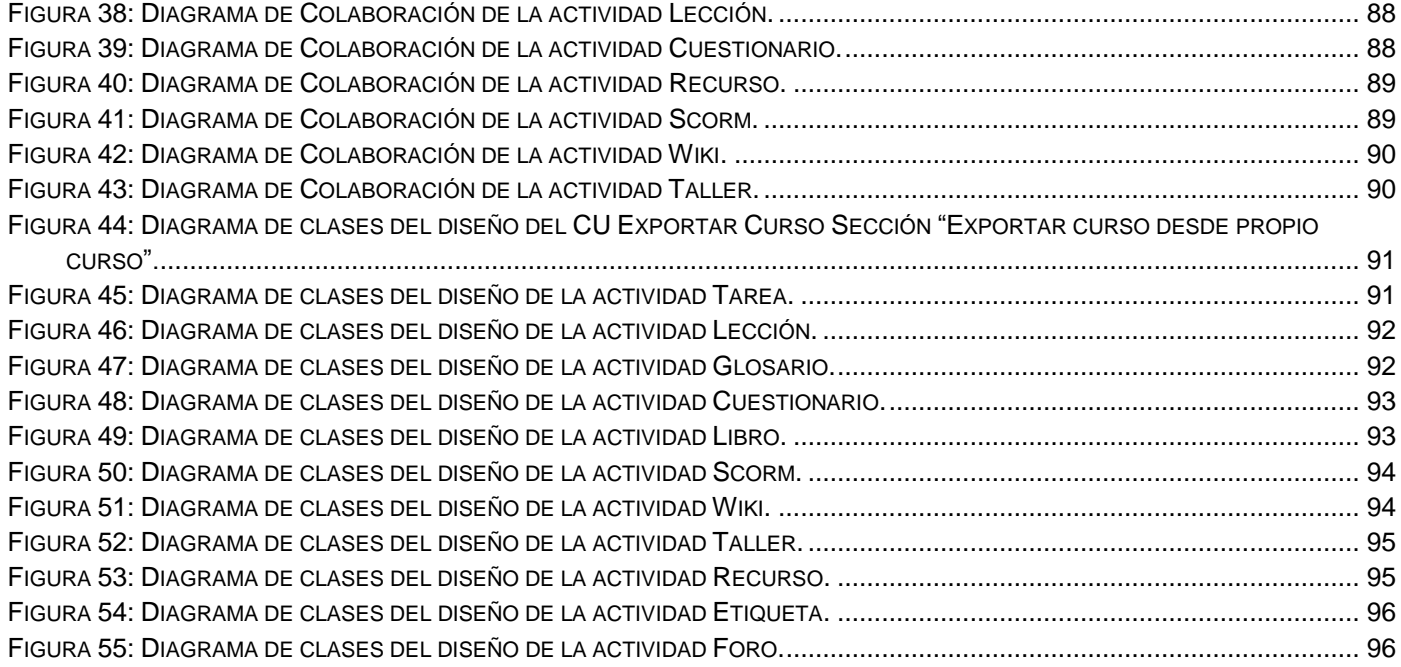

### <span id="page-14-0"></span>**Introducción**

En los últimos años, las Tecnologías de la Información y las Comunicaciones (TICs) han jugado un papel fundamental en el desarrollo de todos los sectores de la sociedad. En la educación llegaron con gran impacto, trayendo consigo nuevos y ventajosos ambientes, que se combinan con el sistema educativo tradicional existente. La aplicación de dichas tecnologías en este sector propició el surgimiento de una nueva modalidad educativa, la Educación a Distancia; demostrando que es posible aprender sin estar reunidos en el mismo lugar y al mismo tiempo.

La Educación a Distancia aparece como un medio para satisfacer parte de las necesidades de capacitación y entrenamiento, la cual mediante el uso racional de las TICs, permite reducir costos, adaptarse a la disponibilidad de tiempo de los participantes, atendiendo a un mayor número de interesados y sobre todo se convierte en la herramienta que facilita el intercambio de conocimientos más allá de la frontera física, uniendo al mundo, eliminando el factor espacio. (Delgado, 2003)

El surgimiento de la Educación a Distancia dio paso al surgimiento del e-Learning (electronic learning). Este término unifica las distintas tecnologías y características pedagógicas de la enseñanza y el aprendizaje, abriendo puertas al aprendizaje individual y organizacional, constituyendo una manera flexible y eficaz de obtener nuevos conocimientos y destrezas mediante el apoyo de tecnologías de redes de computadoras.

Esta modalidad ha cobrado fuerzas en los últimos años, su aplicación se ha convertido en un requisito casi indispensable en los centros de educación a nivel mundial. Para contribuir a su desarrollo han surgido diversas herramientas, que han evolucionado hasta los actuales *Learning Management Systems (LMS)*. Dichos sistemas permiten además de crear y administrar los contenidos, controlar el proceso de enseñanza-aprendizaje.

Entre los LMS más difundidos se encuentra Moodle (del inglés, *Modular Object Oriented Dynamic Learning Environment*), plataforma gratuita de e-Learning de gran flexibilidad, que permite la creación de páginas Web y cursos en línea. Moodle posibilita satisfacer las necesidades de miles de estudiantes, administradores, creadores de contenidos y profesores simultáneamente, permitiéndoles implementar estrategias de enseñanza-aprendizaje complementarias a las clases presenciales.

En Cuba a partir del año 2000, varias universidades comenzaron a implantar el uso de una plataforma Web para impartir los cursos a distancia, y junto a ello numerosas instituciones desarrollaron otras herramientas para el uso del e-Learning en los procesos docentes educativos.

La Universidad de las Ciencias Informáticas (UCI) en el año 2005 decide utilizar el LMS Moodle para dar seguimiento al proceso de enseñanza-aprendizaje. Inicialmente esta plataforma carecía de la capacidad de reutilizar sus contenidos, ya que no permitía su exportación para posterior uso en otros entornos. Debido a esto, en el Área temática: Herramientas para la Teleformación de la UCI, se implementaron dos módulos para Moodle, denominados C2SITE (del inglés Courses To Site) y C2SCORM (del inglés Course To SCORM<sup>1</sup>), que permiten exportar cursos en forma de sitio web y en formato SCORM respectivamente.

El desarrollo constante de Internet ha propiciado que las aplicaciones Web no sólo ofrezcan multitud de funciones, sino también que sean lo más óptimas posibles y sus interfaces gráficas sean mucho más impactantes para los usuarios. Es precisamente con estos objetivos que surgieron las Aplicaciones de Internet Enriquecidas (del inglés Rich Internet Applications), también llamadas RIAs. Este nuevo tipo de aplicaciones tienen gran capacidad de multimedia y pretenden resolver los problemas que tienen los actuales navegadores respecto a la presentación de páginas o aplicaciones Web.

Los previos desarrollos realizados sobre Moodle respecto a la reutilización de sus contenidos en otros entornos, no contemplan la posibilidad de reutilizarlos en aplicaciones multimedias, de ahí que actualmente Moodle carece de la capacidad de reutilizar sus contenidos en este tipo de aplicaciones. Por consiguiente, con el objetivo de reutilizar dichos contenidos en RIAs, se plantea como **problema de investigación** ¿Cómo favorecer la disponibilidad de los contenidos de la plataforma Moodle en RIAs?

El problema planteado se enmarca en el **objeto de estudio**: Gestión de contenidos educativos.

El objeto de estudio delimita el **campo de acción**: Reutilización de contenidos educativos de Moodle.

Para dar solución al problema se define como **objetivo general**: Desarrollar una herramienta que permita exportar los contenidos de Moodle para ser reutilizados en RIAs.

Derivándose los siguientes **objetivos específicos:** 

 $1$  Estándar para compartir, reutilizar, importar y exportar objetos de aprendizaje.

- Hacer un análisis sobre posibles tecnologías que permitan solucionar el problema planteado.
- Realizar el análisis y diseño de la herramienta propuesta.
- Implementar la herramienta propuesta.

Posibles Resultados:

- Obtener el análisis y diseño de una herramienta que permita exportar los contenidos para ser reutilizados en RIAs.
- Obtener la implementación de una herramienta que permita exportar los contenidos para ser reutilizados en RIAs.
- La herramienta desarrollada debe tener suficiente flexibilidad para adaptarse a versiones posteriores de Moodle.

Para dar cumplimiento a los objetivos específicos se definen las siguientes tareas:

- Analizar Trabajos de Diplomas previos referentes al desarrollo sobre Moodle.
- Estudiar la arquitectura y la base de datos de Moodle.
- Realizar un estudio de los módulos de actividades, bloques y el manejo de roles de Moodle.
- Realizar un estudio sobre los conceptos y tecnologías más utilizadas para el desarrollo de RIAs.
- Identificar la tecnología más adecuada para solucionar el problema planteado.
- Realizar análisis y diseño de la herramienta propuesta.
- Implementar y probar la herramienta propuesta.

Para la realización de estas tareas se utilizarán diferentes **métodos de investigación**.

**Analítico-Sintético:** para el análisis de teorías, documentos, y materiales, de manera que se procese la información y se elaboren conclusiones.

**Histórico-Lógico:** para el estudio de la evolución y desarrollo de la gestión de contenidos educativos.

**Modelación:** para representar de manera funcional y gráfica la herramienta que se propone.

**Entrevistas:** para obtener información sobre los trabajos que se están realizando con tecnologías que se utilizan para la creación de las RIAs.

El presente trabajo está estructurado en tres capítulos:

Capítulo 1. **Fundamentación Teórica**: En este capítulo se abordan de forma general los aspectos teóricos más importantes relacionados con el e-Learning. Se analizan los módulos C2SITE y C2SCORM, así como los formatos que se utilizan para la creación de las RIAs. Además, se describen las tecnologías y herramientas seleccionadas para dar solución al problema planteado.

Capítulo 2. **Análisis y diseño del sistema:** En este capítulo se describe de forma general la propuesta de sistema. Se especifican los requerimientos funcionales y no funcionales. Se identifican los casos de uso del sistema con sus respectivas descripciones textuales y su relación con los actores del sistema. Se representan los diagramas de clases del análisis y el diseño, así como, se describe la estructura de la base de datos.

Capítulo 3. **Implementación y prueba**: Apoyándose en los diagramas de componentes y diagrama de despliegue, se describe la herramienta propuesta desde el enfoque de la programación. Además, se valida la investigación a partir de casos de pruebas realizados a los casos de usos del sistema.

# <span id="page-18-0"></span>**Capítulo 1: Fundamentación Teórica**

#### <span id="page-18-1"></span>**1. Introducción**

En el presente capítulo se expondrán conceptos referentes al e-Learning, centrándose fundamentalmente en la plataforma Moodle. Se realizará un estudio sobre el estado del arte de las herramientas C2SITE y C2SCORM. Además, se analizarán las tecnologías más utilizadas para el desarrollo de RIAs y se explicarán detalladamente los aspectos a tener en cuenta en la selección de las herramientas, tecnologías y metodología a utilizar para el desarrollo de la propuesta de solución.

#### <span id="page-18-2"></span>**1.1 ¿Qué es el e-Learning?**

En la sociedad del conocimiento las TIC desempeñan un papel esencial. Como resultado de la aplicación de esas tecnologías en la educación y la formación surge el e-Learning, que se define como, "*capacitación no presencial que, a través de plataformas tecnológicas, posibilita y flexibiliza el acceso y el tiempo en el proceso de enseñanza-aprendizaje, adecuándolos a las habilidades, necesidades y disponibilidades de cada discente, además de garantizar ambientes de aprendizaje colaborativos mediante el uso de herramientas de comunicación síncrona y asíncrona, potenciando en suma el proceso de gestión basado en competencias*." (Peñalvo, 2010)

Entre las principales característica del e-Learning se encuentran, la creación, adopción y distribución de contenidos, así como la adaptación del ritmo de aprendizaje y la disponibilidad de las herramientas de aprendizaje independientemente de los límites de horarios o ubicación geográfica, permitiendo al alumno intercambiar opiniones y realizar diversas actividades, siempre utilizando las TIC.

El e-Learning constituye una modalidad de enseñanza que presenta numerosas ventajas (Formación, 2010):

- **Facilidad de acceso:** La formación puede llegar a más personas, puesto que desaparecen las barreras espacio-temporales.
- **Elimina las distancias físicas:** Se utilizan herramientas como correo electrónico, foro o chat para establecer la comunicación entre los participantes.
- **Se alternan diversos métodos de enseñanza:** Los participantes pueden trabajar individualmente o de manera grupal.
- **Permite flexibilidad horaria:** El alumno accede en el momento que dispone de tiempo.
- **Aumenta el número de destinatarios:** Esta modalidad de formación se puede dirigir a una audiencia mucho más amplia.
- **Favorece la interacción:** Los alumnos pueden comunicarse unos con otros, con el tutor y con los recursos on-line disponibles en Internet.
- **Disposición de recursos on-line y multimedia:** Internet proporciona acceso instantáneo e ilimitado a una gran cantidad de recursos, como textos, gráficos, videos y animaciones.

El núcleo central de los sistemas e-Learning es la plataforma de formación o entorno virtual de enseñanza-aprendizaje. Básicamente, se trata de una aplicación (o un conjunto de aplicaciones) que se utilizan para la creación, gestión y distribución de cursos a través de la Web. Es por eso que la inmensa mayoría de las universidades han comenzado a hacer uso de los LMS, aplicaciones que tienen estas características o que soportan estos procesos, como un complemento más de la formación educacional.

#### <span id="page-19-0"></span>**1.2 Sistema de administración de aprendizaje (LMS)**

Una solución e-Learning se puede conformar principalmente por un entorno de software diseñado para automatizar y gestionar el desarrollo de actividades formativas, también llamado Sistema de Administración de Aprendizaje o LMS, ya definido anteriormente.

Un LMS es una aplicación residente en un servidor de páginas web en la que se desarrollan acciones formativas. Todo LMS o plataforma, consta de un entorno de aprendizaje al que acceden los alumnos, profesores, coordinadores y administradores, desde dónde se configuran los cursos, dan de alta los alumnos, importan contenidos, habilitan servicios, entre otras acciones.

Un LMS contiene además herramientas de comunicación, servicios y áreas para los diferentes elementos de cada curso, alumno o materia, gestión académica y administrativa para un control de acciones de los usuarios, necesario para el análisis posterior de los resultados y un sistema que permita gestionar evaluaciones cuantitativas y cualitativas tanto de conocimiento como de asistencia. (e-Learning, 2006)

#### <span id="page-20-0"></span>**1.3 LMS Moodle**

El Entorno de Aprendizaje Dinámico Modular Orientado a Objetos (siglas en inglés MOODLE) es una plataforma para la creación de cursos y sitios web basados en Internet. Tiene como misión principal desarrollar nuevas teorías educativas basadas en toda una gama de recursos didácticos disponibles en ella.

Moodle es muy utilizado en varios centros de enseñanza, constituyendo una herramienta muy útil para estos propósitos ya que soporta disímiles contenidos como son textos, animaciones, videos, imágenes, entre otros. Permite fomentar el auto-aprendizaje y el aprendizaje colaborativo, realizar exámenes online y evaluar las tareas de los estudiantes.

Este sistema se distribuye gratuitamente como software libre bajo la licencia pública GNU<sup>2</sup>, puede funcionar en cualquier computador en el que pueda correr PHP (del inglés Preprocessor Hypertext Pages), soporta varios tipos de bases de datos, esencialmente MySQL $^3$  y PostgreSQL<sup>4</sup>, y asegura un alto rendimiento, combinando una buena elección del hardware, sistema operativo y sistema de bases de datos.

Moodle cuenta con una gran variedad de módulos para la creación de cursos, incluyendo recursos y actividades, que facilitan un proceso de aprendizaje en línea. Aquí se pueden encontrar lecciones, tareas, cuestionarios, encuestas, libros, glosarios, wikis, foros, chats, enlaces y etiquetas, con estructuras diferentes según sus objetivos específicos. (Moodle, 2010)

#### <span id="page-20-1"></span>**1.1.1 Módulos de Moodle**

Los módulos son componentes auto-controlados que extienden las funcionalidades de una aplicación. Estos deben ser fáciles de instalar y mantener, asegurando aislar el impacto que pueda tener un fallo

<sup>2</sup> Licencia orientada a proteger la libre distribución, modificación y uso de software.

 $3$  Sistema de gestión de base de datos.

<sup>&</sup>lt;sup>4</sup> Sistema de gestión de base de datos.

sobre el resto del programa. La lógica del funcionamiento de Moodle se encierra en tres grandes grupos de módulos: comunicación, recursos y actividades. (Torre, 2006)

**Módulos de comunicación***:* Permiten que los alumnos puedan comunicarse con el profesor (hacer preguntas, plantear dudas, etc.) y entre ellos construir su propia comunidad de aprendizaje.

**Módulos de recursos***:* Representan los contenidos y materiales del curso. Son todo tipo de textos, libros, apuntes, presentaciones de diapositivas, enlaces a páginas web externas etc., pensados para que los estudiantes los lean y estudien sobre ellos.

**Módulos de actividades***:* Son la parte activa y colaborativa donde el estudiante tiene que hacer algo más que leer un texto. Debates y discusiones, resolución de problemas propuestos, redacción de trabajos, talleres, cuestionarios en línea, etc.

A continuación se explican brevemente los módulos más comunes (Moodle, 2008):

#### **Libro**

Facilita la elaboración de materiales sencillos de estudio compuestos por múltiples páginas, a la manera de un libro tradicional. No es interactivo, aunque existe la posibilidad de enlazar consultas, foros etc., así como de incluir objetos multimedia.

#### **Tarea**

Permite asignar trabajos con objetivos individuales y se pueden especificar la fecha final de entrega y la calificación máxima. Las observaciones del profesor se adjuntan a la página de la tarea de cada estudiante y se le envía un mensaje de notificación.

#### **Foro**

Son la principal herramienta de comunicación entre usuarios, ideal para publicar mensajes y entablar discusiones.

#### **Chat**

Permite mantener conversaciones en tiempo real con otros usuarios.

#### **Consulta**

Es una actividad que permite realizar encuestas rápidas y simples entre los miembros del curso.

#### **Etiqueta**

Permite añadir texto HTML (del inglés HyperText Markup Language) y pequeños gráficos en los bloques de contenido. Puede servir para identificar las partes del curso y dar una estructura lógica a la página.

#### **Encuesta**

Proporciona encuestas ya preparadas y contrastadas como instrumentos para el análisis de las clases en línea.

#### **Taller**

Es una actividad para el trabajo en grupo con un vasto número de opciones. Permite a los participantes diversas formas de evaluar los proyectos de los demás. También coordina la recopilación y distribución de esas evaluaciones de varias formas.

#### **Cuestionario**

Permite definir una base de datos de preguntas que podrán ser reutilizadas en diferentes cuestionarios. Las preguntas y las respuestas de los cuestionarios pueden ser mezcladas aleatoriamente. Son capaces de calificarse automáticamente.

#### **Recurso**

Admite la presentación de cualquier contenido digital, Word, Power Point, Flash, vídeo, sonido, etc. Los archivos pueden subirse y manejarse en el servidor, o ser creados en la plataforma usando formularios web (de texto o HTML). Además, es posible enlazar aplicaciones web para transferir datos.

#### **Glosario**

Permite estructurar la información en conceptos y explicaciones como un diccionario o enciclopedia.

#### **Wiki**

Permite a los participantes trabajar juntos en páginas web para añadir, expandir o modificar su contenido.

#### **Lecciones**

Proporciona contenidos de forma flexible y normalmente termina con una pregunta y un número de respuesta posible.

Aunque Moodle es una plataforma que brinda grandes beneficios para la teleformación, inicialmente carecía de la capacidad de reutilizar sus contenidos, pues no permitía exportarlos para su posterior uso en otros entornos. Esto, unido a la inestabilidad en la infraestructura de las telecomunicaciones, impedía poder explotar todas sus facilidades. Por estas razones, en el Área temática: Herramientas para la Teleformación de la UCI de Cuba, se implementaron dos módulos para Moodle, denominados C2SITE y C2SCORM, que permiten exportar cursos en forma de sitio web y en formato SCORM respectivamente. Dichas herramientas fueron presentadas en el Primer Congreso Internacional de Educación en Línea y Cultura Libre "MoodleMoot / MoodleSalud 2009", como las primeras herramientas de su tipo desarrolladas hasta el momento.

#### <span id="page-23-0"></span>**1.1.2 C2SITE**

C2Site es un bloque programado para Moodle 1.8.2+, cuyo objetivo principal es exportar cursos que posean un formato por semanas o por temas, en forma de sitio web estático. Dicho sitio puede contener uno o varios cursos, según lo estime el usuario al cual se le hayan dado los permisos necesarios para exportarlos.

Entre sus principales funcionalidades se encuentran las siguientes (Hidalgo et all, 2008):

 Exportar un curso de Moodle posibilitando seleccionar los recursos, actividades involucradas en el proceso y la categoría a la cual pertenecerá dicho curso en el sitio web generado.

- Administrar los paquetes de cursos que ya han sido exportados.
- Configurar el bloque que permite la exportación de los cursos.

#### <span id="page-24-0"></span>**1.1.3 C2SCORM**

C2SCORM es un bloque que se le incorpora a Moodle 1.8.2+, que tiene como objetivo principal exportar cursos con formato por temas o por semanas en forma de paquete SCORM, con la finalidad de compartir y exportar los contenidos de Moodle, permitiendo reutilizarlos en cualquier plataforma compatible.

Entre sus principales funcionalidades se encuentran las siguientes (Hidalgo et all, 2008):

- Exportar un curso de Moodle posibilitando seleccionar los recursos y actividades involucrados en el proceso.
- Permitir el llenado manual de *metadatos* a los recursos.
- Configurar el proceso de exportación a su preferencia.
- Descargar el paquete previamente exportado.

#### <span id="page-24-1"></span>**1.4 Aplicaciones de Internet Enriquecidas (RIAs)**

Las aplicaciones RIAs (del inglés Rich Internet Applications) son un nuevo tipo de aplicaciones con más ventajas que las tradicionales aplicaciones Web (ejemplo, aplicaciones multimedia). Estas surgen como una combinación de las ventajas que ofrecen las aplicaciones Web y las aplicaciones tradicionales, buscando mejorar la experiencia del usuario.

Normalmente en las aplicaciones Web, hay una recarga continua de páginas cada vez que el usuario pulsa sobre un enlace. De esta forma se produce un tráfico muy alto entre el cliente y el servidor, llegando muchas veces a recargar la misma página con un mínimo cambio. En los entornos RIAs, en cambio, no se producen recargas de página, ya que desde el principio se carga toda la aplicación, y sólo se produce comunicación con el servidor cuando se necesitan datos externos de una Base de Datos o de otros ficheros externos.

Estas aplicaciones combinan la facilidad de respuesta y la interactividad de las aplicaciones de escritorio, con el amplio alcance y la facilidad de distribución de las aplicaciones Web.

#### **Ventajas de las RIAs**

**Enfoque mejorado:** Al situar las acciones del usuario dentro de un contexto, junto con señales visuales y claras que sirvan de guía a través del proceso en marcha, incrementando la velocidad de finalización de la transacción.

**Mayor poder de respuesta:** Al permitírsele a los usuarios validar la información en el cliente, sin necesidad de devolver nada al servidor, ayudándole a completar los formularios a una mayor velocidad y con mayor precisión.

**Interacción inmediata:** Al permitir que los usuarios manipulen la aplicación de inmediato, por ejemplo, aplicando filtros, y capacidades de arrastrar y colocar.

**Nueva perspectiva:** Al conectarse con múltiples fuentes de datos a través de una arquitectura orientada en servicios, combinada con la graficación y la exploración dinámica, permitiéndoles a los usuarios ver los datos desde una perspectiva diferente y personalizarlos según sus gustos. (Farré, 2005)

#### <span id="page-25-0"></span>**1.5 Tecnologías para el desarrollo de RIAs**

En la actualidad, existen múltiples tecnologías que permiten la creación de RIAs. Estas tecnologías usan varios estándares tales como: HTML, XML (del inglés Extensible Markup Language), AJAX (del inglés Asynchronous JavaScript and XML), MXML (del inglés Multimedia eXtensible Markup Language), para definir los elementos de la interfaz del usuario, así como ActionScript, JavaScript para la lógica del cliente y el control de los procedimientos. Las aplicaciones definidas por estas tecnologías pueden ser compiladas en archivos SWF $^5$  y AIR $^6$ .

#### <span id="page-25-1"></span>**1.5.1 HTML**

 $\overline{a}$ 

HTML (Lenguaje de Marcas de Hipertexto), es el lenguaje de marcado predominante para la construcción de páginas web, utilizado normalmente en la www<sup>7</sup> (del inglés [World Wide Web\)](http://www.monografias.com/trabajos32/accesibilidad-world-wide-web/accesibilidad-world-wide-web.shtml). Es usado para describir

<sup>5</sup> Formato de archivo de gráficos vectoriales.

 $^6$  Formato que identifica a las RIAs de escritorio.

<sup>&</sup>lt;sup>7</sup> Conocida también como Red de Amplitud Global.

la estructura y el contenido en forma de texto, así como para complementar el texto con objetos tales como imágenes.

HTML es un lenguaje de composición de documentos y especificación de ligas de hipertexto que define la sintaxis y coloca instrucciones especiales que no muestra el navegador, aunque sí le indica cómo desplegar el contenido del documento, incluyendo texto, imágenes y otros medios soportados.

Aunque HTML es un estándar muy usado se considera un lenguaje estático basado en etiquetas muy limitado que no puede ser ampliado. Efectos como drag&drop (arrastrar y soltar) y cambio de tamaño de elementos son imposibles de realizar, al igual que la actualización de zonas específicas de la página sin la necesidad de tener que redireccionar una nueva página HTML. (Chuck Musciano, 2007)

#### <span id="page-26-0"></span>**1.5.2 AJAX**

AJAX (JavaScript y XML asíncrono) es una técnica de desarrollo Web para crear RIAs.

AJAX propone el desarrollo de aplicaciones Web de la siguiente forma (Pérez, 2008):

- Presentación basada en estándares: XHTML $^8$  y CSS. $^9$
- Cambios dinámicos en la visualización del contenido mostrado y control de eventos del usuario a través del DOM<sup>10</sup> (JavaScript).
- Intercambio de datos y manipulación usando XML v XSLT.<sup>11</sup>
- Obtención de datos de forma asíncrona a través de XMLHttpRequest.<sup>12</sup>
- JavaScript para unirlo todo.

#### <span id="page-26-1"></span>**1.5.3 XML**

XML (Lenguaje de Marcas Extensible), es un metalenguaje<sup>13</sup> extensible de etiquetas desarrollado por el World Wide Web Consortium (W3C). Es una simplificación y adaptación del [SGML](http://es.wikipedia.org/wiki/SGML)*<sup>14</sup>* (del inglés Standard Generalized Markup Language) y permite definir la gramática de lenguajes específicos.

<sup>8</sup> Lenguaje extensible de marcado de hipertexto.

<sup>9</sup> Lenguaje que define la presentación de un documento escrito en HTML o XML.

<sup>10</sup> Modelo en Objetos para la representación de Documentos.

<sup>&</sup>lt;sup>11</sup> Estándar para transformar documentos XML en otros formatos.

 $12$  Interfaz empleada para realizar peticiones HTTP y HTTPS a servidores Web.

Ventajas que ofrece (W3C, 2009):

- Es extensible: Después de diseñado y puesto en producción, es posible extender XML con la adición de nuevas etiquetas, de modo que se pueda continuar utilizando sin complicación alguna.
- El analizador es un componente estándar, no es necesario crear un analizador específico para cada versión de lenguaje XML. Esto posibilita el empleo de cualquiera de los analizadores disponibles.
- Si un tercero decide usar un documento creado en XML, es sencillo entender su estructura y procesarla. Mejora la compatibilidad entre aplicaciones.

#### <span id="page-27-0"></span>**1.5.4 MXML**

MXML, del inglés Multimedia eXtensible Markup Language, es un lenguaje descriptivo basado en XML. Lenguaje que describe interfaces de usuario, crea modelos de datos y tiene acceso a los recursos del servidor del tipo RIA.

Fue introducido por primera vez por Macromedia<sup>15</sup> en marzo del 2004. En diciembre del 2005, Adobe adquirió Macromedia y continuó su desarrollo para la plataforma FLEX<sup>16</sup>. MXML tiene una mayor estructura en base a etiquetas, similar a HTML, pero con una sintaxis menos ambigua, proporciona una gran variedad e inclusive permite extender etiquetas y crear sus propios componentes.

Al igual que HTML, MXML es un lenguaje de marcas que describe las interfaces del usuario que exponen contenido y funcionalidad. A diferencia de HTML, MXML proporciona abstracciones declarativas para la lógica de niveles de presentación y enlaces entre la interfaz del usuario y los datos del lado del servidor. MXML ayuda a elevar al máximo la productividad del desarrollador y aprovechar la reutilización de la aplicación porque separa nítidamente la capa de presentación, de la capa de la lógica del negocio.

Una de las mayores diferencias entre MXML y HTML es que las aplicaciones definidas con MXML se compilan en diferentes archivos como el SWF. (Sas Jacobs, 2008)

 $\overline{a}$ 

 $^{13}$  Lenguaje que se usa para hablar acerca de otro lenguaje.

<sup>14</sup> Sistema para la organización y etiquetado de documentos.

<sup>&</sup>lt;sup>15</sup> Empresa de software.

<sup>&</sup>lt;sup>16</sup> Software para el desarrollo de RIAs.

#### <span id="page-28-0"></span>**1.5.5 JavaScript**

JavaScript es un lenguaje de programación del lado del cliente ampliamente utilizado en el mundo del desarrollo web por ser muy versátil, compatible con la mayoría de los navegadores modernos, además de ser muy potente, tanto para la realización de pequeñas tareas, como para la gestión de complejas aplicaciones.

Con JavaScript se pueden crear efectos especiales en las páginas web y definir interactividades con el usuario. El navegador del cliente es el encargado de interpretar las instrucciones JavaScript y ejecutarlas para realizar estos efectos e interactividades, de modo que el mayor recurso y tal vez el único, con que cuenta este lenguaje es el propio navegador. (Álvarez, 2008a)

JavaScript tiene algunas limitaciones, las cuales derivan de su objetivo principal, que es adicionar interactividad a las páginas web.

- Trabaja enteramente dentro del navegador del cliente y no se comunica con el servidor ni con otras máquinas.
- No puede crear sus propios gráficos, solamente puede manipular gráficos hechos en otros programas.
- Trabaja de forma diferente en diferentes navegadores.

#### <span id="page-28-1"></span>**1.5.6 Action Script**

Action Script es un lenguaje de programación orientado a objetos, utilizado en especial en aplicaciones web animadas realizadas en el entorno Adobe Flash. Originalmente fue desarrollado con el objetivo de que se lograra mayor interactividad, tanto en animaciones simples como en las más complejas.

Action Script es un lenguaje de script, o sea, no requiere la creación de un programa completo para que la aplicación alcance los objetivos. El lenguaje está basado en especificaciones de estándar de industria ECMA-262, un estándar para Javascript, de ahí que ambos lenguajes se parezcan tanto.

La versión más extendida actualmente es ActionScript 3.0, que significó una mejora en el manejo de programación orientada a objetos al ajustarse mejor al estándar ECMA-262 y es utilizada en las últimas versiones de Adobe Flash y Flex.

Ventajas de Action Script (Adobe, 2010):

- Soporta varios tipos de lenguajes y hace más fácil el mantenimiento del código.
- El lenguaje es relativamente sencillo y permite una codificación más fácil en comparación con otros lenguajes.
- Los desarrolladores pueden escribir código sencillo y eficiente con un alto rendimiento.

#### <span id="page-29-0"></span>**1.5.7 SWF**

El formato de archivo SWF, es un formato de archivo gráfico basado en vectores, utilizado en la creación de gráficos Web escalables y compactos. Los archivos SWF pueden ser creados por el programa Adobe Flash, Flex y otras aplicaciones. Básicamente es un formato vectorial, pero también admite *bitmaps* y, necesita para ser ejecutado el *plugin* Flash, el cual permite mostrar las animaciones vectoriales que contienen los ficheros.

Los archivos SWF suelen ser suficientemente pequeños para ser publicados en la World Wide Web en forma de animaciones o *applets* con diversas funciones y grados de interactividad. También son usados frecuentemente para crear animaciones y gráficos en otros medios, como menús para películas en DVD y anuncios de televisión. Actualmente se utilizan mucho para el desarrollo de RIAs, logrando en dichas aplicaciones efectos y elementos visuales mucho más atractivos para el usuario. (Adobe, 2008a)

#### <span id="page-29-1"></span>**1.5.8 Adobe Integrated Runtime**

Adobe AIR (en adelante AIR) es conocido por su capacidad de portar RIAs al escritorio. Otras de sus características son (Adobe, 2009):

- La capacidad de crear bases de datos locales para la gestión del software en el ordenador del cliente sin necesidad alguna de comunicarse con la red.
- Sus funcionalidades más comunes son similares a las de cualquier otra aplicación instalada previamente y que utilice otra tecnología.
- Permite un manejo total del sistema de archivos, el control de los contenidos del portapapeles del sistema y la aplicación puede ser completamente actualizada de forma automática utilizando una conexión a internet.

La selección del *framework* de AIR para el soporte de Flash Player, permite lograr sin problema alguno, la gestión externa de un entorno de desarrollo integrado como aplicación de escritorio.

Su principal desventaja se encontraba en el hecho de no ser *multiplataforma* y solamente contar con una versión de prueba para Linux. En diciembre del 2008, Adobe hizo pública la versión estable de AIR para Linux, eliminando esta limitante y haciéndolo completamente multiplataforma.

#### <span id="page-30-0"></span>**1.6 Tecnología a utilizar**

Después de haber analizado las principales tecnologías que se utilizan actualmente para el desarrollo de RIAs, se decidió exportar los contenidos de Moodle al estándar MXML, el cual nos permitirá reutilizarlos en este tipo de aplicaciones. MXML será utilizado para describir el aspecto y comportamiento de la interfaz de usuario y se combinará con Action Script para definir la lógica del cliente. La combinación de dichas tecnologías permite la creación de interfaces uniformes, ofreciendo al usuario respuestas inmediatas y transiciones de datos rápidas. Las aplicaciones que definen estas tecnologías pueden ser compiladas en archivos SWF y AIR<sup>17</sup>, proporcionando una interfaz de usuario más rica y más dinámica que las páginas de aplicaciones basadas en HTML. Para la propuesta de solución se decidió brindar la posibilidad al usuario de visualizar los contenidos una vez compilados en el archivo AIR y no en SWF, de acuerdo a los aspectos siguientes:

**Almacenamiento de datos:** Los archivos SWF son desplegados en navegadores y aunque no requieren instalación, ofrecen limitaciones, por las restricciones que poseen y por la eliminación periódica de datos. Por su parte las aplicaciones compiladas en AIR se convierten en aplicaciones de escritorio, ofreciendo almacenamiento local ilimitado y acceso al sistema local de archivos.

**Conexión a un servidor:** SWF necesita conexión a un servidor de aplicaciones que le permita acceder a los documentos por vía web para visualizarlos, como es el caso de los PDF (del inglés Portable Document Format) y HTML, mientras que AIR no necesita conexión a un servidor y los visualiza de forma nativa.

 17 Archivo que identifica a las RIAs de escritorio.

**Capacidad de ejecutarse en segundo plano:** Las aplicaciones SWF sólo pueden ejecutarse en una ventana visible del explorador, mientras que las definidas por AIR, pueden ejecutarse en un segundo plano o emitir avisos como las aplicaciones de escritorio tradicionales.

#### <span id="page-31-0"></span>**1.7 Lenguajes de programación**

En computación, un programa es una secuencia de instrucciones que permiten a un ordenador procesar una información conocida como datos de entrada (input) para producir una información de salida (output) o resultados. Esas instrucciones pertenecen a (o están escritas en) un lenguaje de programación determinado.

Un lenguaje de programación es una construcción mental del ser humano para expresar programas. Está constituido por un grupo de reglas gramaticales, símbolos utilizables, términos con sentido único y una regla principal que resume las demás.

A continuación se describen el lenguaje de programación que fue seleccionado para el desarrollo de la herramienta propuesta.

#### <span id="page-31-1"></span>**1.7.1 PHP**

PHP es un lenguaje de script embebido en HTML que proporciona características dinámicas a una página web. Se interpreta y ejecuta directamente en el servidor, con lo que el cliente únicamente recibe el resultado buscado por el código en el que está escrito.

La naturaleza de código abierto (open-source) de PHP, lo muestra como una alternativa de fácil acceso para todos. Es sencillo para su aprendizaje, soporta en cierta medida la orientación a objetos y es capaz de conectarse con la mayoría de los manejadores de bases de datos que se utilizan en la actualidad.

PHP contiene funciones de seguridad que previenen la inserción de órdenes dentro de una solicitud de datos, posee manejo de excepciones, posibilita la generación de archivos PDF, flash, así como imágenes en diferentes formatos y no soporta directamente punteros, eliminando así los problemas de depuración provocados por estos.

PHP es multiplataforma y está siendo utilizado con éxito en millones de sitios web. Al poderse encapsular dentro de código HTML se puede recoger el trabajo del diseñador gráfico e incrustar el código PHP posteriormente.

XML y PHP pueden funcionar de una forma muy similar a como puede trabajar PHP con una base de datos, y para explotar este potencial se hace uso en este trabajo de la unión de estas tecnologías. (PHP, 2009)

PHP es el lenguaje en que está desarrollado Moodle, por lo que se seleccionó para programar la herramienta propuesta.

#### <span id="page-32-0"></span>**1.8 Herramientas seleccionadas para el desarrollo**

Existe una gran variedad de herramientas que son utilizadas para el desarrollo de RIAs. A continuación se describen las herramientas que serán utilizadas, así como algunas de las características por las que fueron seleccionadas para el desarrollo de este trabajo.

#### <span id="page-32-1"></span>**1.8.1 Adobe Flex Open Source SDK**

Se decidió utilizar Flex para el desarrollo de la propuesta de solución porque es una tecnología reciente y de gran aceptación en el desarrollo de RIAs. En poco menos de tres años, ha inundado la red con soluciones que oscilan entre sencillas aplicaciones y grandes sistemas empresariales, gracias a la calidad de su arquitectura en general. Su gran impacto vino impulsado por la aparición de la versión 2.0. El framework actual está compuesto por una librería de componentes de interfaz de usuario que ofrecen un alto grado de interactividad y la capacidad de comunicarse con los sistemas de datos más comunes que existen.

El SDK libre de Flex es desarrollado por Adobe y mantenido por diversas comunidades a lo largo del mundo que crean continuamente nuevos proyectos y mejoran los existentes. La principal línea de desarrollo de estas comunidades es la elaboración de nuevos componentes para las comunicaciones y de frameworks arquitectónicos para el desarrollo de aplicaciones on-line.

La principal debilidad de este framework residía en que, al ejecutarse sobre Flash Player, se encontraba obstaculizado por las limitantes de acceso que presenta el reproductor, la cual fue eliminada con la aparición de AIR a inicios de 2008. (Adobe, 2008b)

#### <span id="page-33-0"></span>**1.8.2 Zend Studio**

Es un editor PHP dirigido a la elaboración de Aplicaciones Web en este lenguaje, muy utilizado por la comunidad del PHP a nivel mundial. Ofrece depuración de código, soporta leguajes utilizados en la web como son JavaScript, CSS, HTML, entre otros. Es un editor multiplataforma elaborado en software libre, que ofrece herramientas de programación y ayuda contextual para las sentencias del lenguaje.

Zend Studio consta de dos partes en las que se dividen las funcionalidades de parte del cliente y las del servidor. Las dos partes se instalan por separado, la del cliente contiene la interfaz de edición y la ayuda. Permite además, hacer depuraciones simples de scripts, aunque para disfrutar de toda la potencia de la herramienta de depuración habrá que disponer de la parte del servidor, que instala Apache y el módulo PHP o, en caso de que estén instalados, los configura para trabajar juntos en depuración.

Zend Studio es uno de los ambientes de desarrollo integrado o Integrated Development Environment (IDE) que a través de un comprensivo conjunto de herramientas de edición, depurado, análisis, optimización y bases de datos, acelera los ciclos de desarrollo y simplifica los proyectos complejos. (Álvarez, 2008b)

Debido a que Moodle está escrito en el lenguaje PHP, se decidió utilizar Zend Studio como editor de dicho lenguaje.

#### <span id="page-33-1"></span>**1.8.3 Adobe Flex Builder**

Adobe Flex Builder 3.0 es una productiva herramienta de desarrollo basada en Eclipse que permite la codificación inteligente, depuración interactiva, y la disposición del diseño visual de la interfaz de usuario, la apariencia y el comportamiento de las RIAs. Estas características y las que se relacionan a continuación justifican la selección de dicha herramienta para el desarrollo de la propuesta de solución.

**Potente herramientas de codificación:** Es un potente IDE basado en Eclipse que incluye editores de MXML, ActionScript y CSS, así como coloración de sintaxis, la finalización de instrucciones, el colapso de código y la actividad interactiva a través de la depuración.

**Visualización de datos interactiva:** Crea tableros de datos y análisis de datos interactivos, simplemente arrastrando y soltando un tipo de gráfico y su vinculación a una fuente de datos utilizando la biblioteca de gráficos de Flex.

**Soporte nativo para Adobe AIR:** Ofrece la manera más rápida para crear aplicaciones, incluyendo todas las herramientas necesarias para crear, depurar, agrupar y firmar las aplicaciones de Adobe AIR. Adobe AIR permite desarrollar rápidamente aplicaciones RIAs para el escritorio usando las habilidades y el mismo código base que utiliza para crear aplicaciones RIAs para el navegador. (Michele E. Davis, 2008)

#### <span id="page-34-0"></span>**1.9 Proceso de Desarrollo de Software**

El proceso de desarrollo de software es difícil de controlar, surge entonces la necesidad de tener una metodología que garantice cumplir con los planes de producción del software y la satisfacción del cliente para que se puedan alcanzar los objetivos del proyecto. Entre las metodologías que más se utilizan a nivel mundial existen dos corrientes de importancia: los denominados métodos pesados y métodos ligeros. Entre las más reconocidas se encuentran el Proceso Unificado de Desarrollo (RUP), exponente de la metodología pesada.

#### <span id="page-34-1"></span>**1.9.1 Selección de la metodología RUP para el proceso de desarrollo del software.**

RUP es un proceso bien definido, estructurado y adaptable a las características y necesidades de cada proyecto específico. Es un proceso iterativo e incremental que se encarga de dividir el trabajo en partes más pequeñas o en mini proyectos. Este proceso se divide en cuatro fases para el desarrollo de software.

**Inicio:** Se determina la visión del proyecto.

**Elaboración:** Se determina la arquitectura óptima.

**Construcción:** Se obtiene la capacidad operacional inicial.

**Transición:** Se obtiene la liberación del proyecto.

RUP hace uso de arquitectura basada en componentes, permite el modelado visual del software y la verificación de la calidad del software, además, pretende implementar las mejores prácticas en Ingeniería de Software. RUP brinda un proceso integrado que utiliza el estándar de notación UML (del inglés Unified Modeling Language) para permitir desarrollar un proceso de forma iterativa e incremental a partir de la identificación e implementación de los casos de uso.

RUP es uno de los procesos más generales de los existentes actualmente, ya que en realidad está pensado para adaptarse a cualquier proyecto. Aplica varias de las mejores prácticas en el desarrollo moderno de software:

- Desarrollo de software iterativo.
- Administración de requerimientos.
- Arquitectura basada en componentes.
- Software de modelado visual.
- Verificación de la calidad del software.
- Control de cambios del software. (IBM, 2001)

Se decide utilizar RUP para el desarrollo de la herramienta, ya que es la metodología establecida por el "Centro de Desarrollo de Tecnologías para la Formación" (FORTES) del Departamento de Producción de Herramientas Educativas para el desarrollo de la plataforma Moodle. Además, se persigue lograr un sistema con la robustez necesaria, independientemente del tiempo disponible y el tamaño del equipo de desarrollo. RUP permitirá trabajar con precisión y calidad, perfeccionado el software en cualquier momento del desarrollo. La documentación que propone contribuirá a lograr un mejor entendimiento del sistema por parte del equipo de desarrollo, y servirá de referencia para posteriores trabajos sobre Moodle.

#### <span id="page-35-0"></span>**1.10 Herramienta CASE para el modelado**

Una Herramienta CASE (del inglés Computer Aided Software Engineering) es una aplicación informática destinada a aumentar la productividad en el desarrollo de software, reduciendo el coste de las mismas en términos de tiempo y de dinero. Esta herramienta es de gran ayuda en todos los aspectos del ciclo de vida de desarrollo del software en tareas como, el proceso de realizar un diseño del proyecto, cálculo de costes, implementación de parte del código automáticamente con el diseño dado, compilación automática, documentación o detección de errores entre otras.
# **1.10.1 Visual Paradigm for UML**

Como herramienta para el modelado de la solución se ha seleccionado Visual Paradigm for UML (en adelante Visual Paradigm), una de las líderes del mercado de las llamadas herramientas CASE. A continuación se ofrece una lista de las características principales que se tuvieron en cuenta para la selección de la misma:

- **Soporte para la versión 2.1 de UML**: La metodología RUP utiliza muchos de los diagramas que provee UML. La versión más reciente de este lenguaje es la de mayor uso a nivel mundial y la que más documentación posee.
- **Interoperabilidad entre diagramas:** Visual Paradigm es capaz de exportar los diagramas de un modelo a otro con mucha facilidad, esto ahorra tiempo considerablemente.
- **Generación de código ActionScript 3.0 desde los diagramas:** Visual Paradigm es una de las pocas herramientas capaz de generar esta versión del lenguaje ActionScript. (Visual Paradigm, 2008)

# **1.11 Conclusiones**

En este capítulo se abordaron los aspectos fundamentales relacionados con el e-Learning, fundamentalmente con el LMS Moodle. Se realizó un estudio sobre el estado del arte de las herramientas C2SITE y C2SCORM, así como un análisis de las tecnologías más usadas para el desarrollo de RIAs, justificando la selección de aquellas que se van a utilizar. Además, se justificaron las herramientas y metodología que serán utilizadas durante el desarrollo de la propuesta de solución.

# **Capítulo 2: Análisis y diseño del sistema**

# **2. Introducción**

El presente capítulo tiene como objetivo describir las características fundamentales del sistema, exponiendo de forma detallada los requerimientos a cumplir por el mismo. Además, en él se definen el modelo de dominio, los casos de uso y actores del sistema, así como las clases del análisis, los diagramas de interacción, el modelo de diseño y la estructura de la base de datos.

# **2.1. Propuesta del sistema**

Para dar solución al problema planteado se ha decidido desarrollar una herramienta (constituirá un nuevo bloque<sup>18</sup> para Moodle) que permita exportar en un paquete AIR y en el estándar MXML, los contenidos de un curso de dicha plataforma. Una vez que el usuario tenga acceso a la plataforma, tendrá la posibilidad de acceder al nuevo bloque desde la página principal o desde el propio curso que desee exportar. Cuando el usuario haya seleccionado el curso a exportar el sistema le mostrará tres opciones de diseño de la interfaz, varias formas de exportar el curso y permitirá seleccionar los contenidos que desee incluir en dicho curso. Posteriormente le brindará la posibilidad de exportar el curso seleccionado, o visualizarlo desde Moodle, así como exportar otro curso. Cuando se haya descargado el curso de la plataforma (como paquete AIR), el mismo podrá ser visualizado como una aplicación de escritorio.

Si el usuario tiene privilegios de administración, tendrá la posibilidad, además de instalar y desinstalar el bloque, configurarlo de acuerdo a las opciones siguientes:

- Configuraciones globales
- Configuraciones de los foros
- Configuraciones de los glosarios
- Configuraciones de las wikis
- Configuraciones de los talleres

 <sup>18</sup>Los bloques son utilizados para albergar toda clase de herramientas y funcionalidades.

## **2.2. Modelo de Dominio**

En el estudio realizado del problema planteado, no fue posible identificar procesos del negocio, ya que está altamente centrado en tecnologías informáticas, haciéndose difícil determinar los elementos más importantes que intervienen, así como el establecimiento de las reglas de funcionamiento. Por estas razones es que se propone realizar un modelo conceptual o modelo de dominio. Este modelo permitirá mostrar de manera visual los principales conceptos que se manejan, ayudando a los usuarios, desarrolladores e interesados; a utilizar un vocabulario común para poder entender el contexto en que se emplaza el sistema. Además contribuirá a identificar personas, eventos, transacciones y objetos involucrados en el sistema.

## **2.2.1 Representación del modelo de dominio**

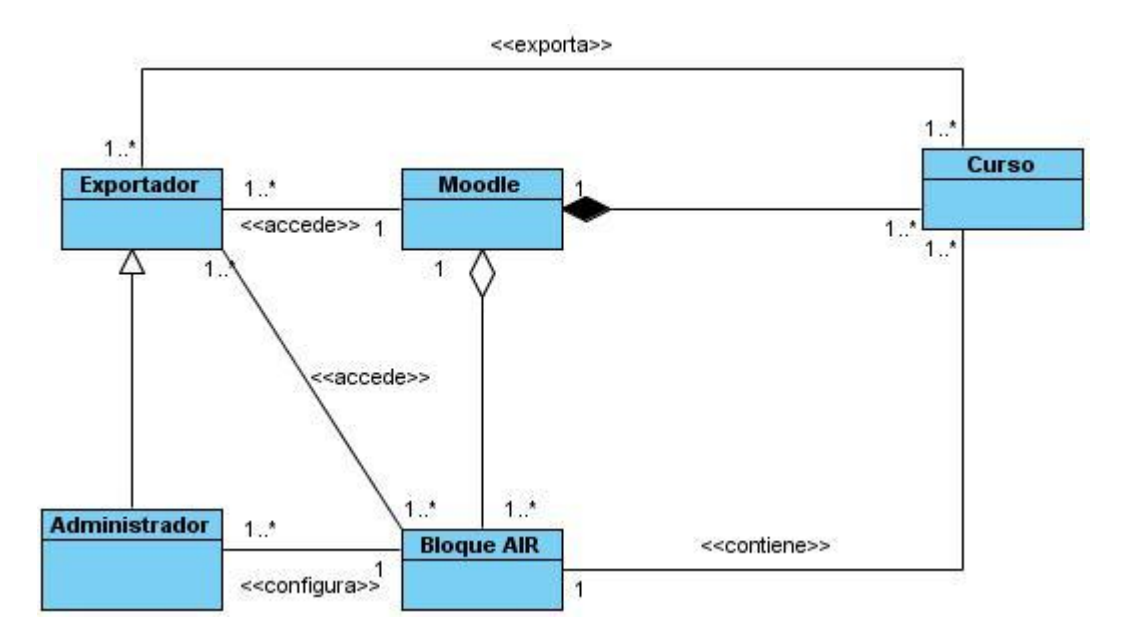

**Figura 1: Modelo de dominio.**

# **2.2.2 Definición de las clases del modelo de dominio**

A continuación se explica en qué consiste cada una de las clases que conforman el modelo de dominio.

**Exportador:** Persona que posee privilegios para exportar un curso.

**Administrador:** Persona que posee privilegios para exportar un curso y configurar el bloque de exportar cursos.

**Moodle:** Sistema de administración de aprendizaje, donde el exportador puede acceder para exportar el curso que desee.

**Curso:** Conjunto de contenidos referentes a una materia.

**Bloque AIR:** Herramienta que permitirá exportar un curso de la plataforma en un paquete AIR y en el estándar MXML.

# **2.3. Especificación de Requisitos**

En la especificación de requisitos se define qué es lo que el sistema debe hacer, qué características debe cumplir y como debe visualizarse. Para ella se identifican las funcionalidades requeridas y las restricciones que se imponen. Los requisitos pueden ser de dos tipos, funcionales y no funcionales.

## **2.3.1 Requisitos funcionales**

Los requisitos funcionales indican el comportamiento del sistema.

**R-1: Exportar cursos:** El sistema debe exportar los cursos de la plataforma Moodle, que posean un formato por semanas o por temas.

**R-1.1: Verificar solicitud del usuario:** El sistema debe recopilar toda la información necesaria para exportar un curso personalizado por el usuario. Al recibir la solicitud de exportar un curso, debe verificar a partir de qué contexto se está haciendo la solicitud, ya sea desde la página principal o desde el propio curso a exportar.

**R-1.2: Brindar opciones de diseño:** El sistema debe permitir al usuario escoger una opción de diseño con el cual se va a exportar el curso seleccionado**.**

**R-1.3: Brindar opciones de formas de exportar el curso:** El sistema debe permitir al usuario escoger una forma para exportar el curso:

Exportar Paquete AIR y código fuente del curso.

- Exportar Paquete AIR.
- Exportar código fuente del curso.

**R-1.4: Mostrar actividades del curso a exportar:** El sistema debe permitir al usuario escoger las actividades que desea exportar dentro del curso seleccionado.

**R-1.5: Procesar preferencias escogidas:** El sistema utiliza las preferencias del usuario para crear la ruta y obtener las instancias de los módulos que serán exportados.

**R-1.6: Generar fichero MXML:** A partir de las instancias de los módulos seleccionados por el usuario, el sistema debe crear el fichero MXML.

**R-1.7: Construir paquete AIR:** A partir del MXML, el sistema debe crear el paquete AIR.

**R-1.8: Descargar paquete AIR:** El sistema debe darle al usuario la posibilidad de escoger la ubicación para descargar el paquete AIR.

**R-1.9: Exportar otro curso:** El sistema debe brindar al usuario la opción de exportar otro curso si lo desea.

**R-1.10: Continuar en la plataforma:** El sistema debe brindar al usuario la opción de continuar en la plataforma.

**R-2: Gestionar bloque:** Permite al usuario instalar, desinstalar y configurar el bloque AIR.

**R-2.1: Configurar bloque:** Permite que el usuario pueda configurar el bloque AIR de acuerdo a las opciones siguientes:

- Configuraciones globales
- Configuraciones de los foros
- Configuraciones de los glosarios
- Configuraciones de las wikis
- Configuraciones de los talleres

**R-2.2: Instalar bloque:** Permite al usuario instalar el bloque AIR.

**R-2.3: Desinstalar bloque:** Permite al usuario desinstalar el bloque AIR.

# **2.3.2 Requisitos no funcionales:**

Los requerimientos no funcionales son propiedades o cualidades que el producto debe tener. Debe pensarse en estas propiedades como las características que hacen al producto atractivo, usable, rápido o confiable.

# **Apariencia o interfaz externa**

- Se debe tener en cuenta algunos elementos de diseño de Moodle, como encabezamiento, estilos y formatos de texto.
- La interfaz debe ser agradable para conseguir la confianza de los usuarios en la utilización del sistema.

# **Rendimiento**

 La herramienta propuesta debe ser rápida, pero el tiempo de respuesta depende del tamaño y la carga de contenido que tenga el curso que se desea exportar.

# **Confiabilidad:**

Validar la captación de datos para evitar entradas inadecuadas.

# **Portabilidad**

Al sistema se debe acceder desde cualquier sistema operativo.

# **Seguridad y privacidad**

- El sistema debe garantizar que la información sea accedida, sólo, por los usuarios autorizados.
- El sistema debe garantizar que datos sensibles no viajen en texto plano por la red.
- La información manejada por el sistema será objeto de cuidadosa protección contra la corrupción y estados inconsistentes, de la misma forma será considerada igual a la fuente o

autoridad de los datos.

## **Legales**

 La plataforma escogida para el desarrollo de la aplicación está basada en la licencia GNU/GPL.

# **Ayuda y documentación en línea**

- Concebir un sistema de ayuda de forma tal que en todo momento le permita al usuario orientarse respecto a las opciones que le brinda el sistema, utilizando textos explicativos que describan la acción que se está realizando y también la ayuda por tópicos.
- Realización de un manual de usuario.

# **Software**

La aplicación debe correr en una estación de trabajo que conste con los programas que se exponen a continuación:

- Navegador Web (Internet Explorer, Mozilla Firefox).
- Adobe AIR.
- Moodle 1.9.4+.
- $\bullet$  PHP 5.0.

# **Hardware**

- Microprocesador 200 MHz.
- 125 MB de memoria RAM.
- 4 GB de disco duro.

# **2.4. Modelo de Casos de Uso del Sistema**

El modelo de casos de uso (CU) describe la funcionalidad propuesta del nuevo sistema. Este modelo está formado por actores y casos de uso del sistema. Un caso de uso se define como,"secuencia de acciones que el sistema puede llevar a cabo, y que producen un resultado observable de valor para un actor concreto". Por su parte un actor representa a personas, otros sistemas o hardware externo que interactua con el sistema. (Ivar Jacobson et all, 2000)

# **2.3.3 Actores del Sistema**

| <b>Actor</b>      | <b>Descripción</b>                                                                                                    |
|-------------------|----------------------------------------------------------------------------------------------------|
| <b>Exportador</b> | Usuario al que le son otorgados<br>los<br>permisos necesarios para exportar un curso<br>en forma de paquete AIR.                                     |
| Administrador     | Usuario<br>con todos los<br>permisos<br>para<br>exportar un curso en forma de paquete AIR<br>y configurar el bloque de exportación de los<br>cursos. |

**Tabla 1: Descripción de actores del sistema.**

# **2.3.4 Diagrama de Casos de Uso del Sistema**

El diagrama de casos de uso del sistema que aparece a continuación muestra los casos de usos y actores definidos, con una asociación entre cada par actor/caso de uso que interactúan.

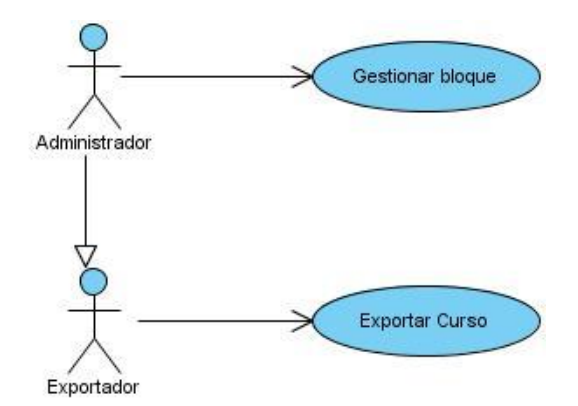

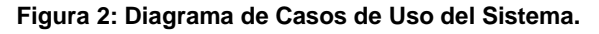

# **2.3.5 Descripción textual de Casos de Usos del Sistema**

En el siguiente epígrafe se describen detalladamente los casos de uso presentes en el Diagrama de Casos de Uso del Sistema. Se situará el propósito general de cada caso de uso, el actor que le da inicio al mismo, así como las precondiciones y las poscondiciones para su funcionamiento.

# **Descripción textual CU Exportar curso**

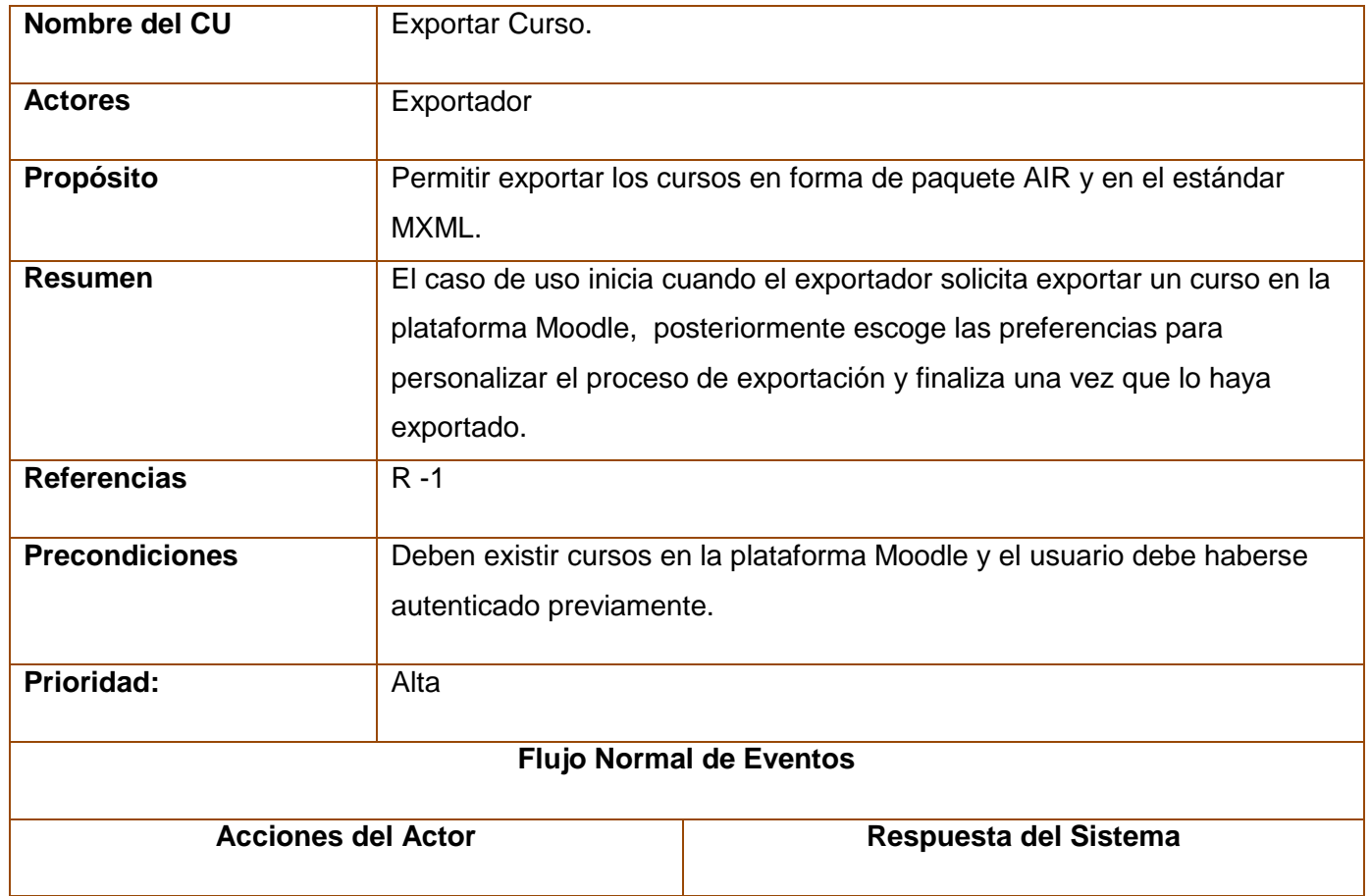

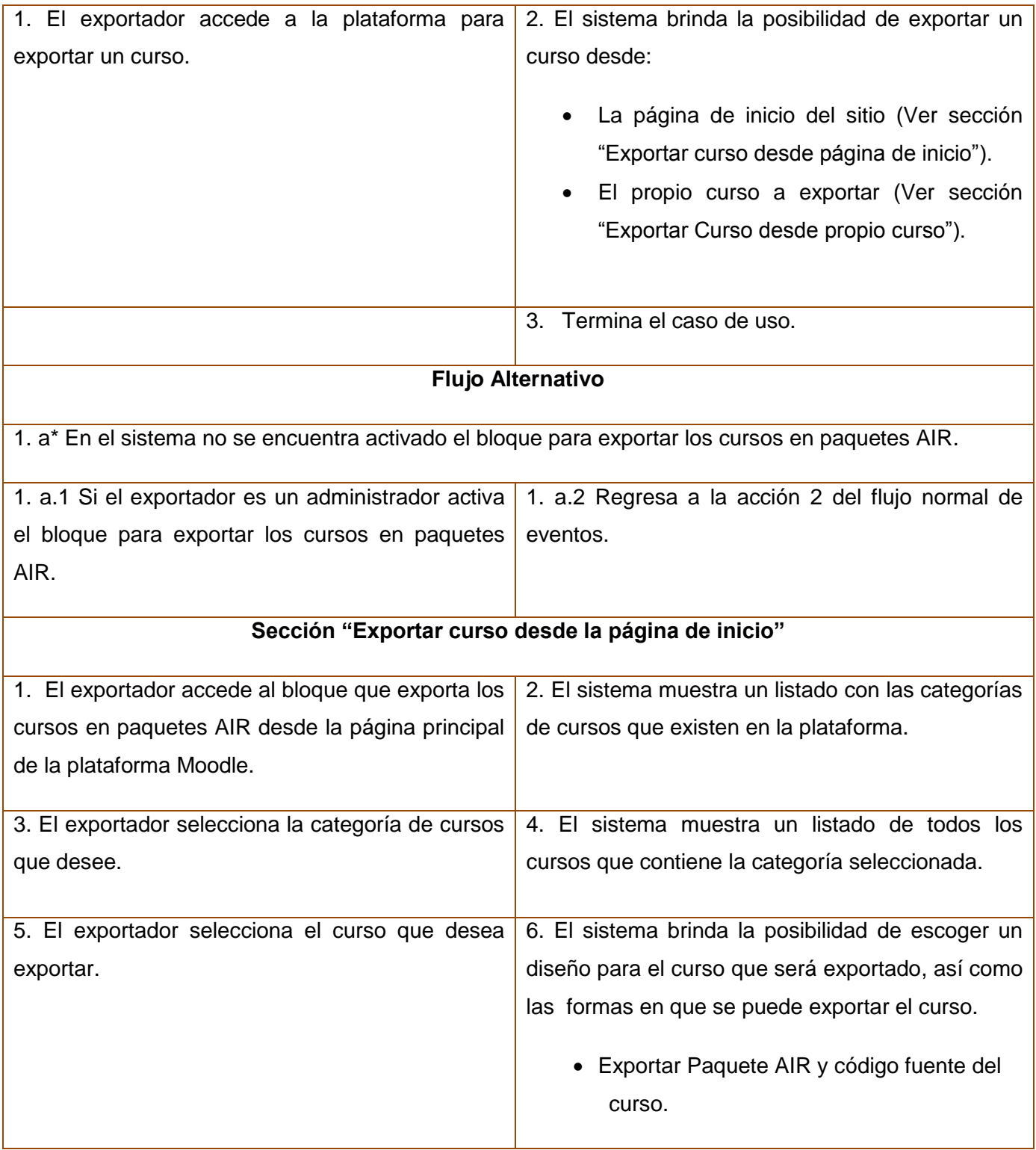

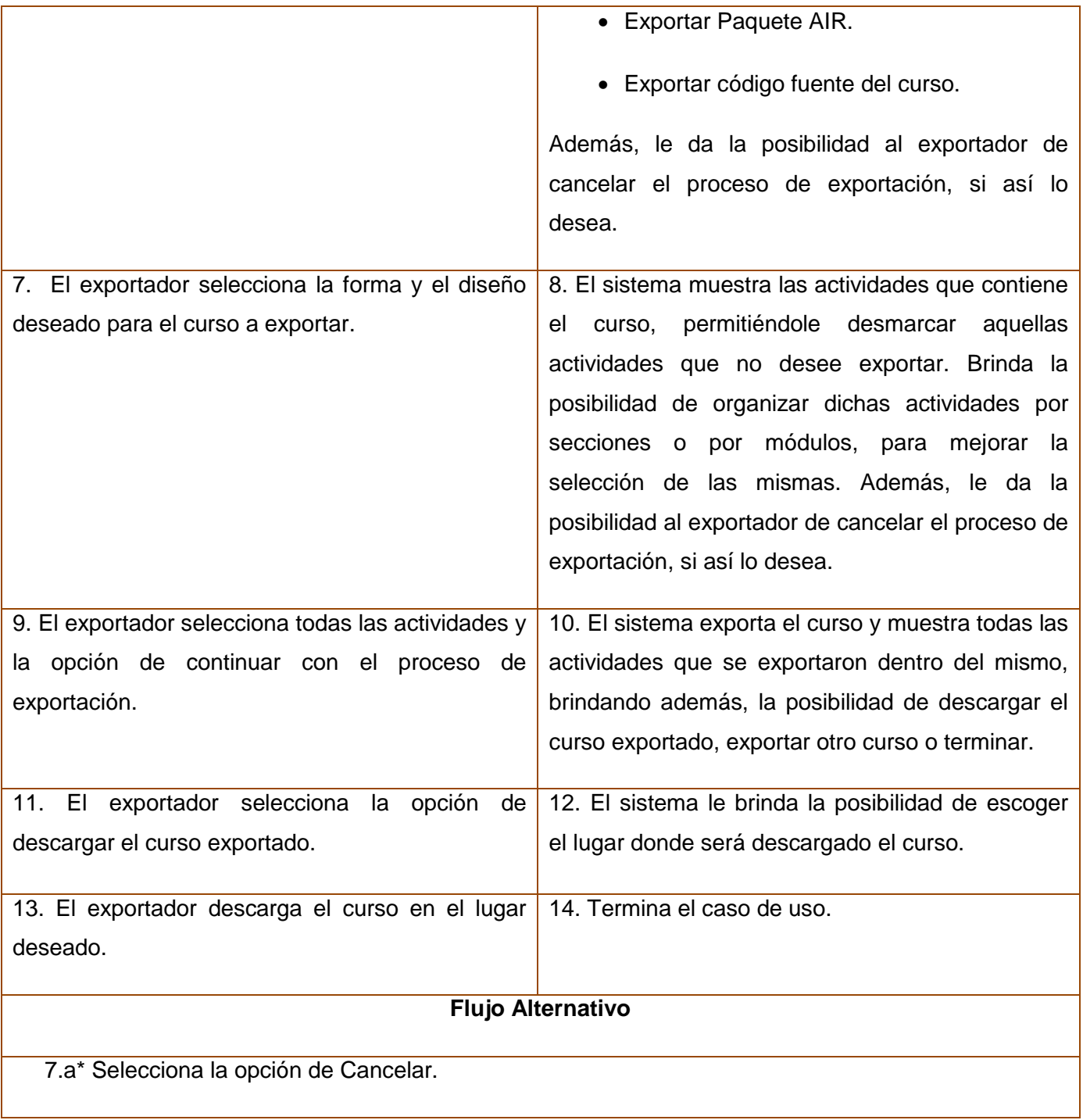

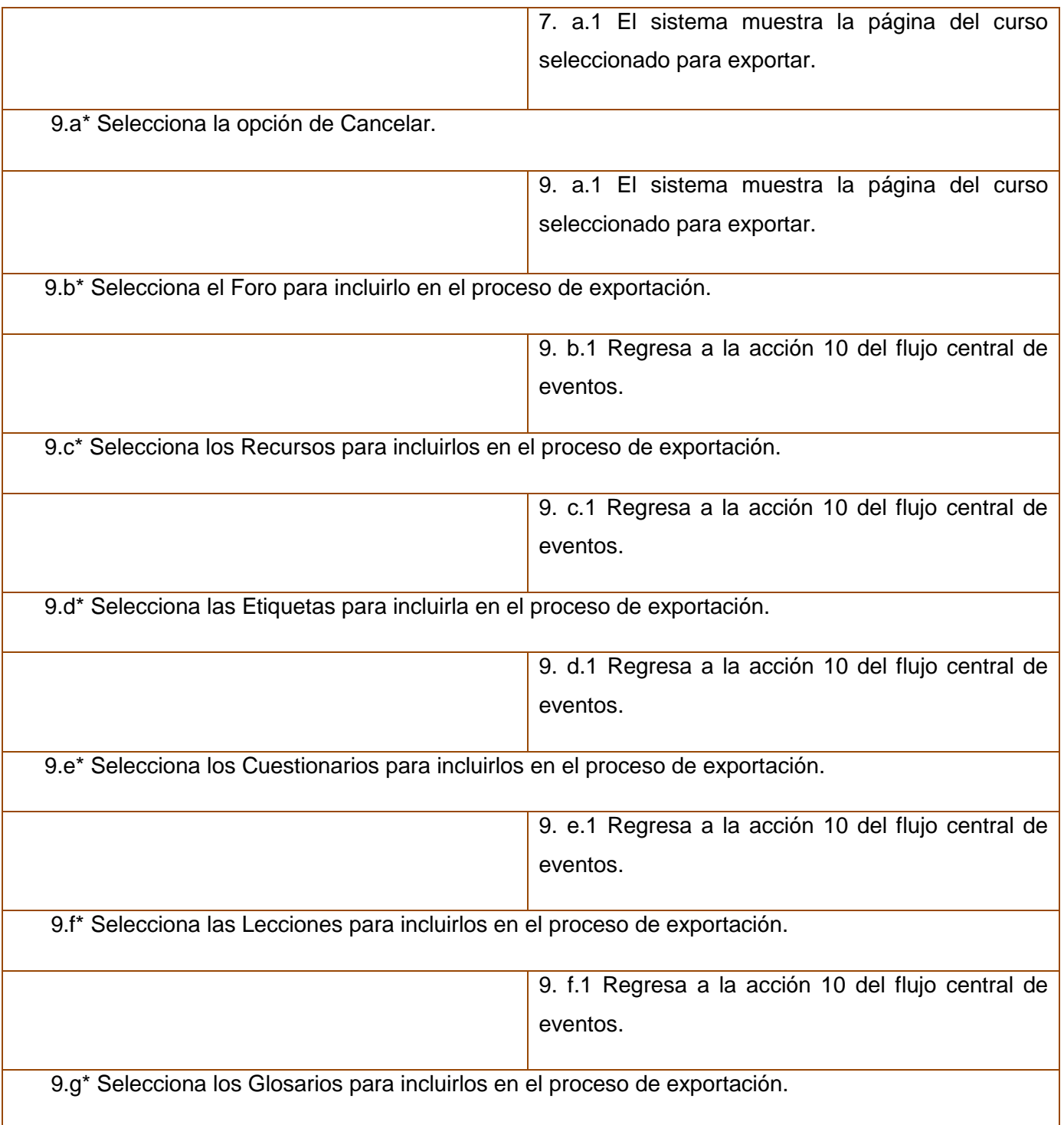

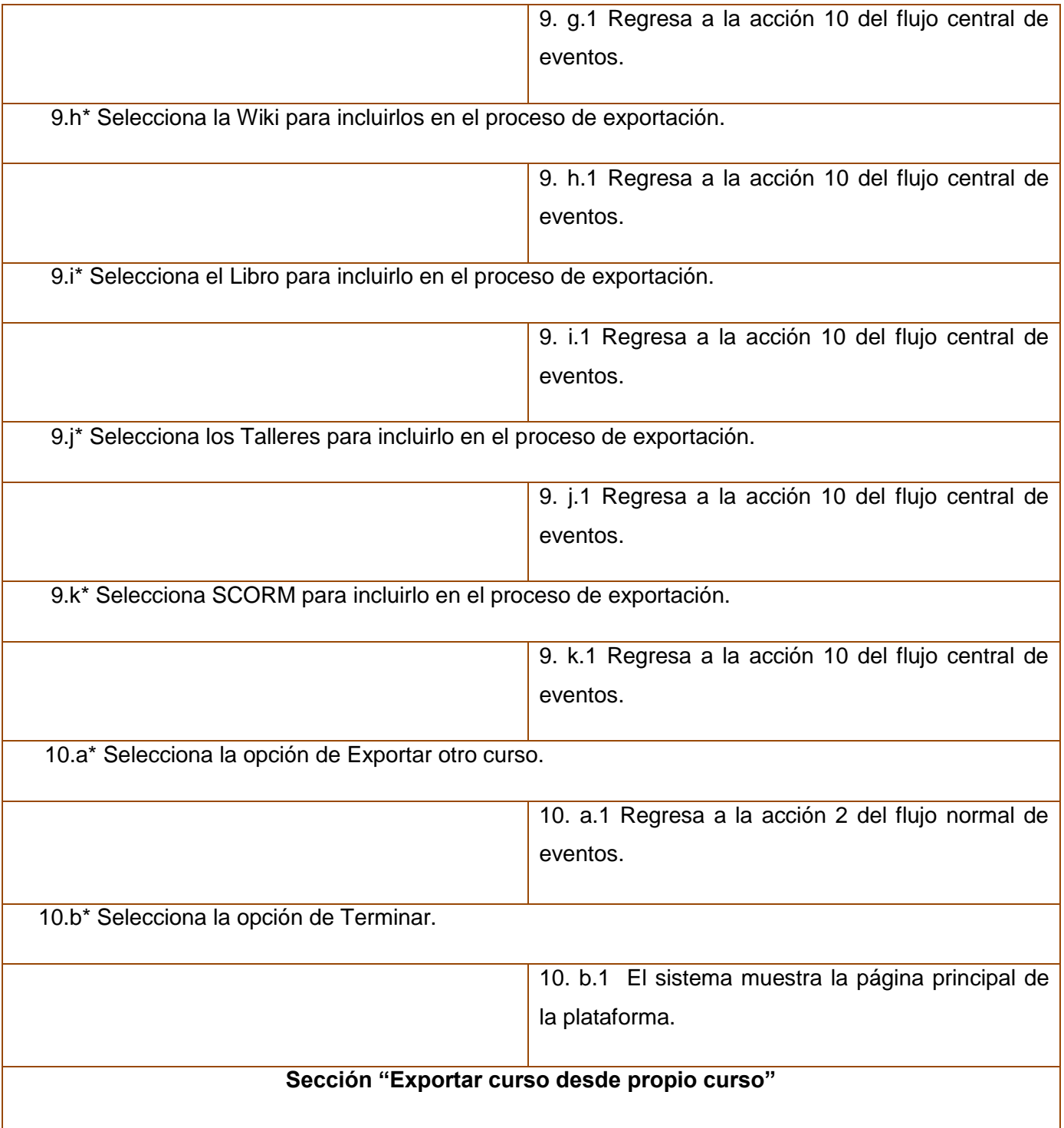

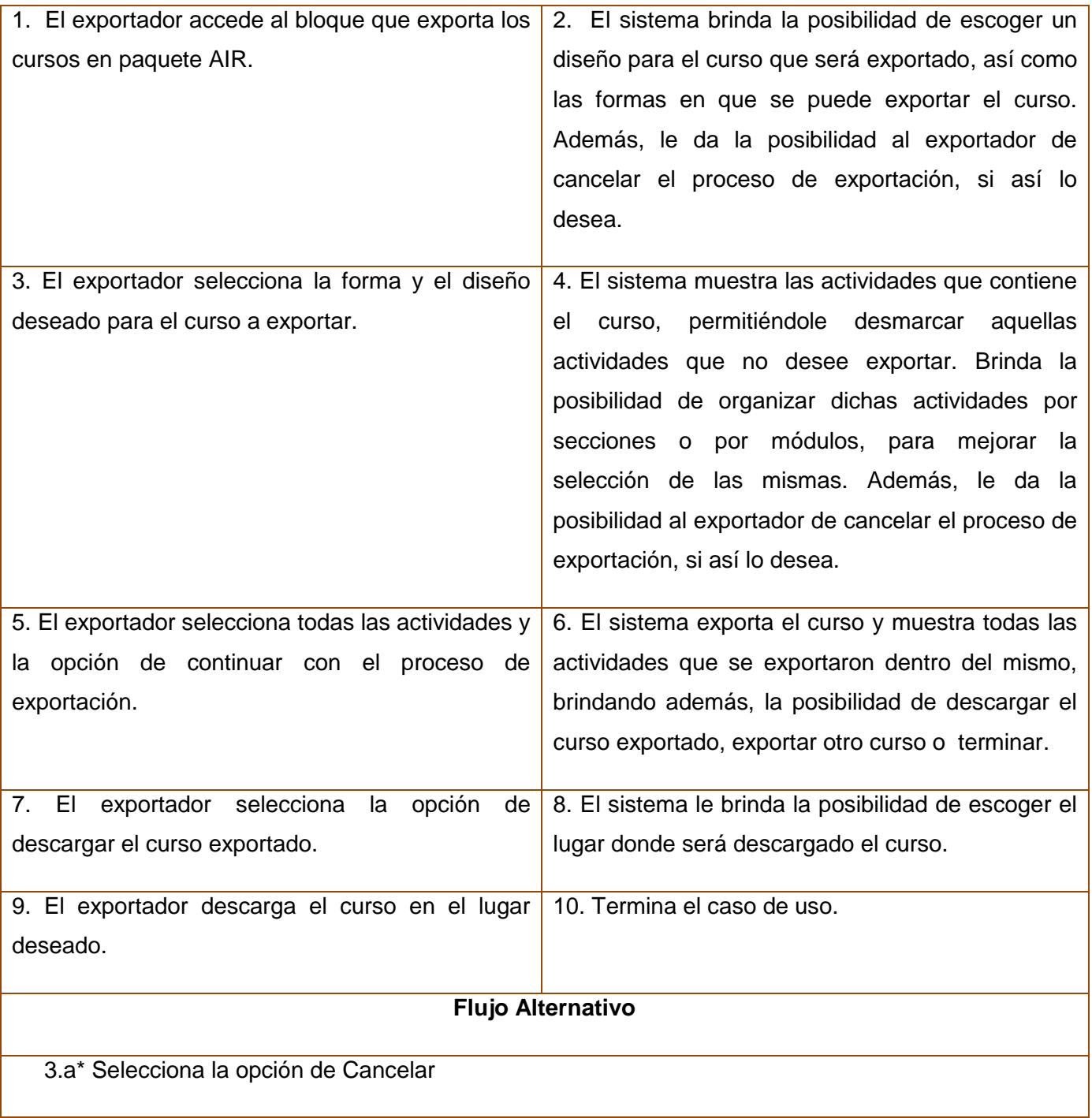

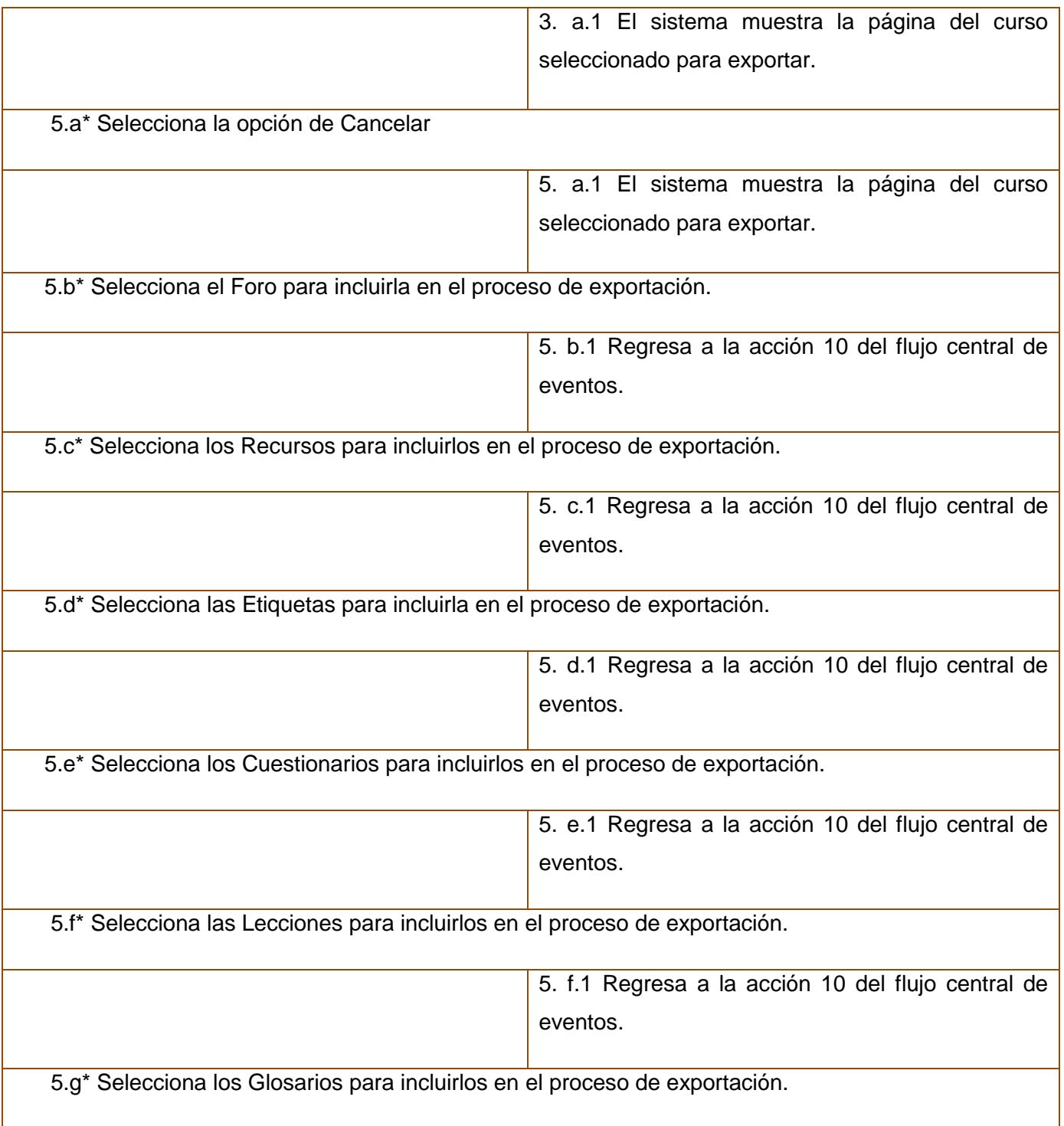

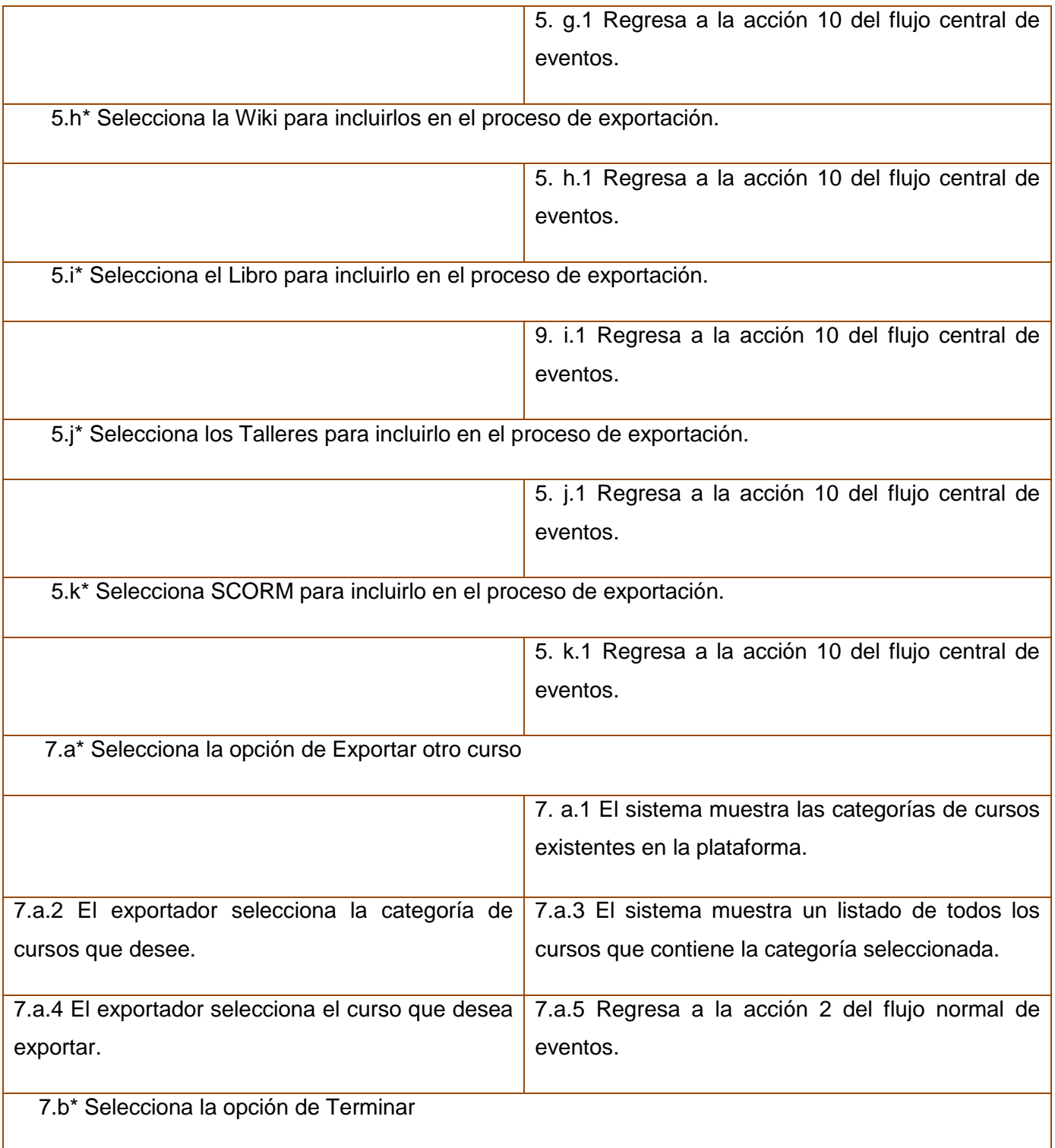

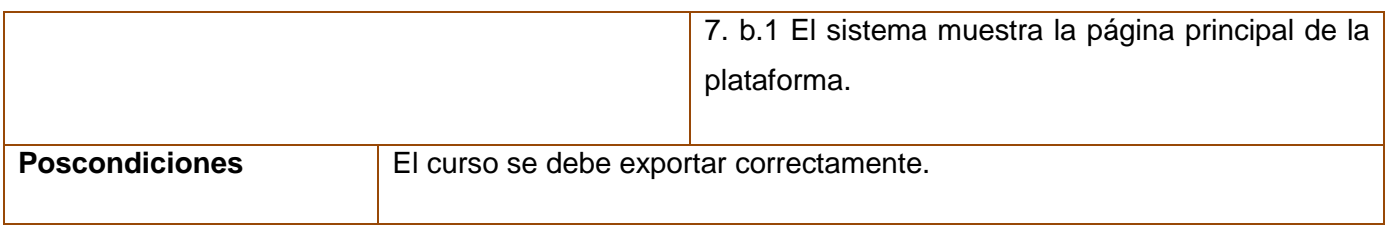

# **Tabla 2: Descripción textual del CU Exportar Curso.**

# **Descripción textual CU Gestionar Bloque**

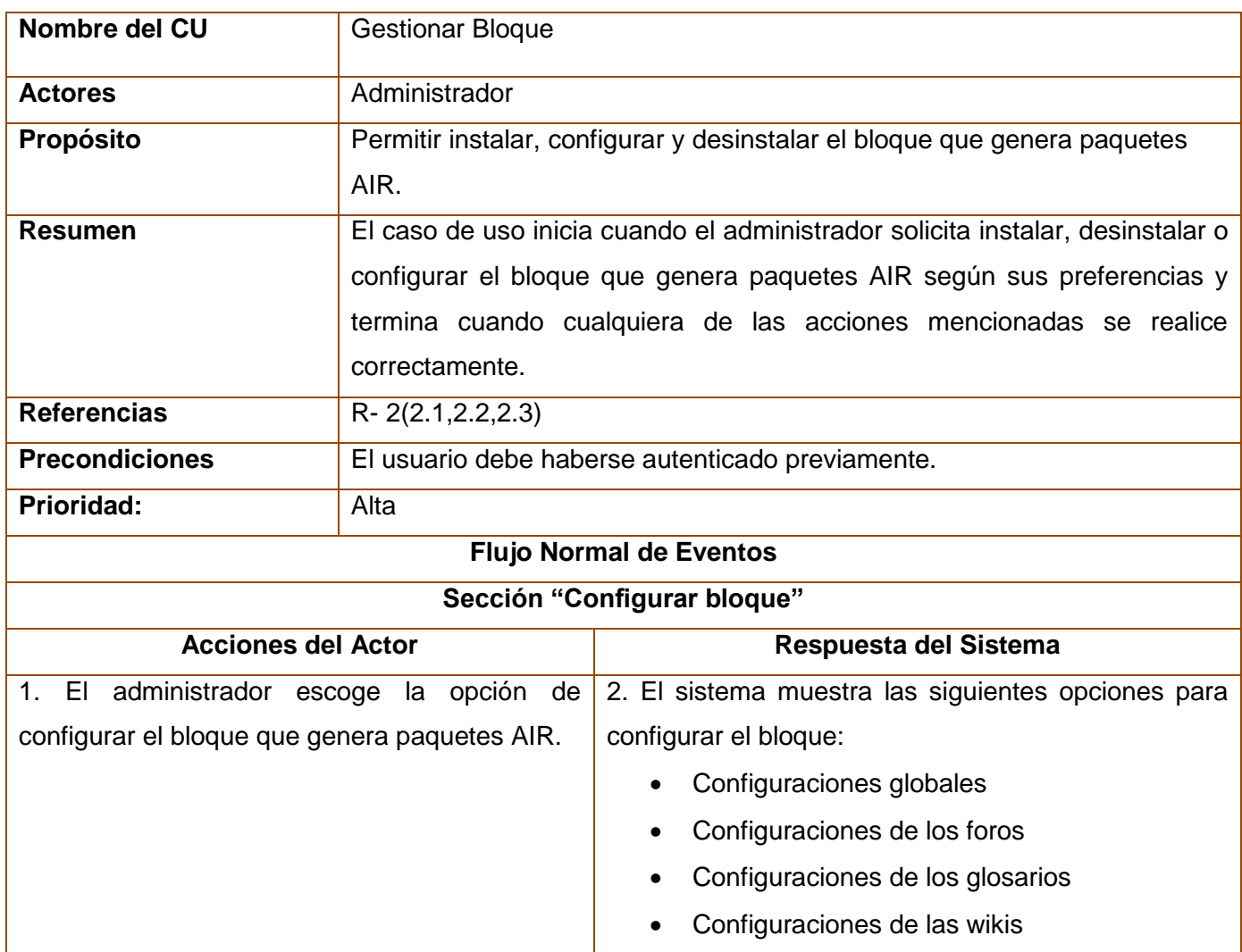

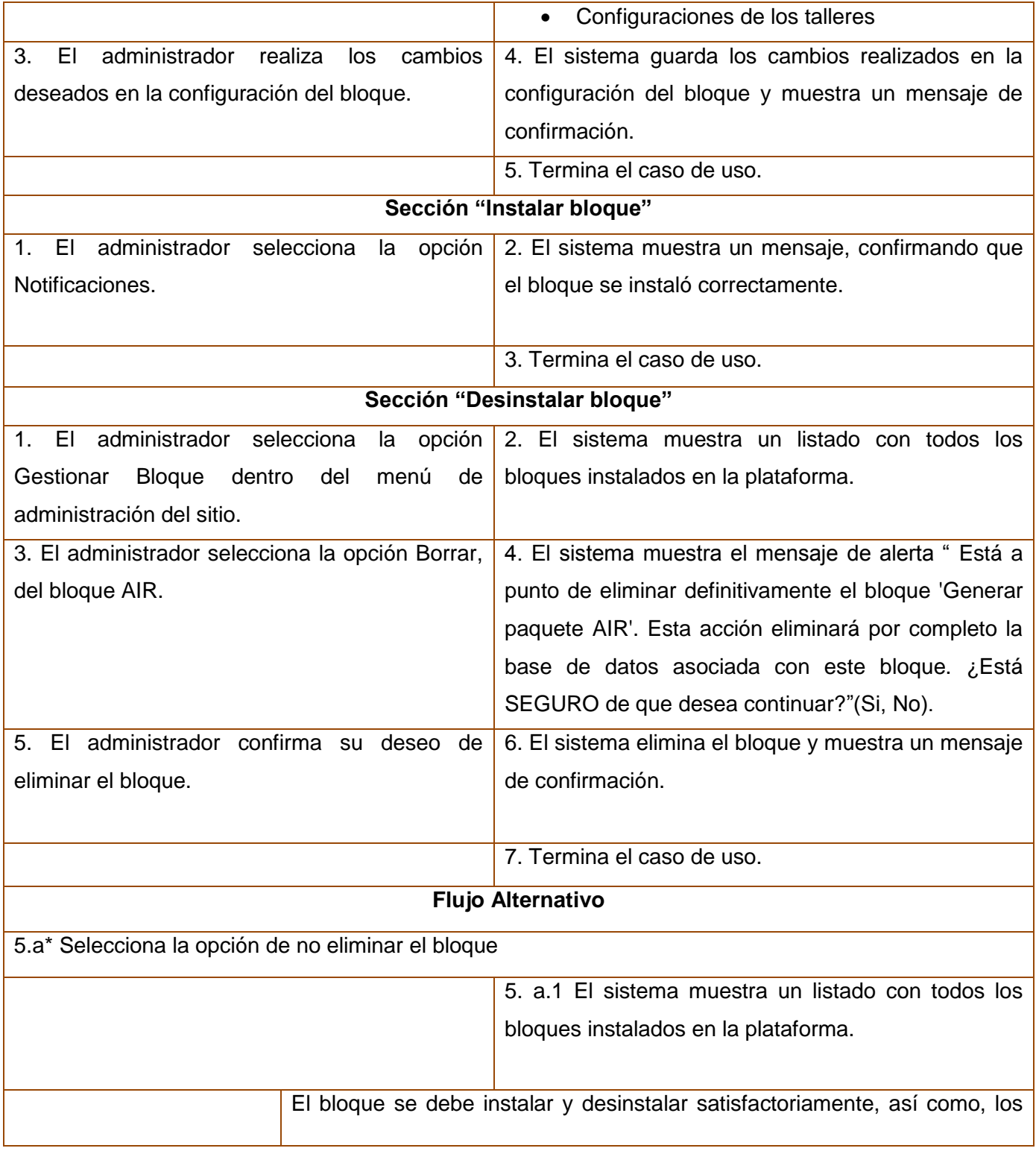

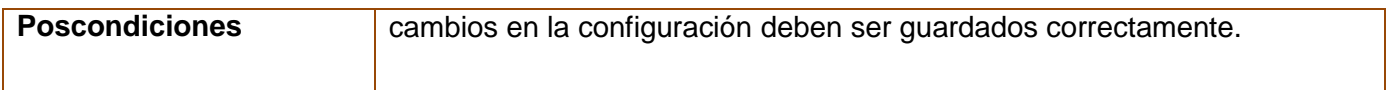

#### **Tabla 3: Descripción textual del CU Gestionar Bloque.**

## **2.4 Modelo de Análisis**

Descrito por el lenguaje del desarrollador, el análisis es una vista interna del sistema, estructurado por clases y paquetes estereotipados. Es utilizado fundamentalmente por los desarrolladores para comprender cómo debería ser diseñado e implementado el sistema. Sirve como una primera aproximación del diseño y su objetivo es comprender perfectamente los requisitos del software.

## **2.4.1 Diagrama de clases del análisis**

Un Diagrama de clases del análisis es un artefacto en el que se representan los conceptos en un dominio del problema. Las clases del análisis se centran en los requisitos funcionales y son evidentes en el dominio del problema porque representan conceptos y relaciones del dominio. RUP propone clasificar a las mismas en interfaz, control y entidad.

**Diagrama de clases del análisis del CU Exportar Curso Sección "Exportar curso desde página de inicio"**

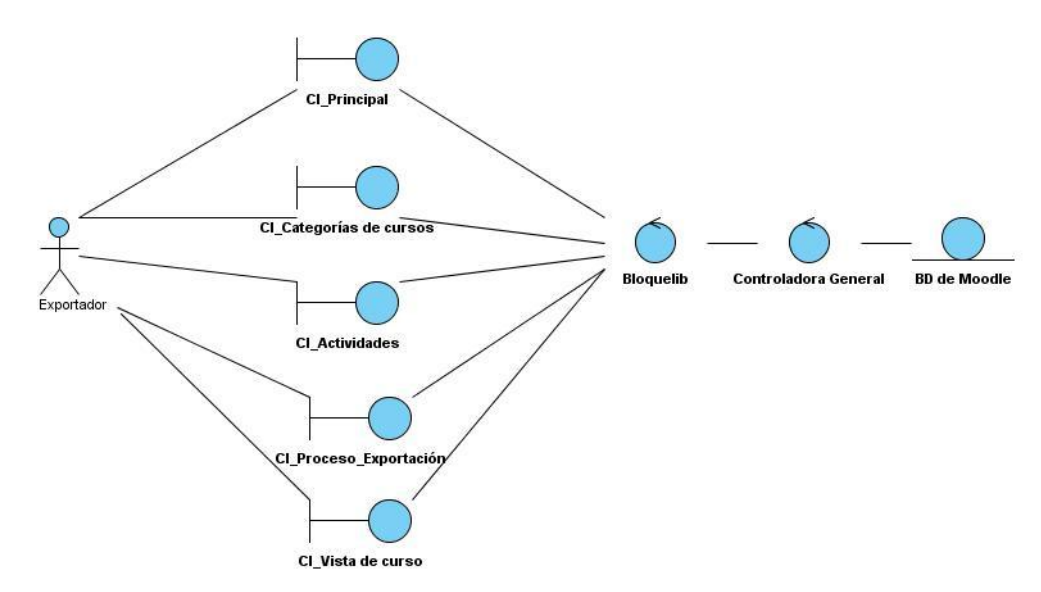

**Figura 3: Diagrama de clases del análisis del CU Exportar Curso Sección "Exportar curso desde página de inicio"**

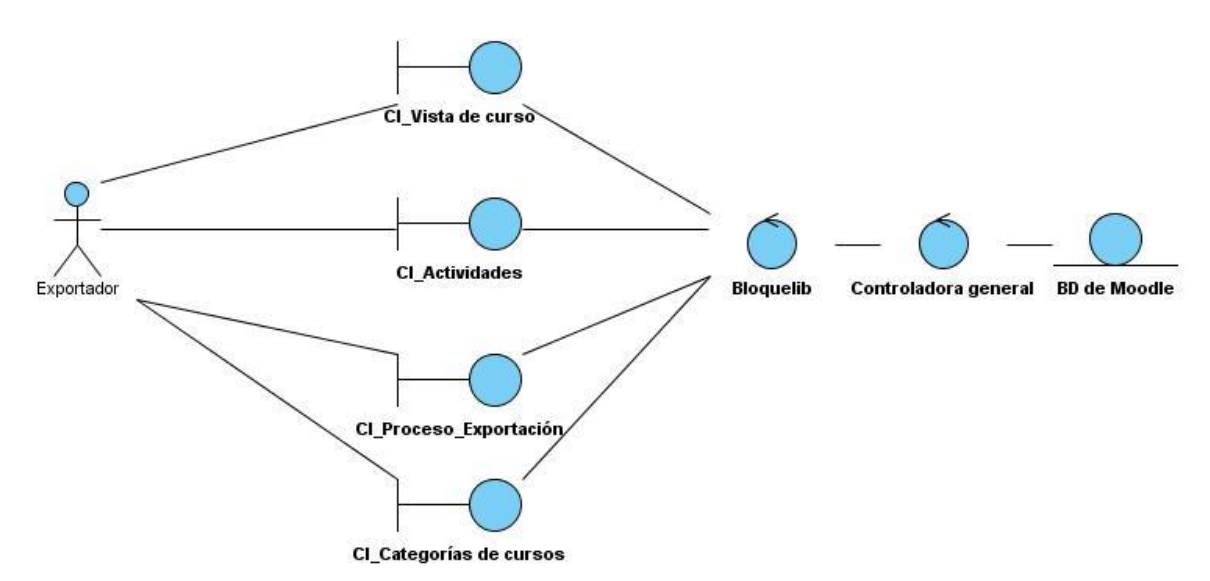

**Diagrama de clases del análisis del CU Exportar Curso Sección "Exportar curso desde propio curso"**

#### **Figura 4: Diagrama de clases del análisis del CU Exportar Curso Sección "Exportar curso desde propio curso"**

Los diagramas de clases del análisis de cada uno de las actividades a exportar dentro del CU Exportar Curso se localizan en los anexos del trabajo. (Anexo 1- Anexo 11)

## **Diagrama de clases del análisis del CU Configurar Bloque Sección "Instalar bloque"**

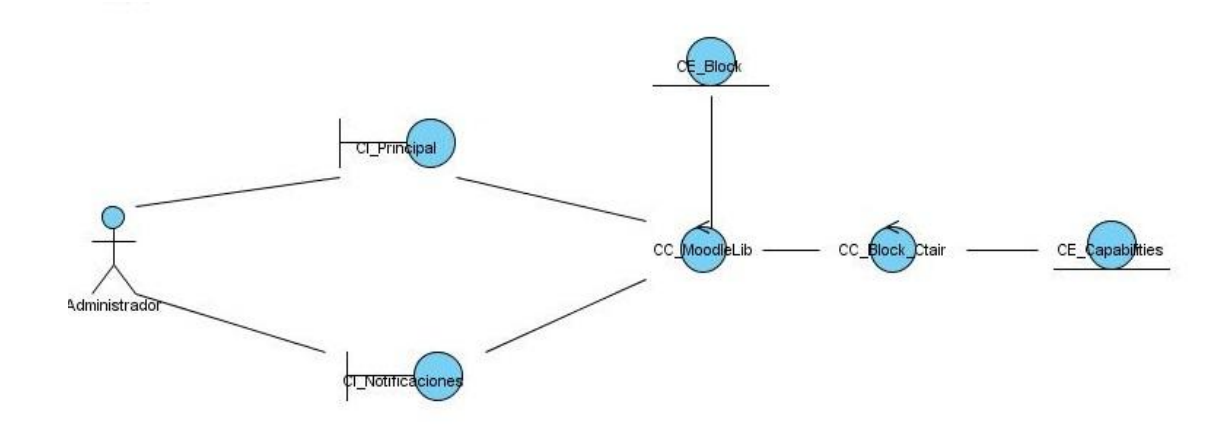

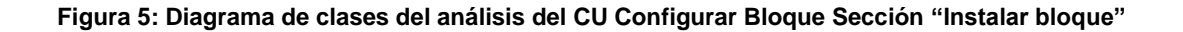

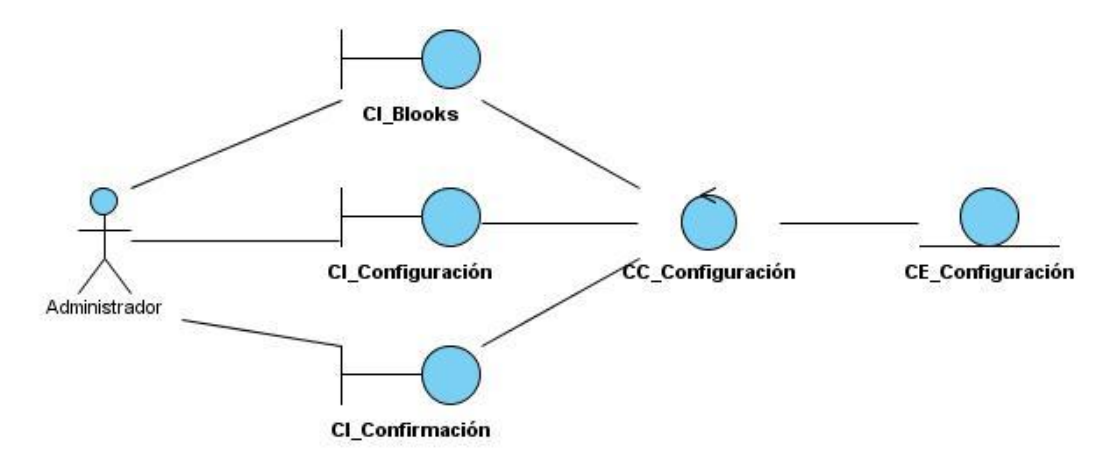

**Diagrama de clases del análisis del CU Configurar Bloque Sección "Configurar bloque"**

**Figura 6: Diagrama de clases del análisis del CU Configurar Bloque Sección "Configurar bloque"**

**Diagrama de clases del análisis del CU Configurar Bloque Sección "Desinstalar bloque"**

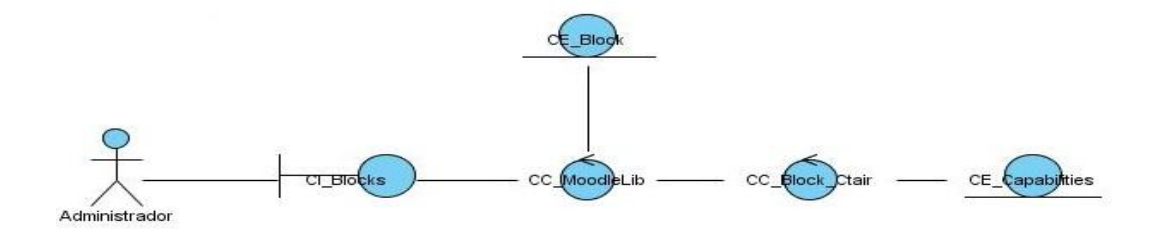

**Figura 7: Diagrama de clases del análisis del CU Configurar Bloque Sección "Configurar bloque"**

## **2.4.2 Diagramas de Interacción**

Es un término genérico que se aplica a varios tipos de diagramas que representan las interacciones entre objetos. Estos diagramas tienen diferentes formas, basadas todas ellas en una misma información subyacente pero resaltando cada una un punto de vista de la misma: Diagramas de Secuencia, Diagramas de Colaboración.

Un Diagrama de Secuencia muestra una interacción ordenada según la secuencia temporal de eventos. En particular, muestra los objetos participantes en la interacción y los mensajes que intercambian ordenados según su secuencia en el tiempo. El eje vertical representa el tiempo, y en el eje horizontal se colocan los objetos y actores participantes en la interacción, sin un orden prefijado. Cada objeto o actor tiene una línea vertical, y los mensajes se representan mediante flechas entre los distintos objetos. El tiempo fluye de arriba abajo. Se pueden colocar etiquetas (como restricciones de tiempo, descripciones de acciones, etc.) bien en el margen izquierdo o bien junto a las transiciones o activaciones a las que se refieren.

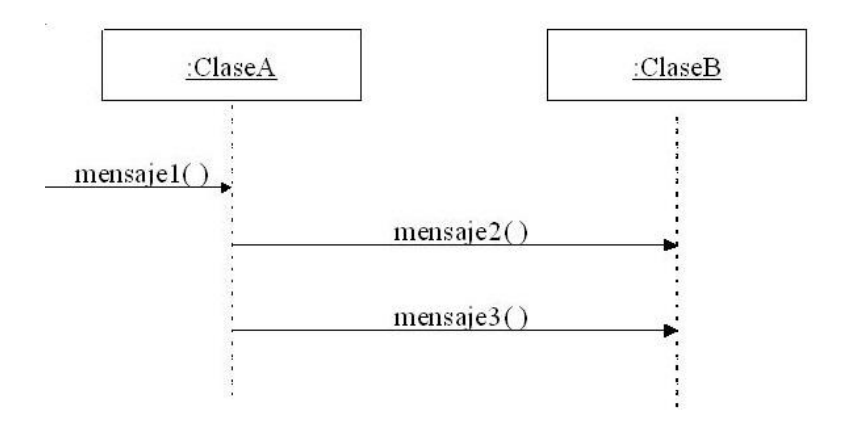

**Figura 8: Representación del Diagrama de Secuencia.**

Un Diagrama de Colaboración muestra una interacción organizada basándose en los objetos que toman parte en la interacción y los enlaces entre los mismos (en cuanto a la interacción se refiere). A diferencia de los Diagramas de Secuencia, los Diagramas de Colaboración muestran las relaciones entre los roles de los objetos. La secuencia de los mensajes y los flujos de ejecución concurrentes deben determinarse explícitamente mediante números de secuencia. (Segura, 2004)

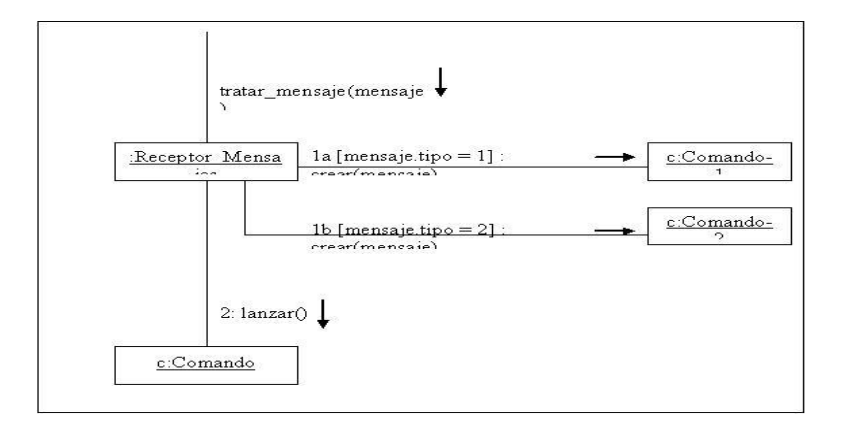

**Figura 9: Representación del Diagrama de Colaboración.**

A continuación se representa el flujo de eventos de los casos de usos del sistema en diagramas de secuencias y colaboración.

**Diagrama de Secuencia del CU Exportar Curso Sección "Exportar curso desde página de inicio"**

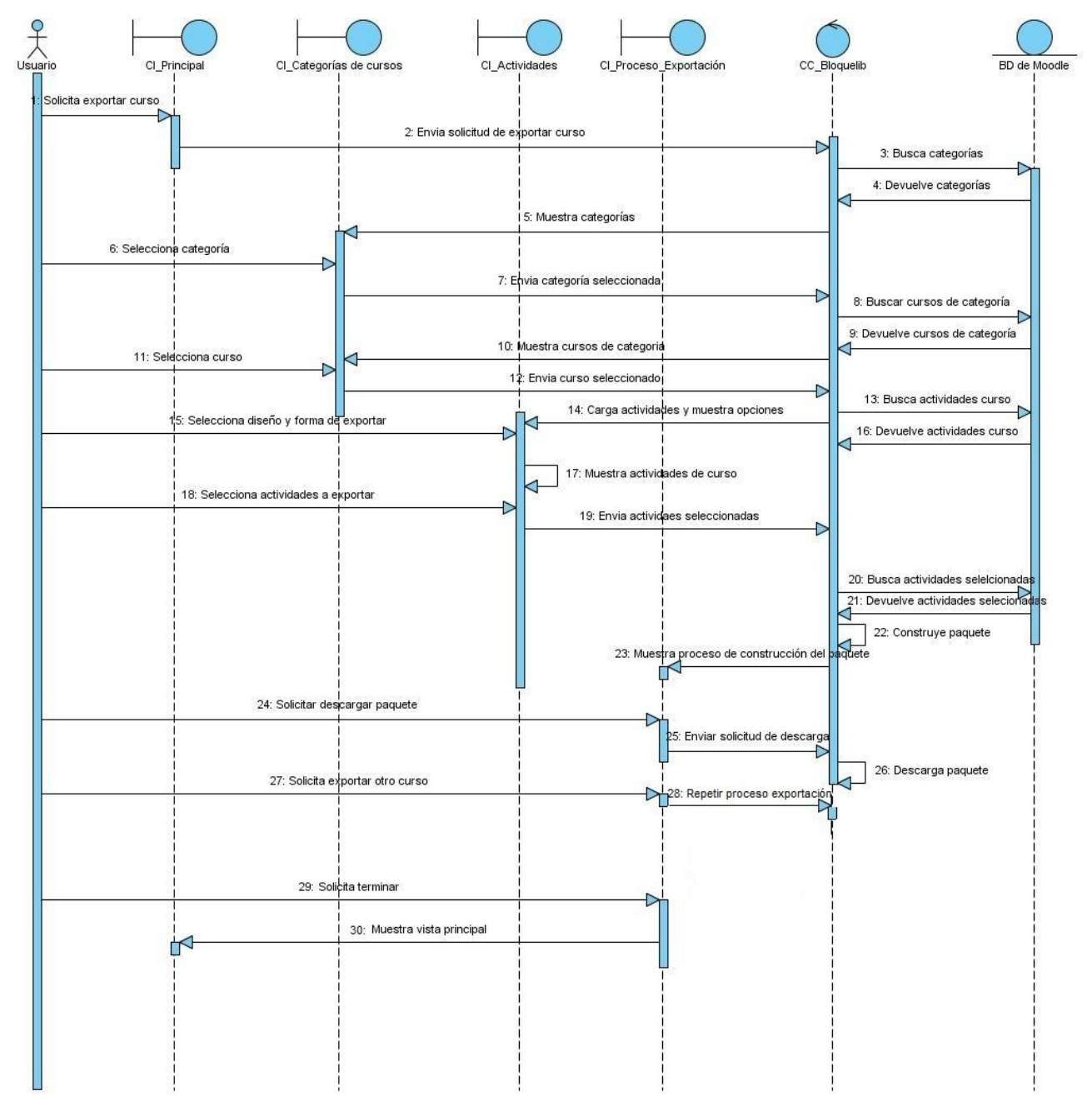

**Figura 10: Diagrama de Secuencia del CU Exportar Curso Sección "Exportar curso desde página de inicio".**

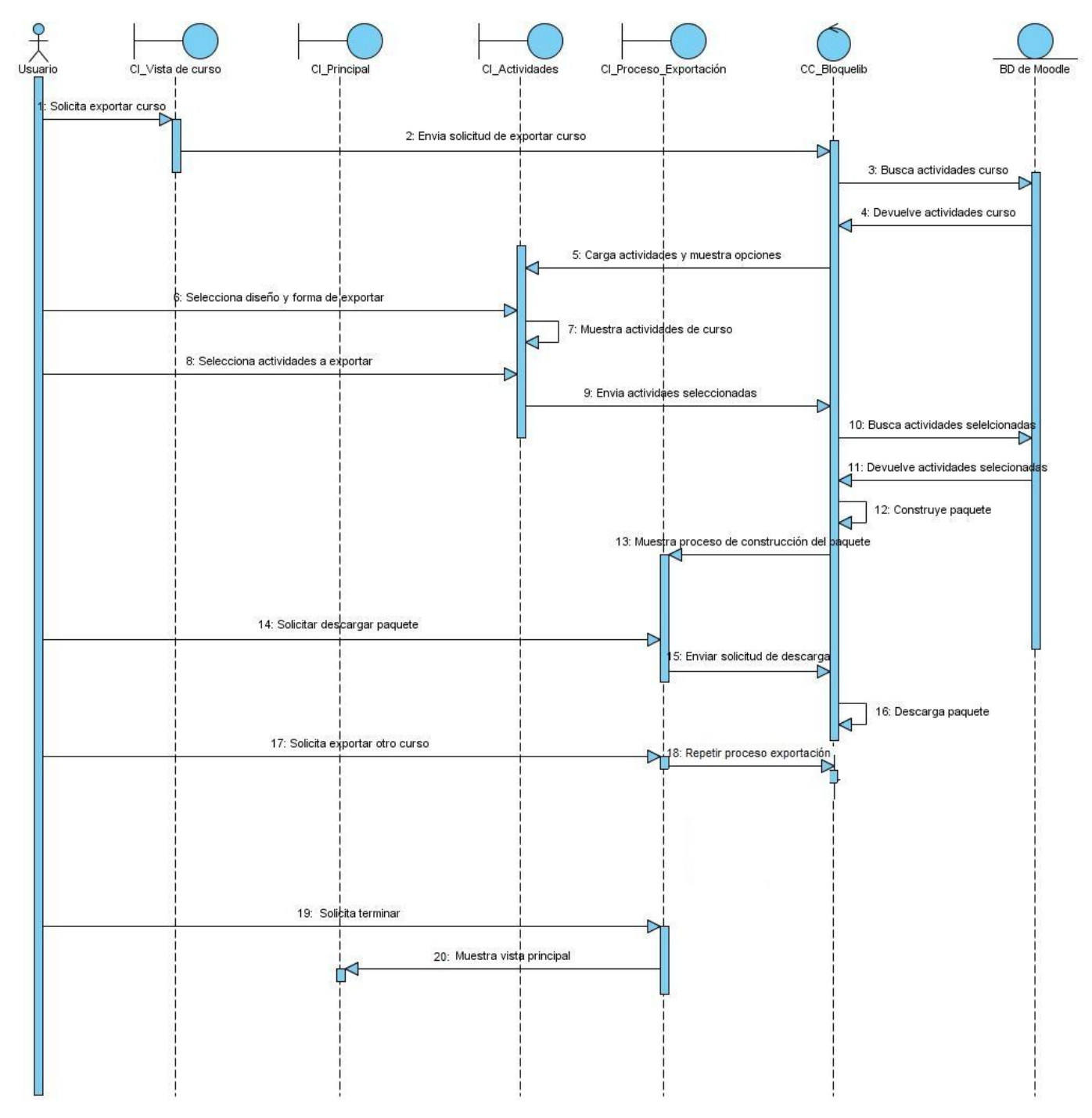

**Diagrama de Secuencia CU Exportar Curso Sección "Exportar curso desde propio curso"**

**Figura 11: Diagrama de Secuencia CU Exportar Curso Sección "Exportar curso desde propio curso".**

Los diagramas de interacción de cada una de las actividades a exportar dentro del CU Exportar Curso se localizan en los anexos del trabajo. (Anexo 12- Anexo 22)

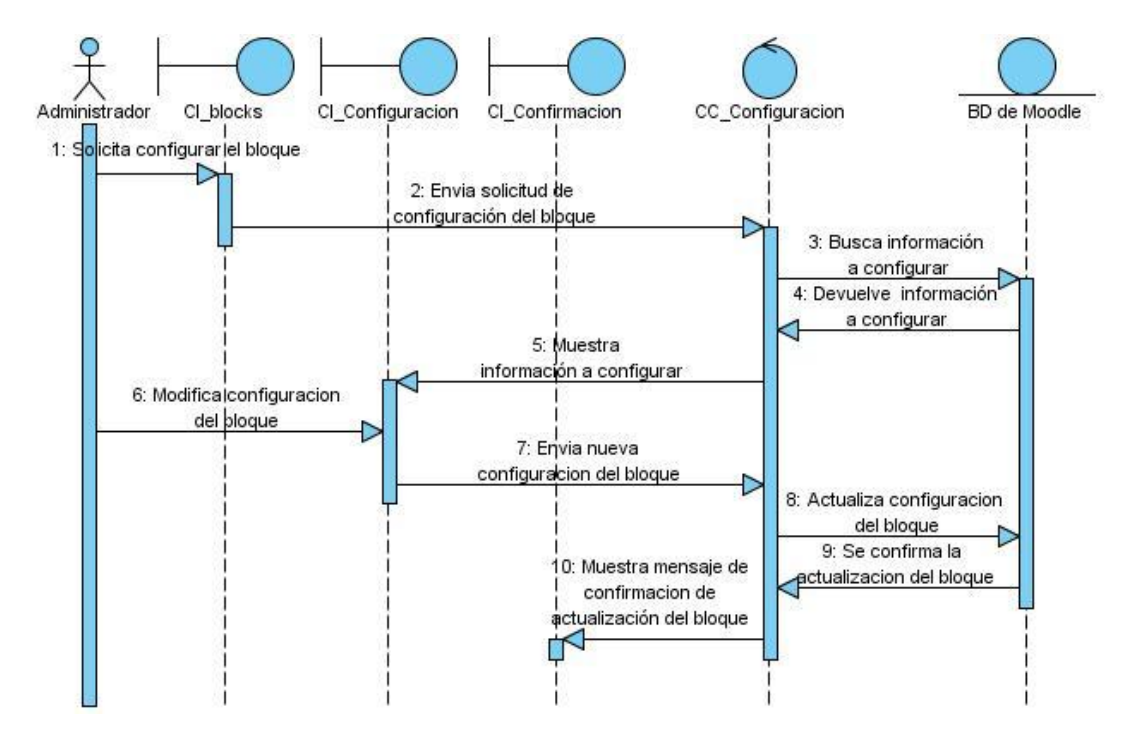

# **Diagrama de Secuencia CU Gestionar Bloque Sección "Configurar bloque"**

**Figura 12: Diagrama de Secuencia CU Configurar Bloque.**

**Diagrama de Colaboración CU Gestionar Bloque Sección "Instalar bloque"**

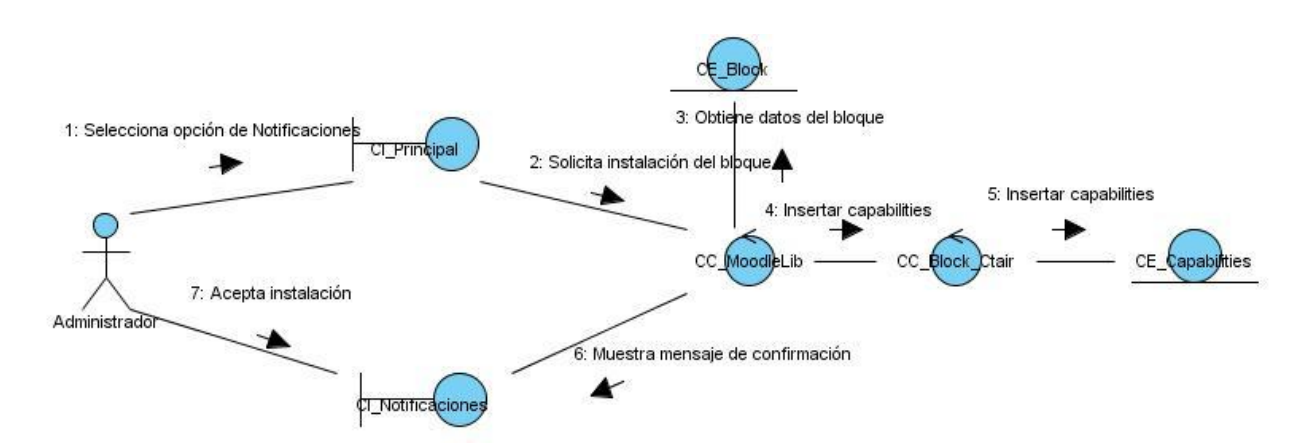

**Figura 13: Diagrama de Colaboración CU Gestionar Bloque Sección "Instalar bloque"**

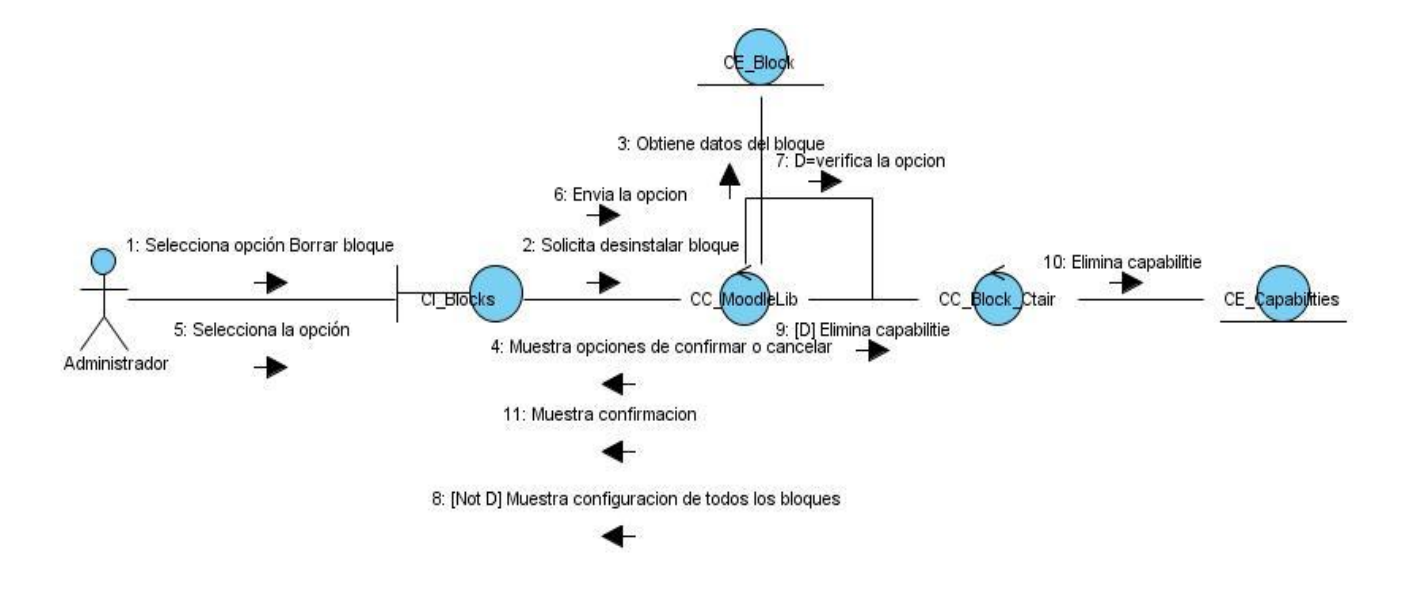

# **Diagrama de Colaboración CU Gestionar Bloque Sección "Desinstalar bloque"**

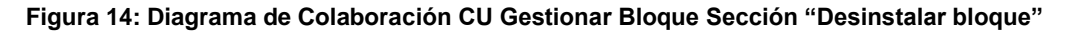

## **2.5 Modelo de Diseño**

El modelo de diseño es un modelo de objetos que describe la realización física de los casos de uso centrándose en cómo los requisitos funcionales y no funcionales, junto con otras restricciones relacionadas con el entorno de implementación, tienen impacto en el sistema a considerar. Por tanto, mientras el modelo de análisis sirve como una aproximación del modelo de diseño, el modelo de diseño funciona como esquema para la implementación. (Ivar Jacobson et all, 2000)

## **2.5.1 Diagramas de clases del diseño**

Los diagramas de clases se utilizan para modelar la vista de diseño estática de un sistema. Principalmente, esto incluye modelar el vocabulario del sistema, modelar las colaboraciones o modelar esquemas. Los diagramas de clases también son la base para un par de diagramas relacionados: los diagramas de componentes y los diagramas de despliegue.

A continuación se presentan los Diagramas de Clases del Diseño (DCD) por cada caso de uso del sistema (CUS):

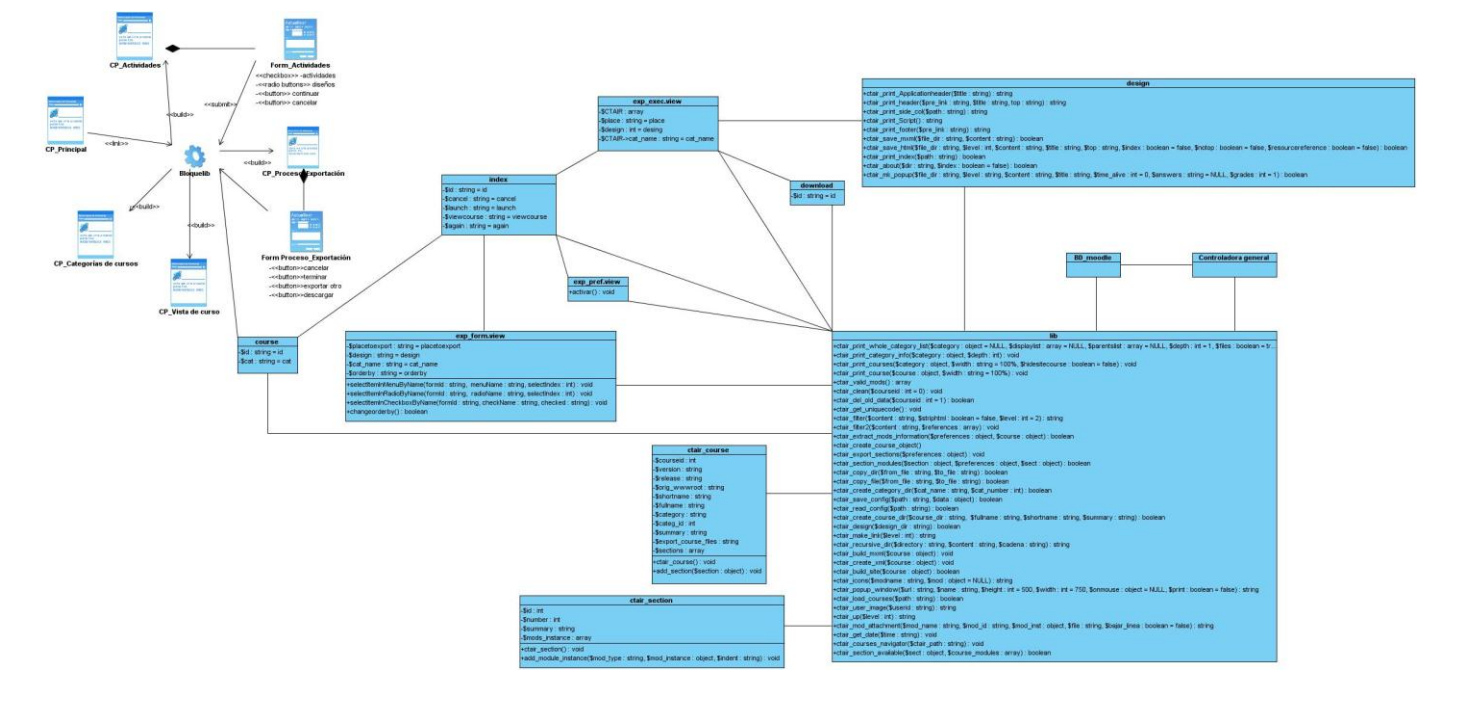

# **Diagrama de clase del diseño CU Exportar Curso Sección "Exportar curso desde página de inicio"**

**Figura 15: Diagrama de clase del diseño CU Exportar Curso Sección "Exportar curso desde página de inicio"**

La clase BD\_Moodle engloba todas las entidades que se describen a continuación:

**Assignment:** Esta clase contiene los datos de las tareas de un curso.

**Assignment\_submissions:** Esta clase contiene los datos de las tareas enviadas.

**Course:** Esta clase contiene los datos de un curso.

**Course\_categories:** Esta clase contiene los datos de las categorías de un curso.

**Course\_modules:** Esta clase contiene los datos de los módulos de un curso.

**Course\_sections:** Esta clase contiene los datos de las secciones de un curso.

**Forum:** Esta clase contiene los datos del foro.

**Forum\_discussions:** Esta clase contiene las discusiones del foro.

**Glossary:** Esta clase contiene los datos del glosario.

**Glossary\_alias:** Esta clase contiene los alias del glosario.

**Label:** Esta clase contiene los datos de las etiquetas.

**Lesson:** Esta clase contiene los datos de las lecciones.

**Quiz:** Esta clase contiene los datos de los cuestionarios.

**Quiz\_grades:** Esta clase contiene las calificaciones de los cuestionarios.

**Resourse:** Esta clase contiene los datos de los recursos.

**Scorm:** Esta clase contiene los datos del curso Scorm.

**Wiki:** Esta clase contiene los datos de una wiki.

**Workshop:** Esta clase contiene los datos de los talleres.

La clase Controladora general, agrupa todas las clases controladoras de cada actividad que se puede exportar dentro de un curso. A continuación se muestra un diagrama donde se representan las relaciones de cada una de las controladoras de las actividades con su entidad correspondiente en la base de datos.

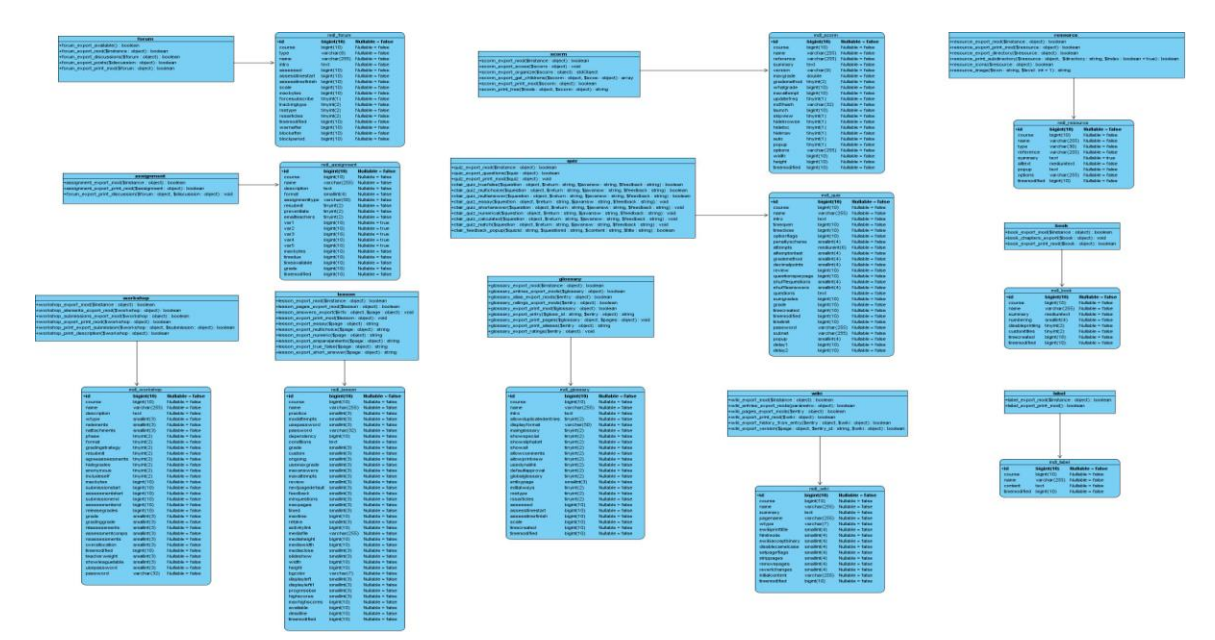

**Figura 16: Diagrama que muestra la relación de las clases controladoras de cada actividad con su correspondiente entidad en la base de datos.**

Los diagramas de clases del diseño del CU Exportar Curso Sección "Exportar curso desde propio curso" y de las actividades a exportar dentro de este caso de uso se localizan en los anexos del trabajo (Anexo 23- Anexo 34).

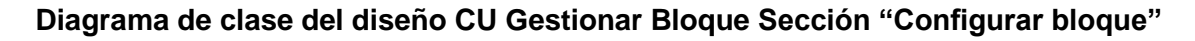

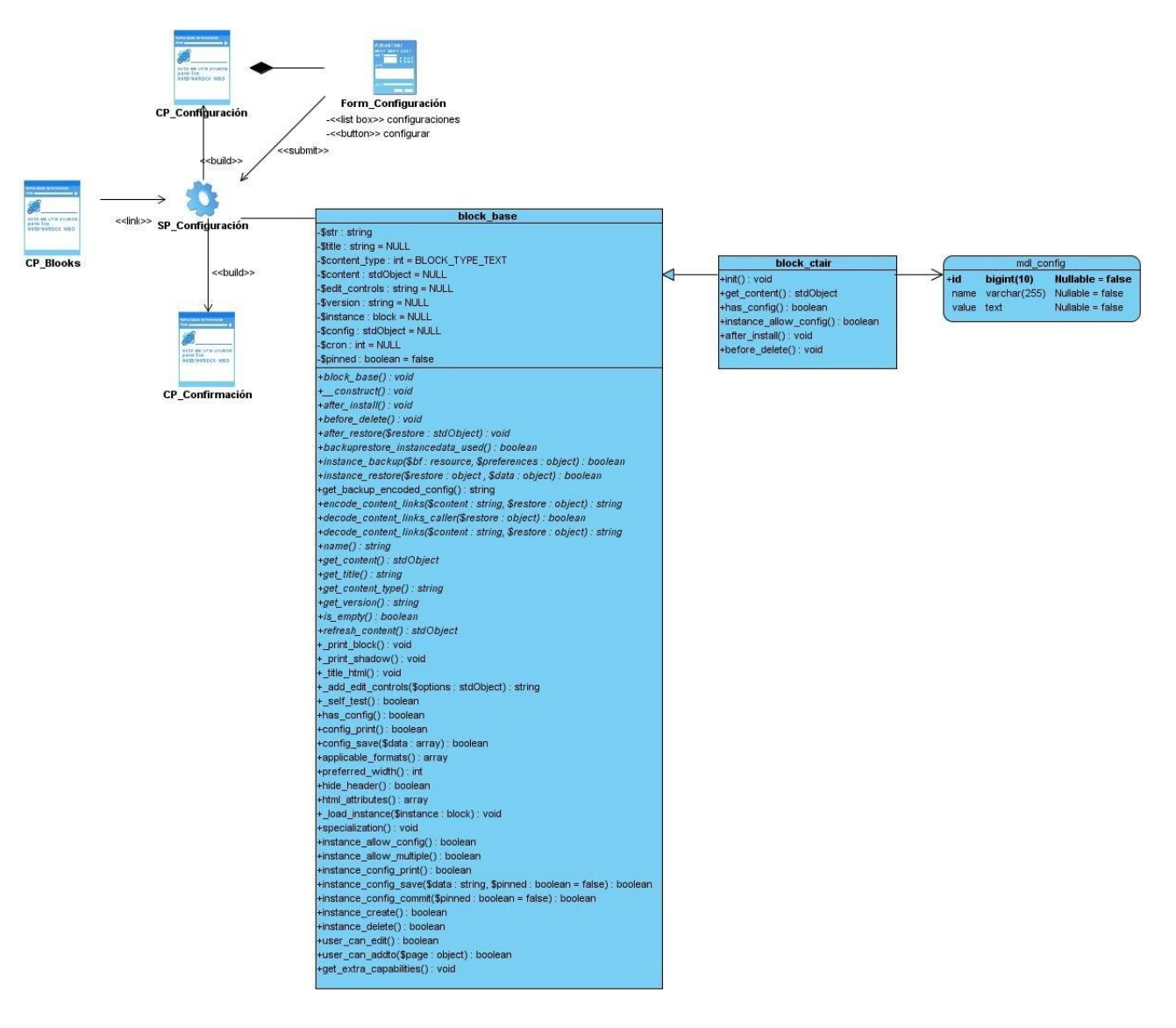

**Figura 17: Diagrama de clase del diseño CU Gestionar Bloque Sección "Configurar bloque"**

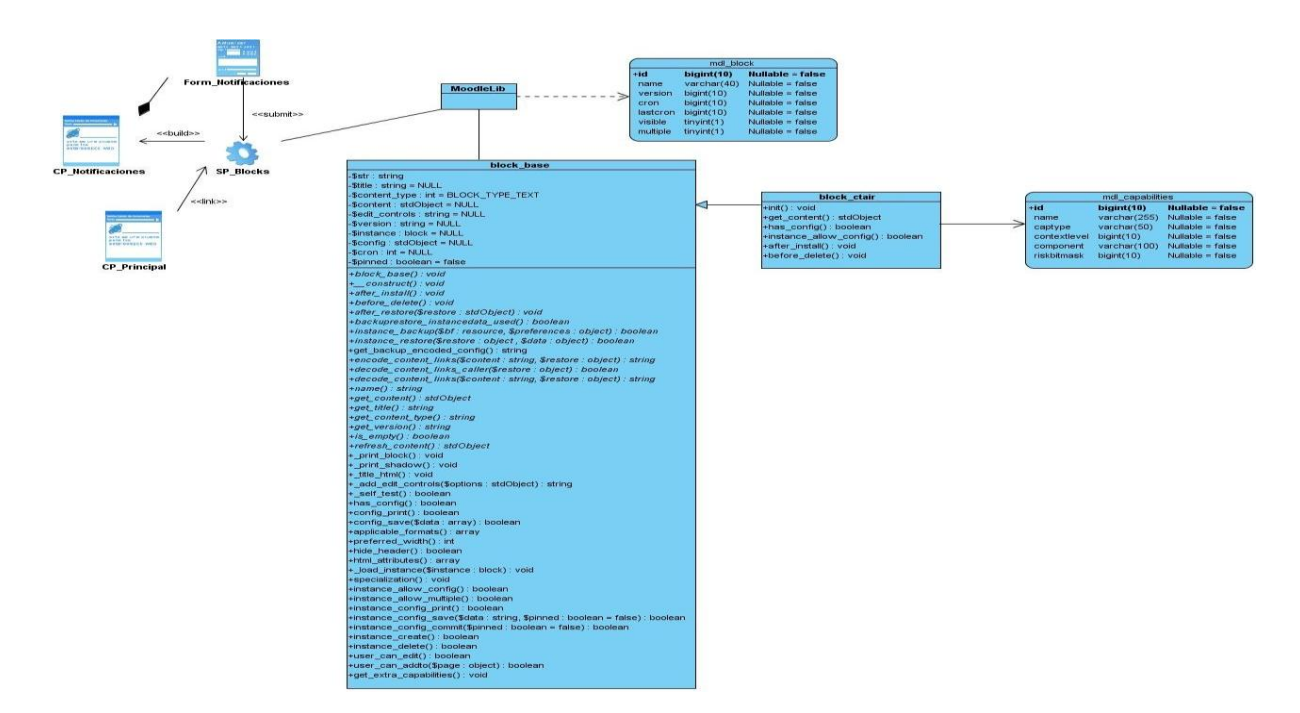

**Diagrama de clase del diseño CU Gestionar Bloque Sección "Instalar bloque"**

**Figura 18: Diagrama de clase del diseño CU Gestionar Bloque Sección "Instalar bloque".**

**Diagrama de clase del diseño CU Gestionar Bloque Sección "Desinstalar bloque"**

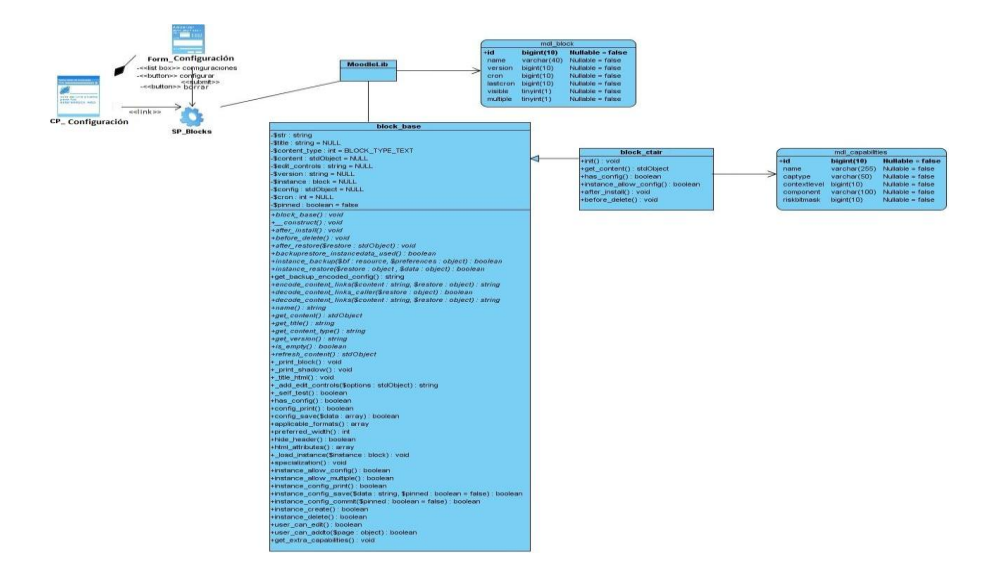

**Figura 19: Diagrama de clase del diseño CU Gestionar Bloque Sección "Desinstalar bloque"**

## **2.6 Estructura de la base de datos**

Para el desarrollo del bloque propuesto se va a trabajar con la base de datos definida en Moodle 1.9.4. Una vez instalado, esta versión de Moodle, utiliza una base de datos con 198 tablas. Cada tabla tiene un campo numérico autoincremental (id), como clave primaria. Todo módulo (Libro, Tarea, Foro, Chat, Consulta, Etiqueta, Encuesta, Taller, Cuestionario, Recurso, Glosario, Wiki, Lecciones) tiene una tabla principal, con su mismo nombre, que contiene sus instancias y donde se encuentran: su identificador, el identificador del curso al que la instancia pertenece (course), el nombre completo de la instancia (name) y otros datos importantes para el funcionamiento de la plataforma.

El resto de las tablas asociadas con un módulo que contienen información sobre 'componentes', son llamadas con el nombre del módulo al que pertenecen y el de los "componentes" (mdl\_modulo\_componentes). Los nombres de los campos son sencillos y cortos, siguiendo las mismas reglas que los nombres de las variables.

Las tablas asociadas con un bloque estructuraran su nombre de la siguiente manera mdl block nombrebloque añadidos. La mayoría de las tablas tienen un campo timemodified, que será actualizado con la fecha actual obtenida con la función time () de PHP.

A continuación se describen todas las tablas de la base de datos de Moodle que se utilizaron para el desarrollo del bloque.

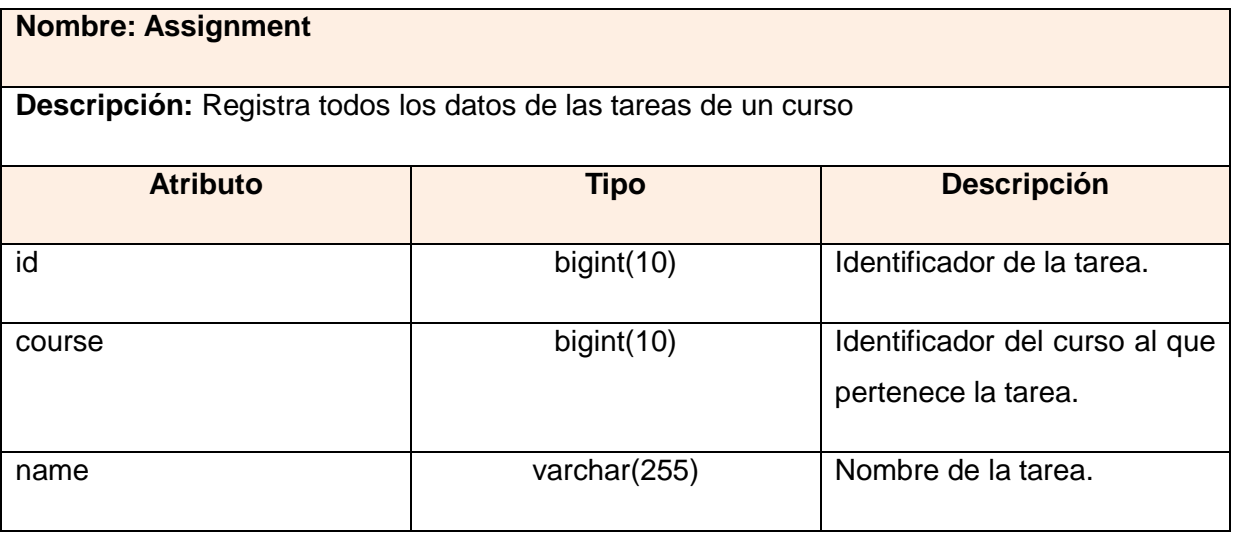

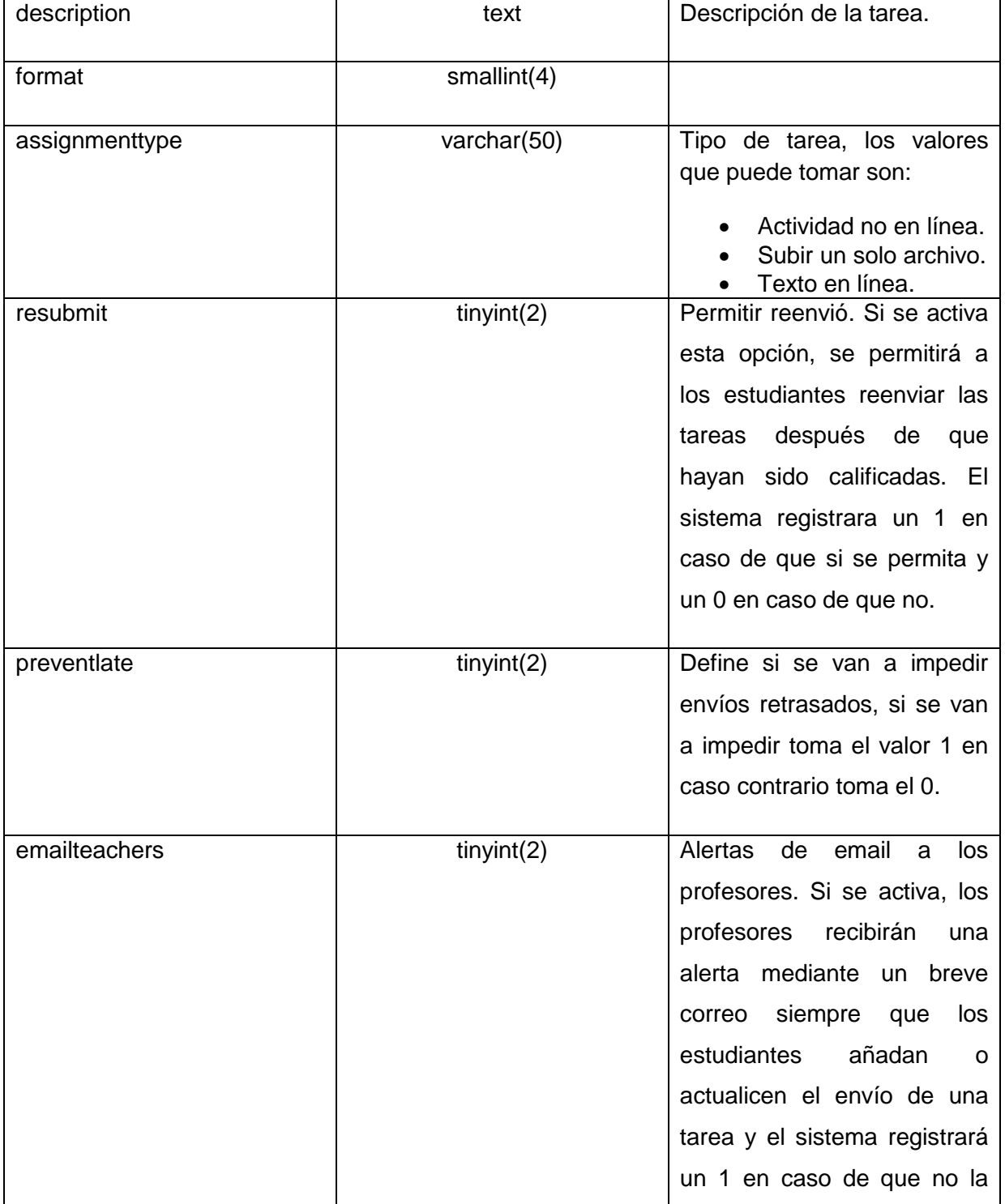

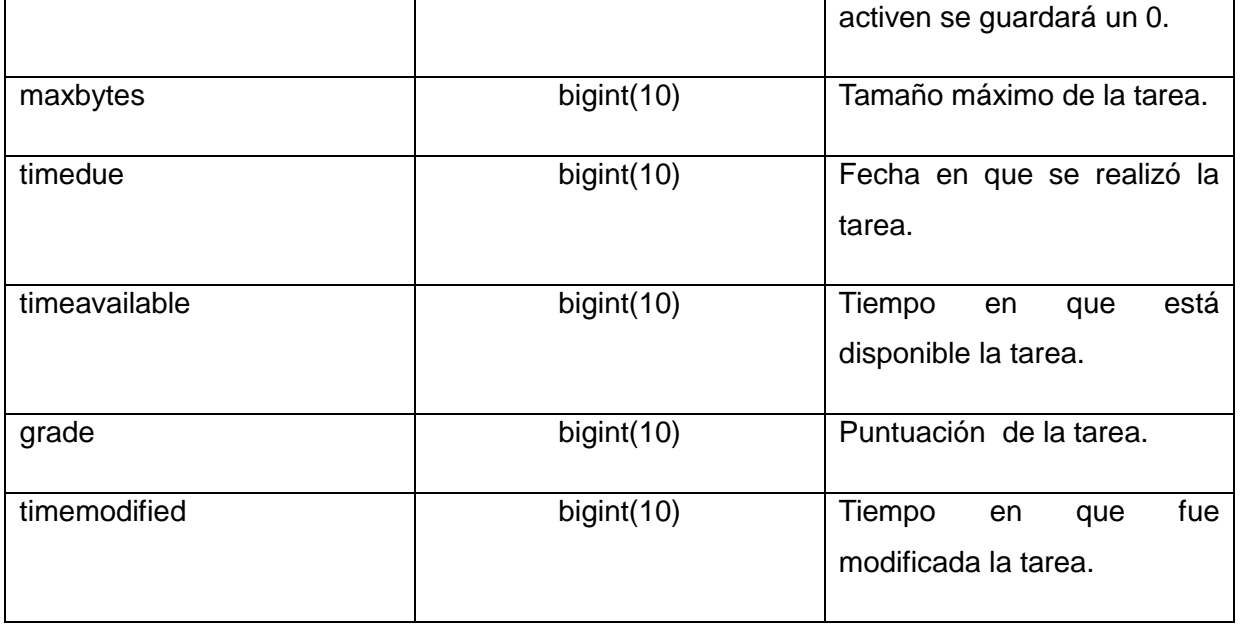

#### **Tabla 4: Descripción de la tabla Assignment.**

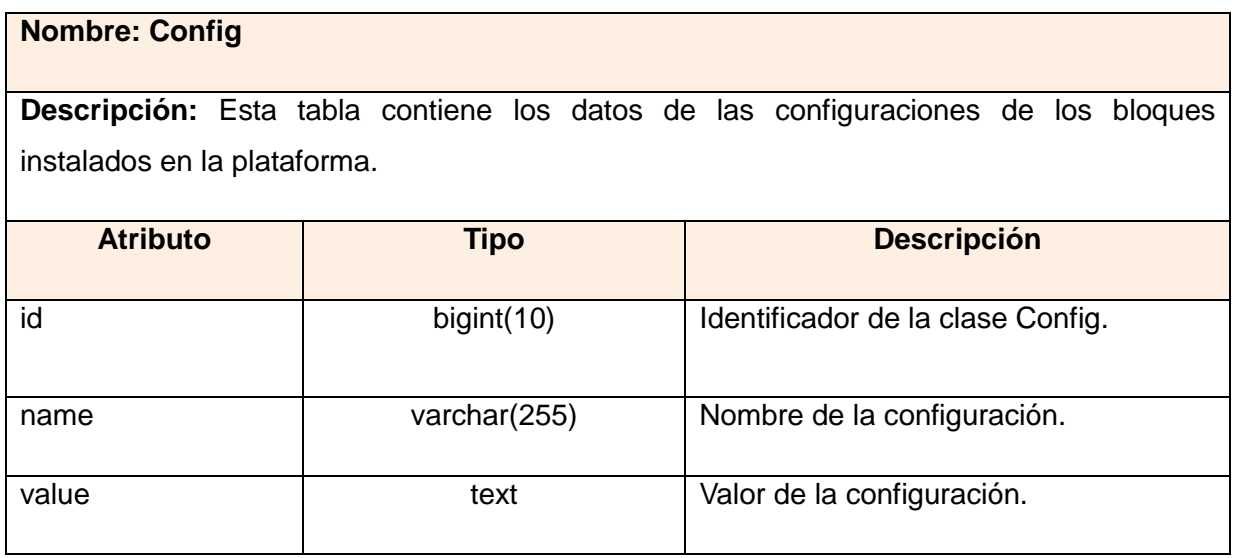

**Tabla 5: Descripción de la tabla Config.**

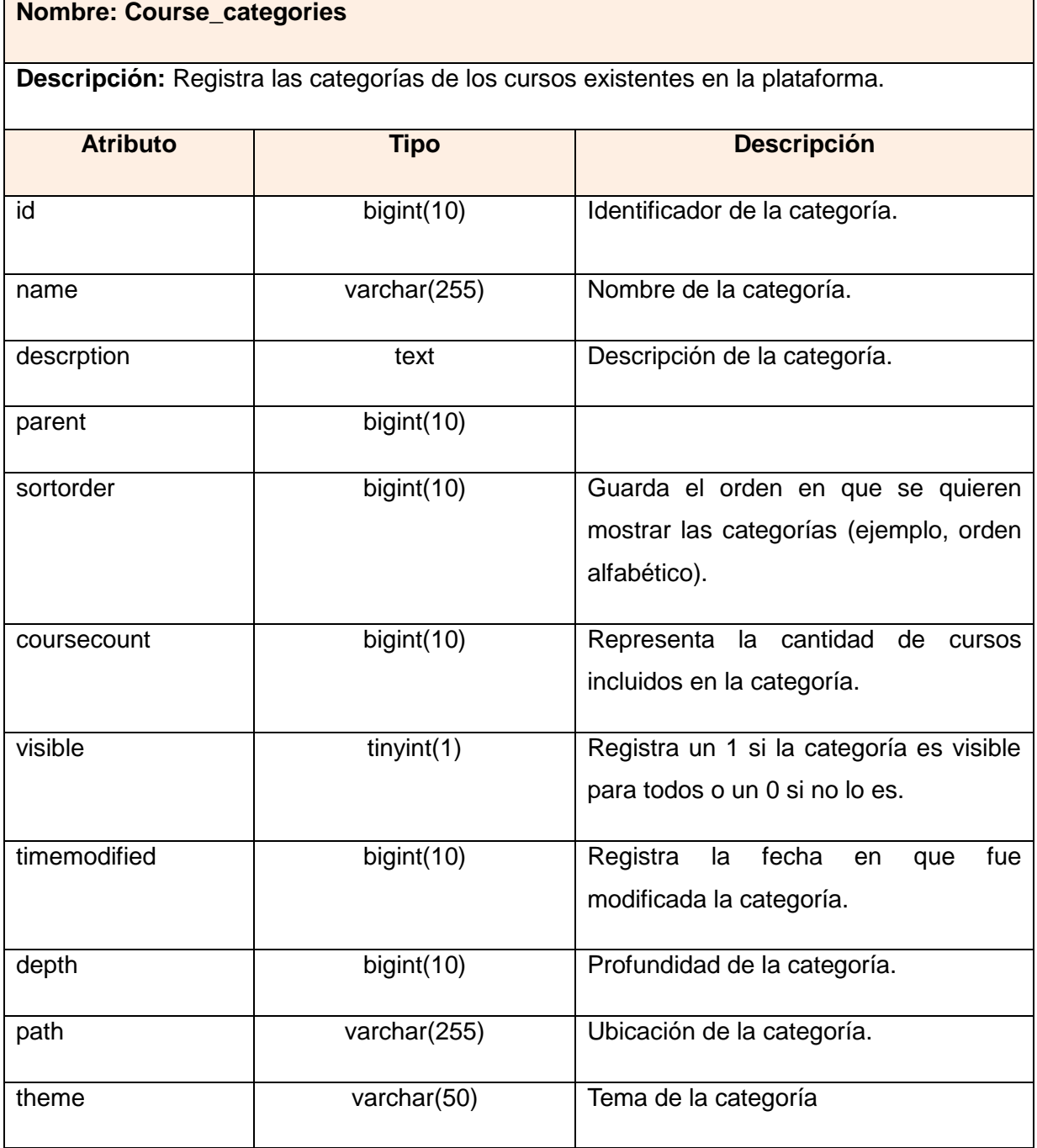

**Tabla 6: Descripción de la tabla Course\_categories.**

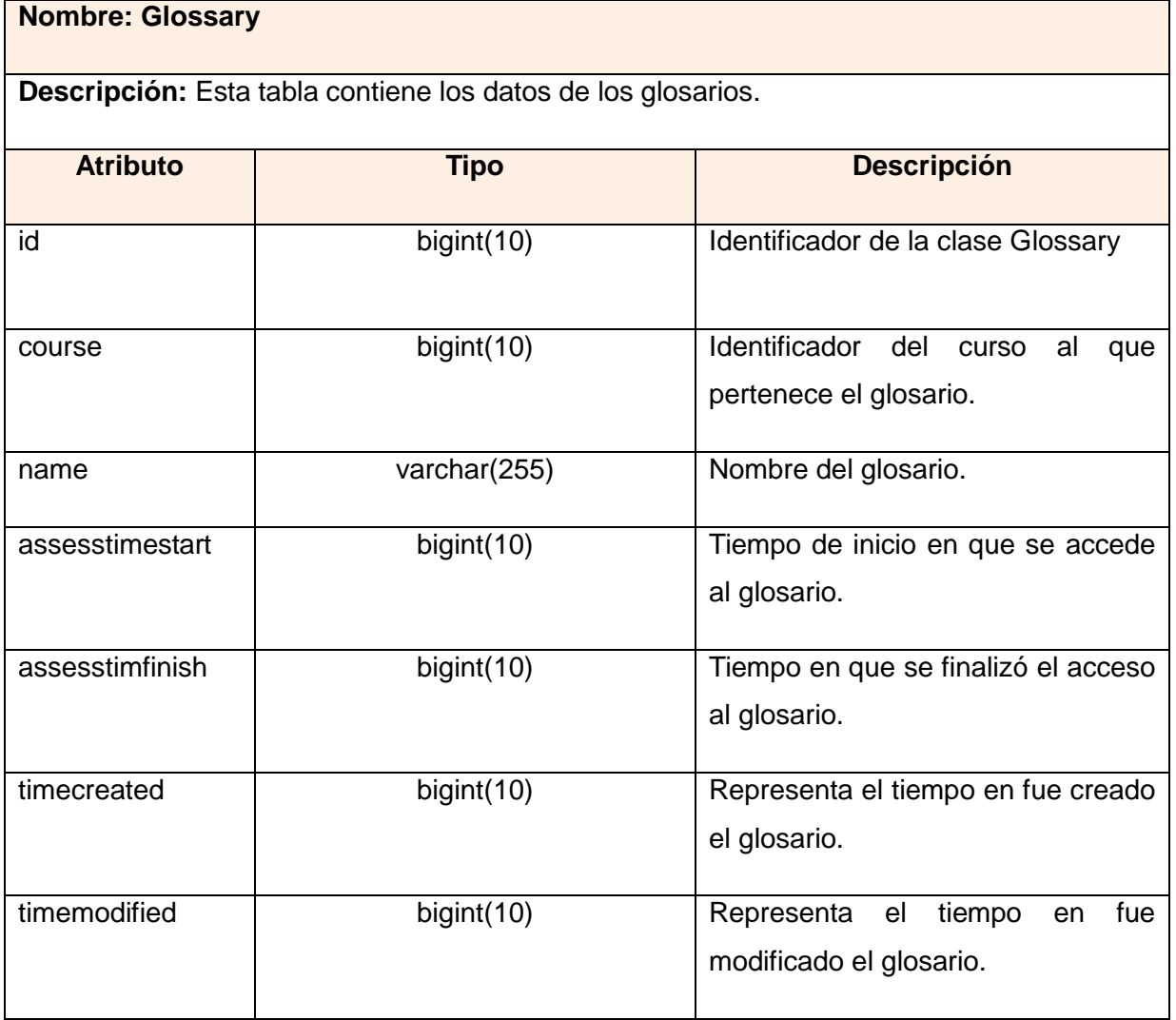

# **Tabla 7: Descripción de la tabla Glossary.**

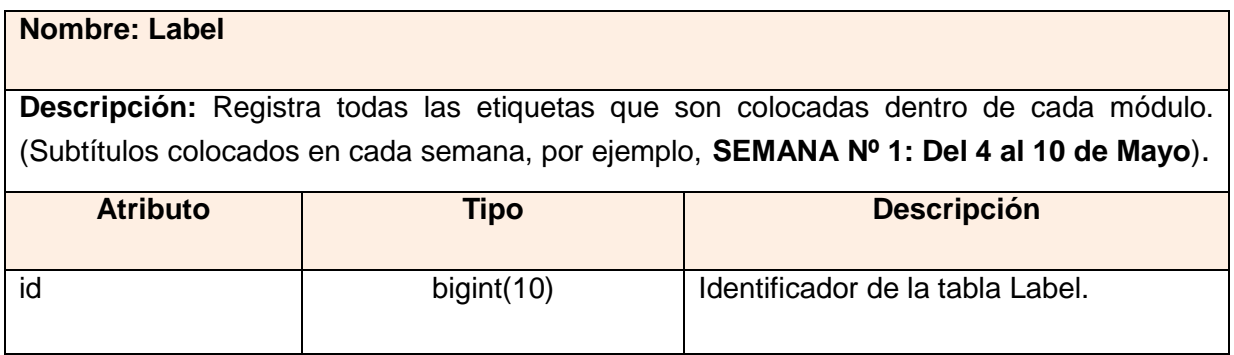

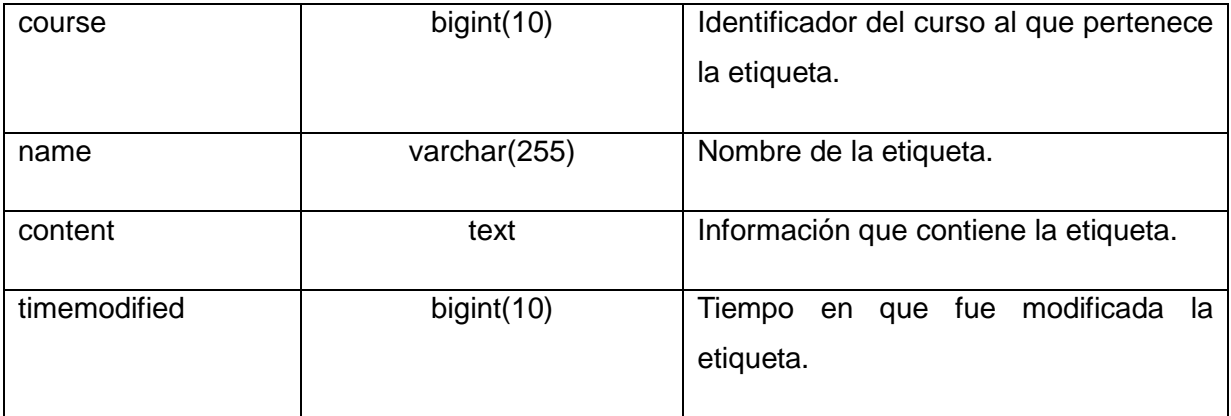

## **Tabla 8: Descripción de la tabla Label.**

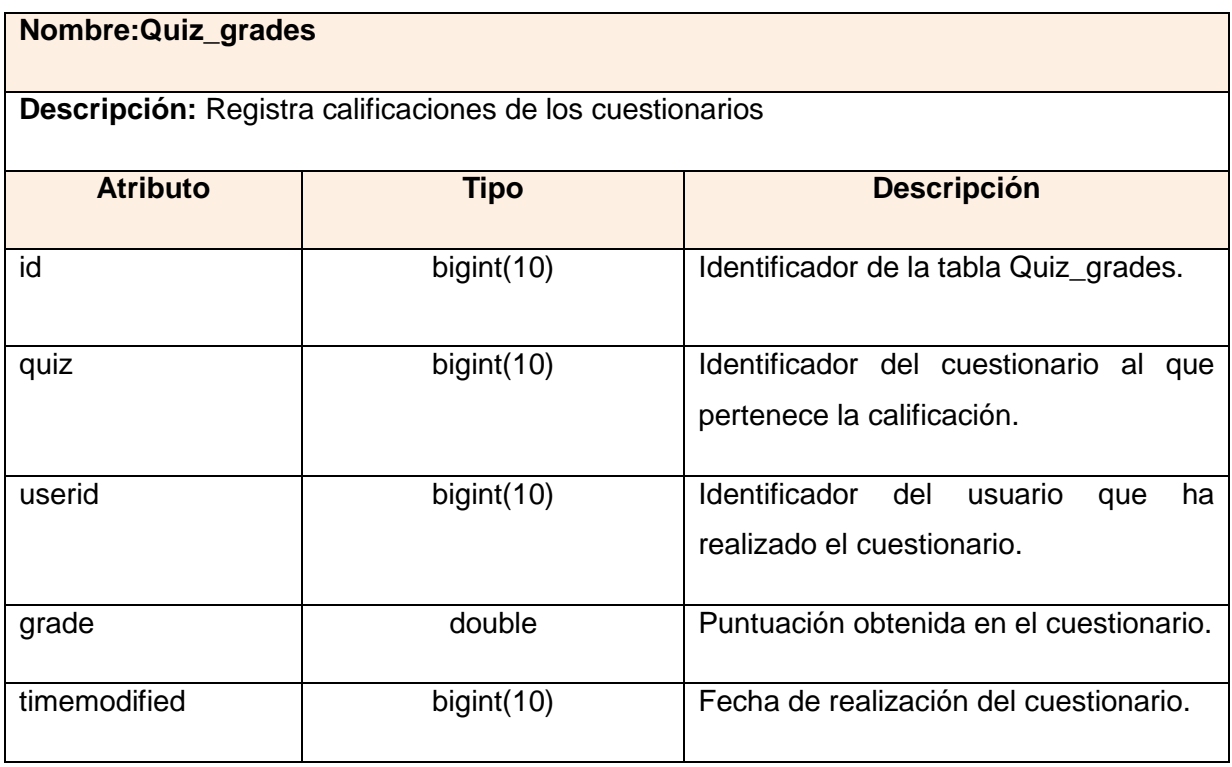

Las restantes descripciones de las tablas de la base de datos se localizan en los anexos del trabajo (Anexo 35-Anexo 47.)
### **2.7 Conclusiones**

En este capítulo se realizó el modelo de dominio del sistema, identificando los principales conceptos que se emplazan en el contexto del sistema. Se definieron los requisitos funcionales y no funcionales con que debía cumplir el sistema, los cuales fueron representados en el modelo de casos de uso del sistema con sus correspondientes descripciones textuales. Se modelaron los diagramas de clases del análisis y el diseño, permitiendo visualizar de manera clara, los procesos a automatizar. Además, se describieron las tablas de la base de datos de Moodle, que fueron empleadas para el desarrollo del bloque.

## **Capítulo 3: Implementación y Prueba**

### **3. Introducción**

En este capítulo se describen los elementos necesarios para la implementación, partiendo del resultado obtenido del diseño. Se muestra la distribución del sistema en nodos mediante el diagrama de despliegue y la organización de los componentes y las relaciones lógicas entre ellos a través del diagrama de componentes, quedando así conformado el modelo de implementación de la herramienta. Además, se hace alusión a las pruebas realizadas al sistema para comprobar el funcionamiento de los distintos requerimientos del mismo.

### **3.1 Diagrama de despliegue**

El diagrama de despliegue que aparece a continuación muestra la disposición física de los distintos nodos que componen el sistema y el reparto de los componentes sobre dichos nodos, los cuales representan los objetos físicos con recursos computacionales. Las conexiones establecidas son asociaciones de comunicación entre los nodos, y se etiquetan con un estereotipo que identifica el protocolo de comunicación o la red utilizada.

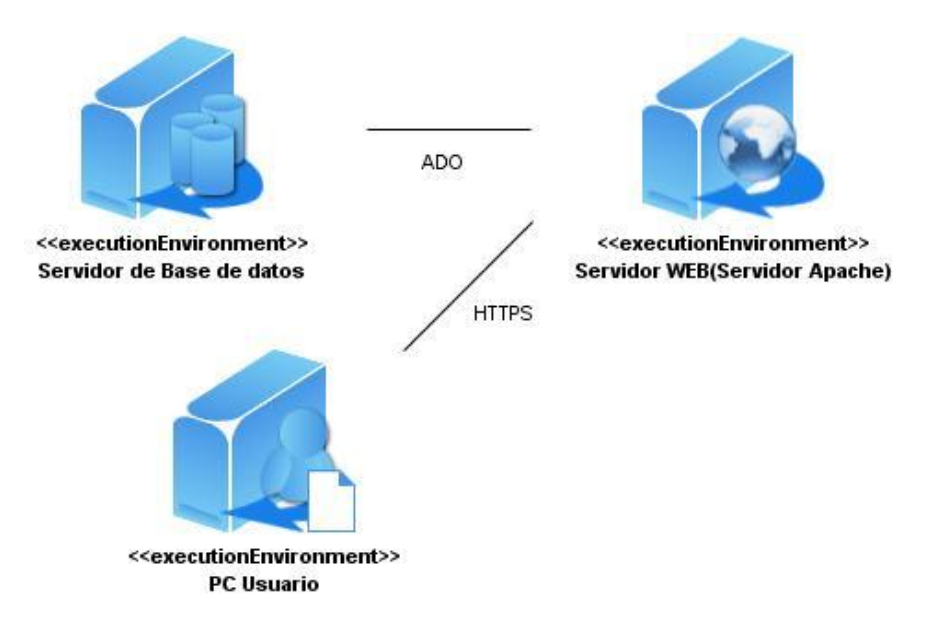

**Figura 20: Diagrama de Despliegue.**

Debido a que el bloque desarrollado está integrado a la plataforma Moodle, el diagrama de despliegue está compuesto por los nodos necesarios para acceder a dicha plataforma. Se cuenta con un servidor Web Apache, donde se montará Moodle, el cual estará conectado a un servidor de base de datos PostgreSQL o MySQL (de acuerdo a la preferencia del administrador del sistema) mediante el protocolo ADO (del inglés ActiveX Data Objects). El usuario que acceda a la plataforma, lo podrá hacer mediante una computadora que se conectará al servidor Web a través del protocolo HTTPS $^{19}$ .

#### **3.2 Diagrama de componentes**

El siguiente diagrama de componentes muestra un conjunto de elementos del modelo de implementación tales como los componentes y sus relaciones. Se utiliza para modelar la vista estática del sistema y muestra la organización y las dependencias lógicas entre los componentes de software, sean éstos componentes de código fuente, librerías, binarios o ejecutables. (Ivar Jacobson et all, 2000)

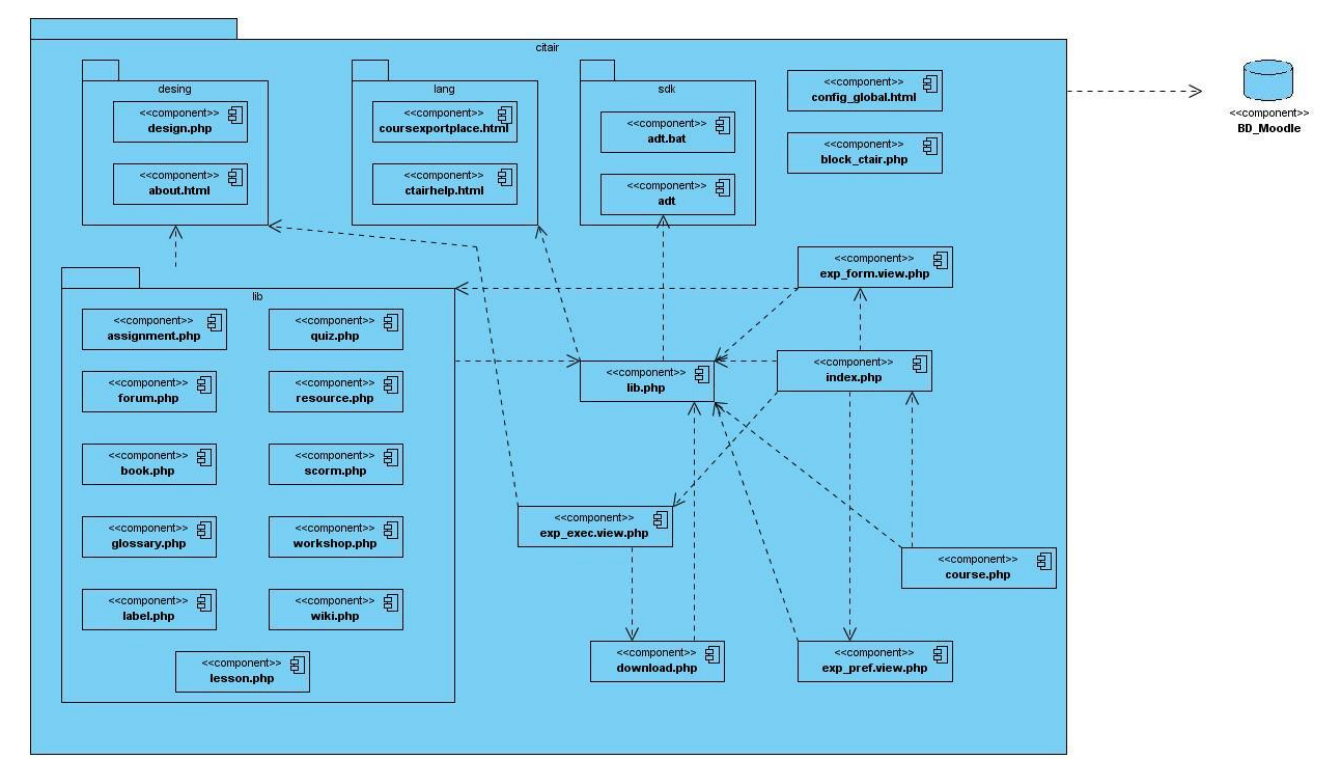

**Figura 21: Diagrama de Componentes del bloque desarrollado.**

 $19$  Protocolo seguro de transferencia de hipertexto.

A continuación se describen cada uno de los paquetes representados en este diagrama.

Desing: Este paquete contiene todos los componentes que intervienen en el diseño de la interfaz del curso, una vez exportado.

Lang: Este paquete contiene los componentes relacionados con el lenguaje (Español, Inglés entre otros) con que se va a visualizar el bloque.

SDK: Este paquete contiene los componentes necesarios para compilar el curso que se va a exportar en forma de paquete AIR.

Lib: Este paquete contiene los componentes que agrupan todas las funcionalidades que intervienen en el proceso de exportación de cada una de las actividades que se pueden exportar dentro de un curso.

#### **3.3 Modelo de Prueba**

Las pruebas constituyen una actividad en la cual un sistema, es ejecutado bajo ciertas condiciones. Los resultados obtenidos son vistos y registrados, para la realización posterior de alguna evaluación de dicho sistema.

Entre los métodos de pruebas que existen, se encuentra el conocido como *Pruebas de Caja Negra.* Este método se refiere a las pruebas que se llevan a cabo sobre la interfaz del software. O sea, los casos de prueba que se definen pretenden demostrar que las funciones del software son operativas, que la entrada se acepta de forma adecuada y que se produce un resultado correcto, así como que la integridad de la información externa se mantiene.

A continuación se presentan los casos de prueba realizados para cada caso de uso, siguiendo el método de caja negra y su técnica Partición de Equivalencia.

## **Caso de Prueba del CU Exportar Curso**

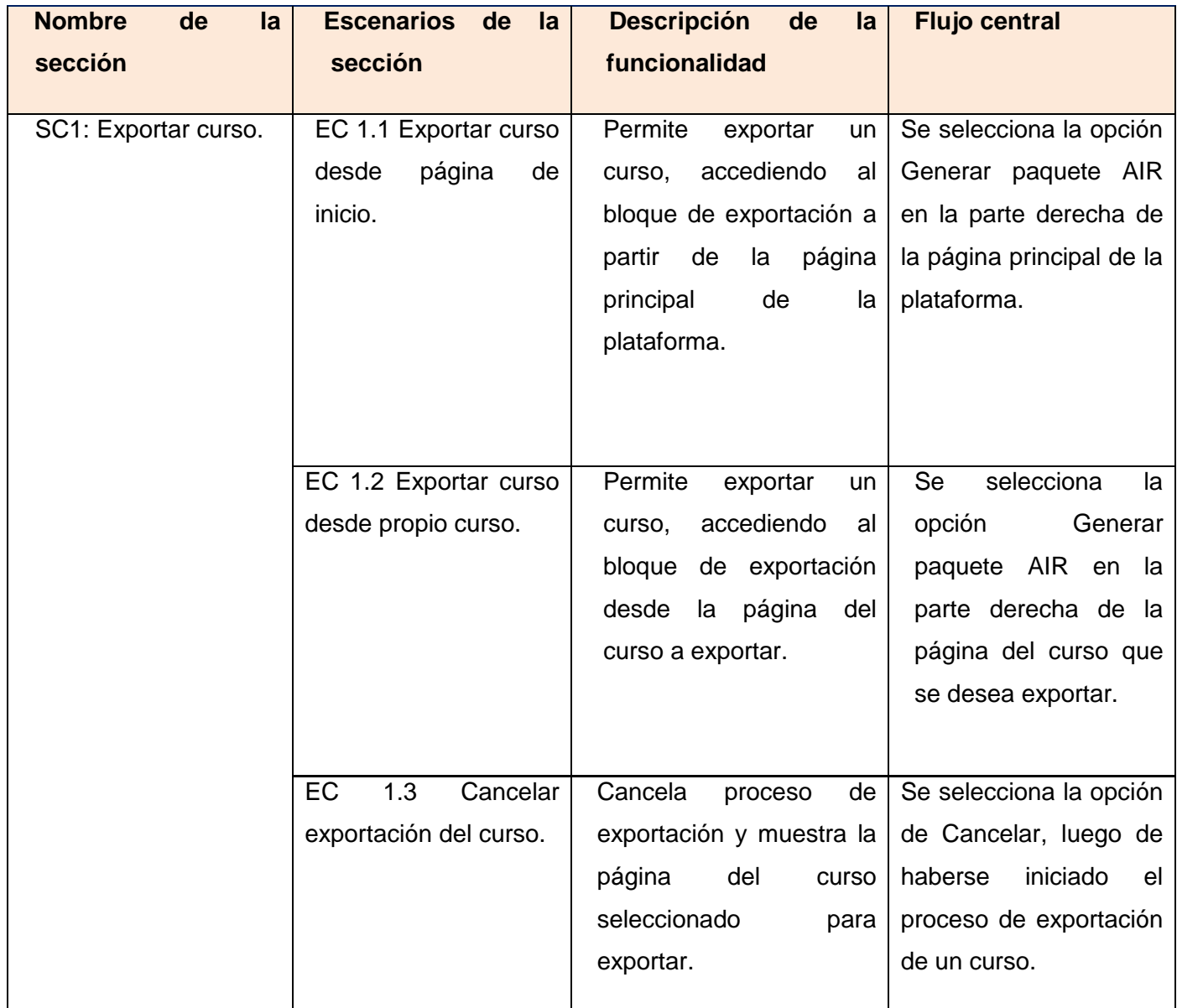

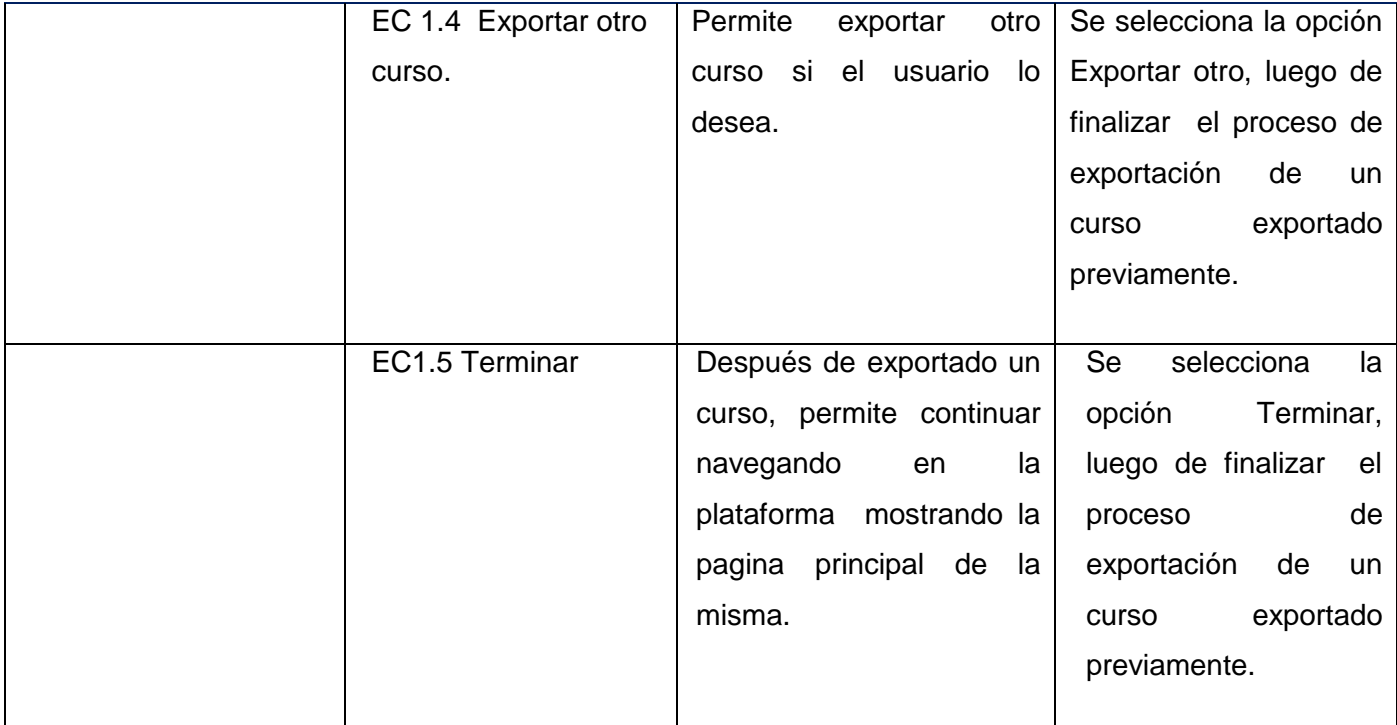

**Tabla 9: Caso de Prueba del CU Exportar Curso.**

## **Caso de Prueba del CU Gestionar Bloque**

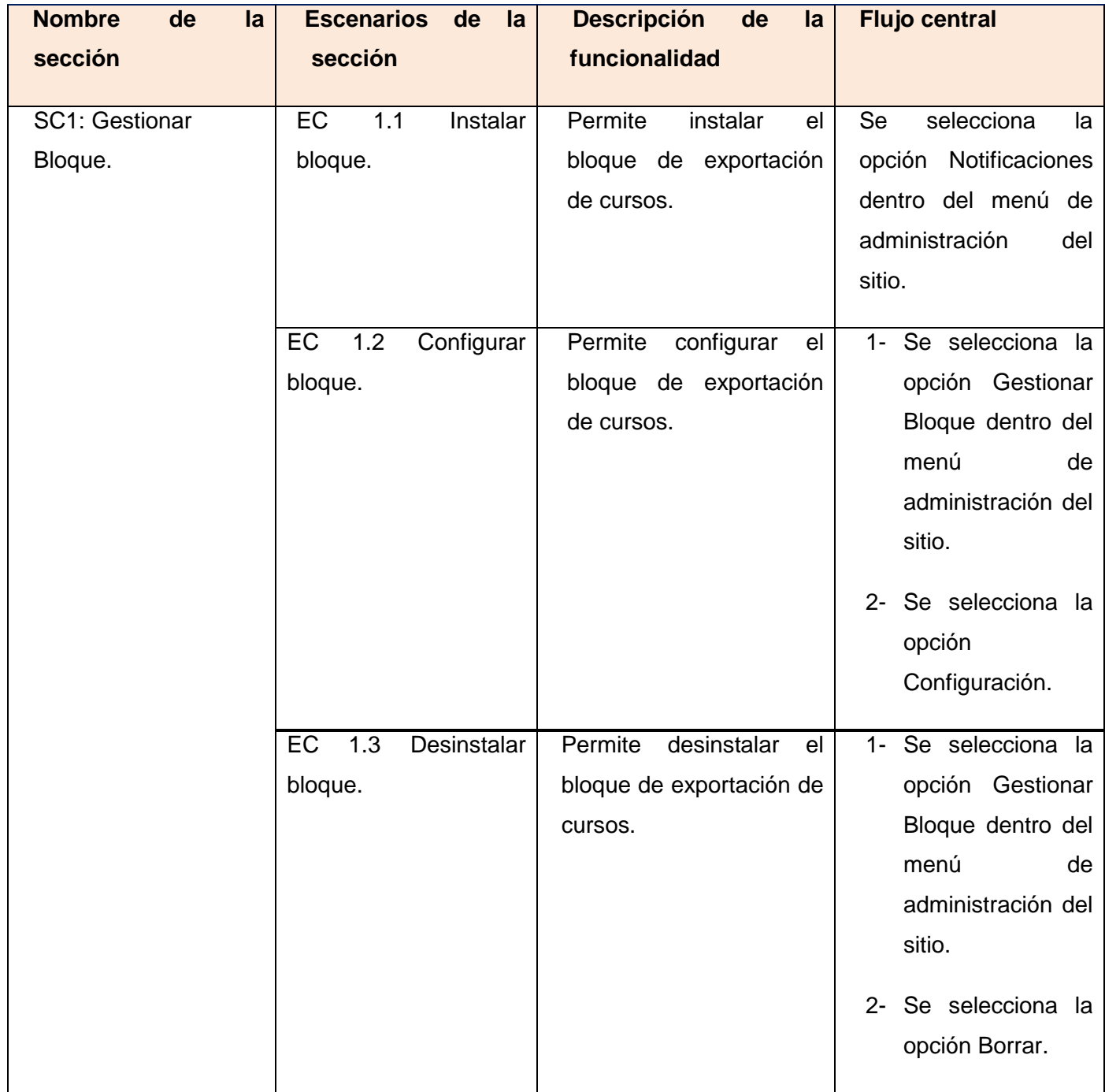

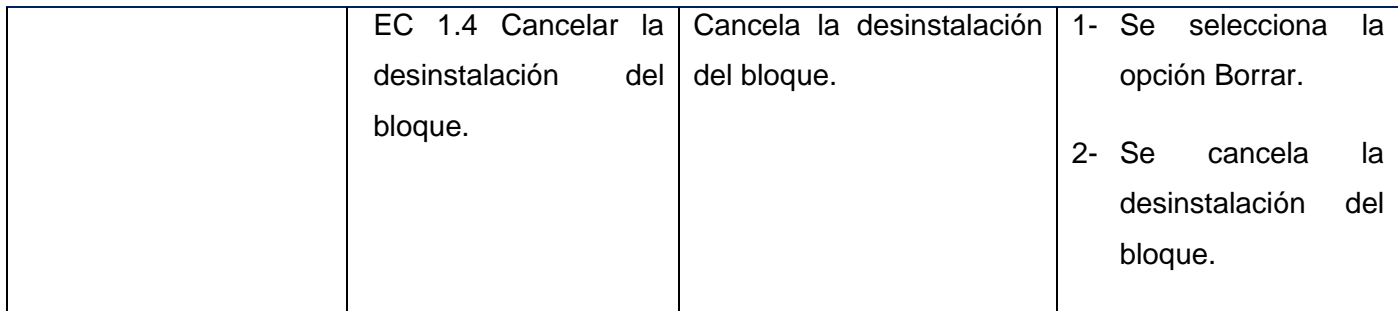

#### **Tabla 10: Caso de Prueba del CU Gestionar Bloque.**

Después de diseñar el caso de prueba para cada caso de uso, se elaboró la Matriz de datos, tabla donde se representa la información necesaria para que el escenario se ejecute. Además, se representa el comportamiento esperado del sistema y el resultado obtenido una vez aplicado el caso de prueba correspondiente. A continuación se muestran cada una de las matrices de datos de los casos de pruebas definidos.

### **Matriz de datos: Caso de Prueba del CU Exportar Curso**

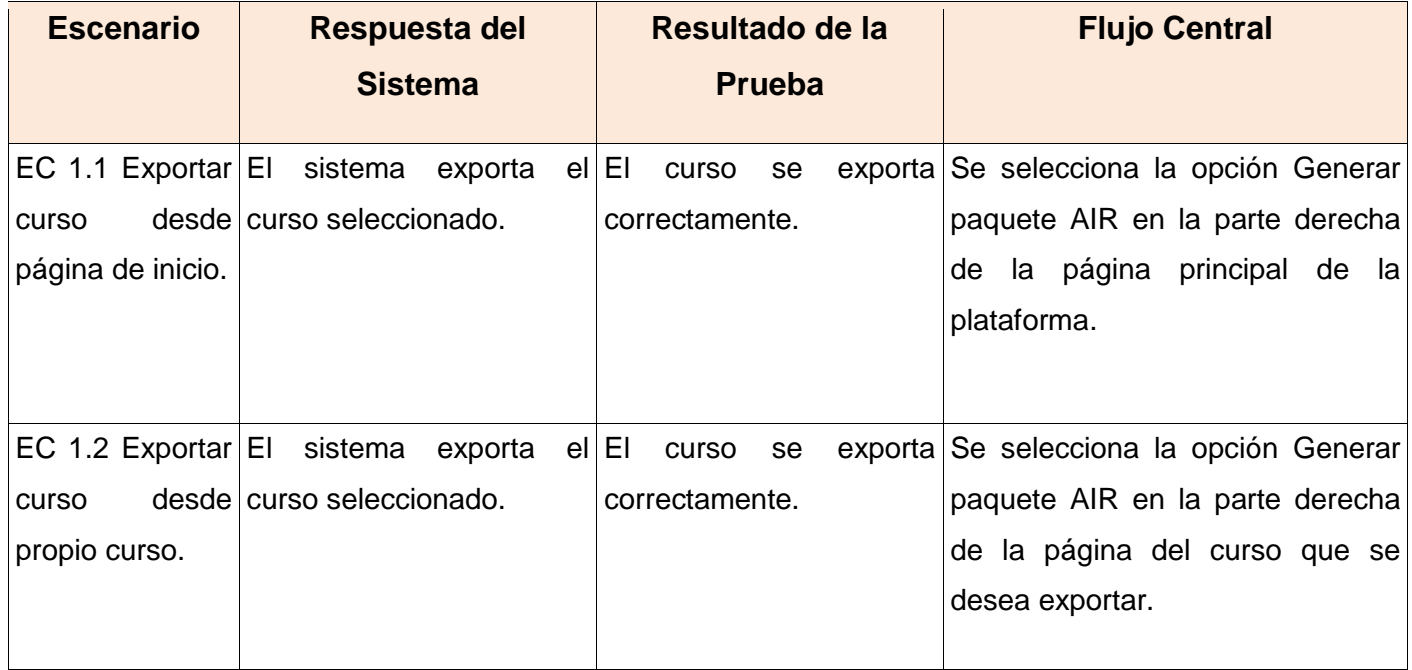

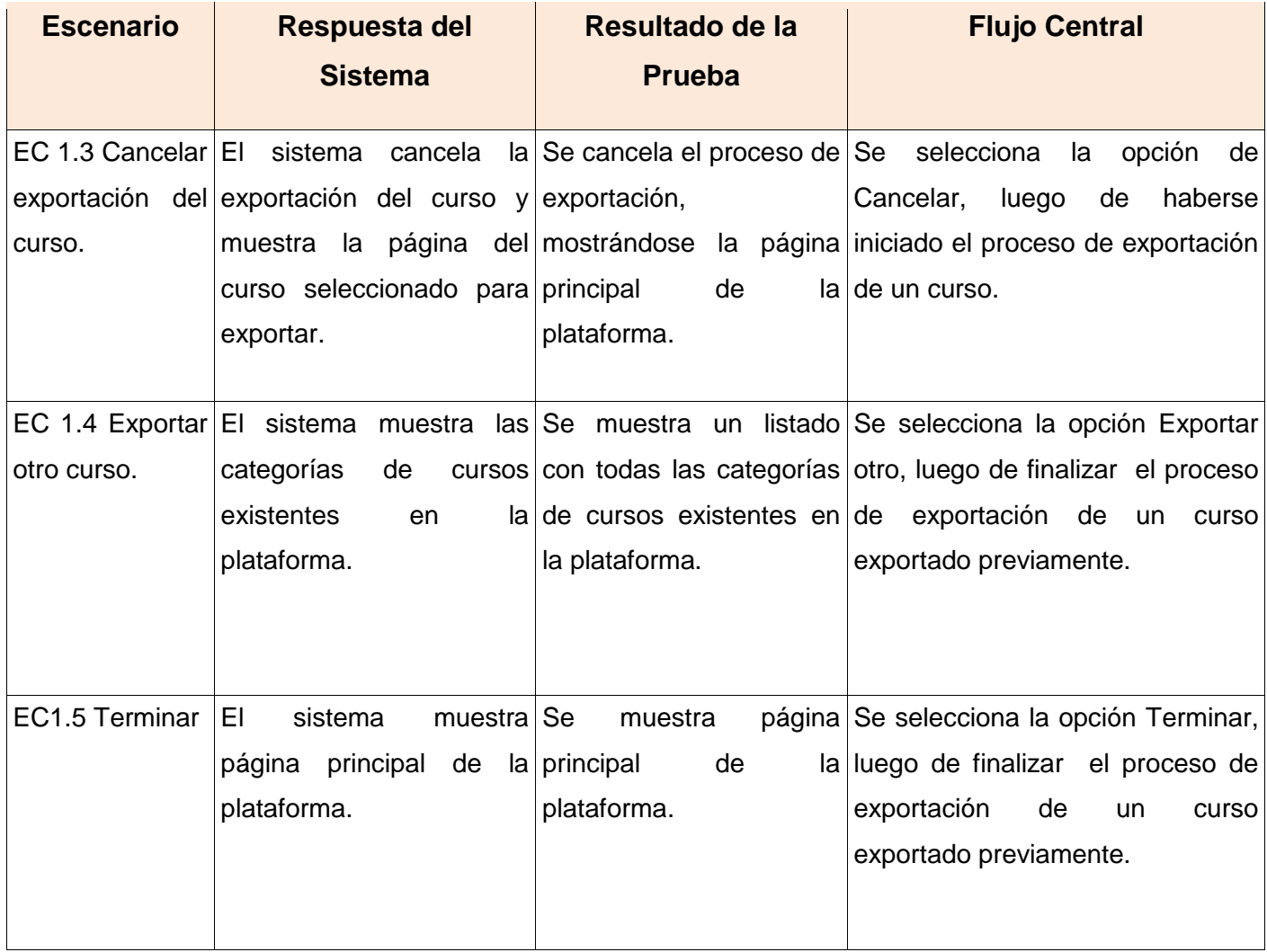

**Tabla 11: Matriz de datos: Caso de Prueba del CU Exportar Curso**

### **Matriz de datos: Caso de Prueba del CU Gestionar Bloque**

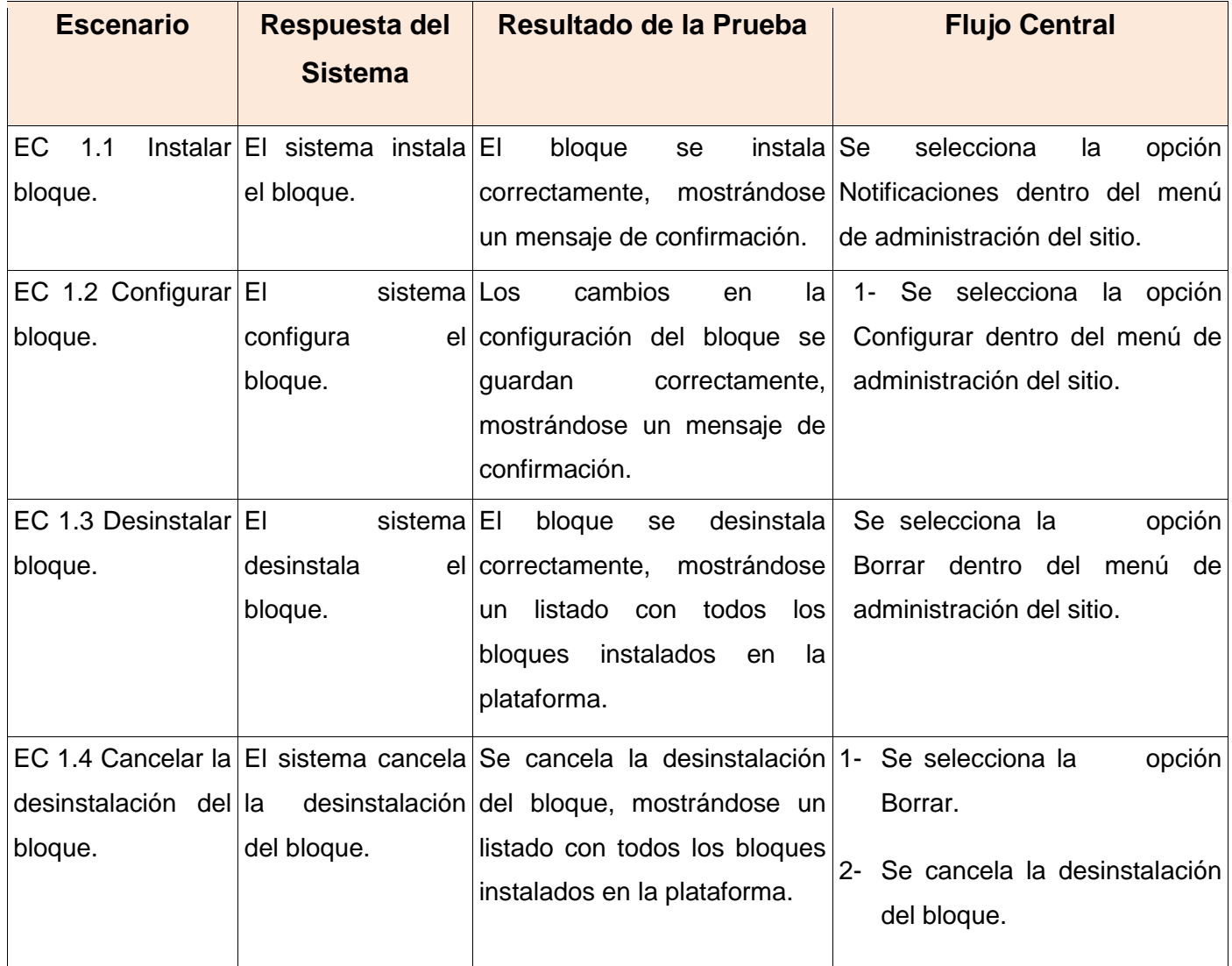

#### **Tabla 12: Matriz de datos: Caso de Prueba del CU Gestionar Bloque.**

Las pruebas se realizaron en una primera y segunda iteración, se detectaron no conformidades solamente en la primera iteración, específicamente en el CU Exportar Curso. Dichas no conformidades fueron resueltas satisfactoriamente, pudiéndose comprobar en la segunda iteración. La tabla que aparece a continuación muestra la relación de estas no conformidades.

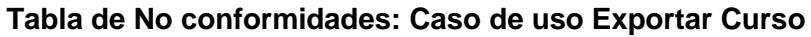

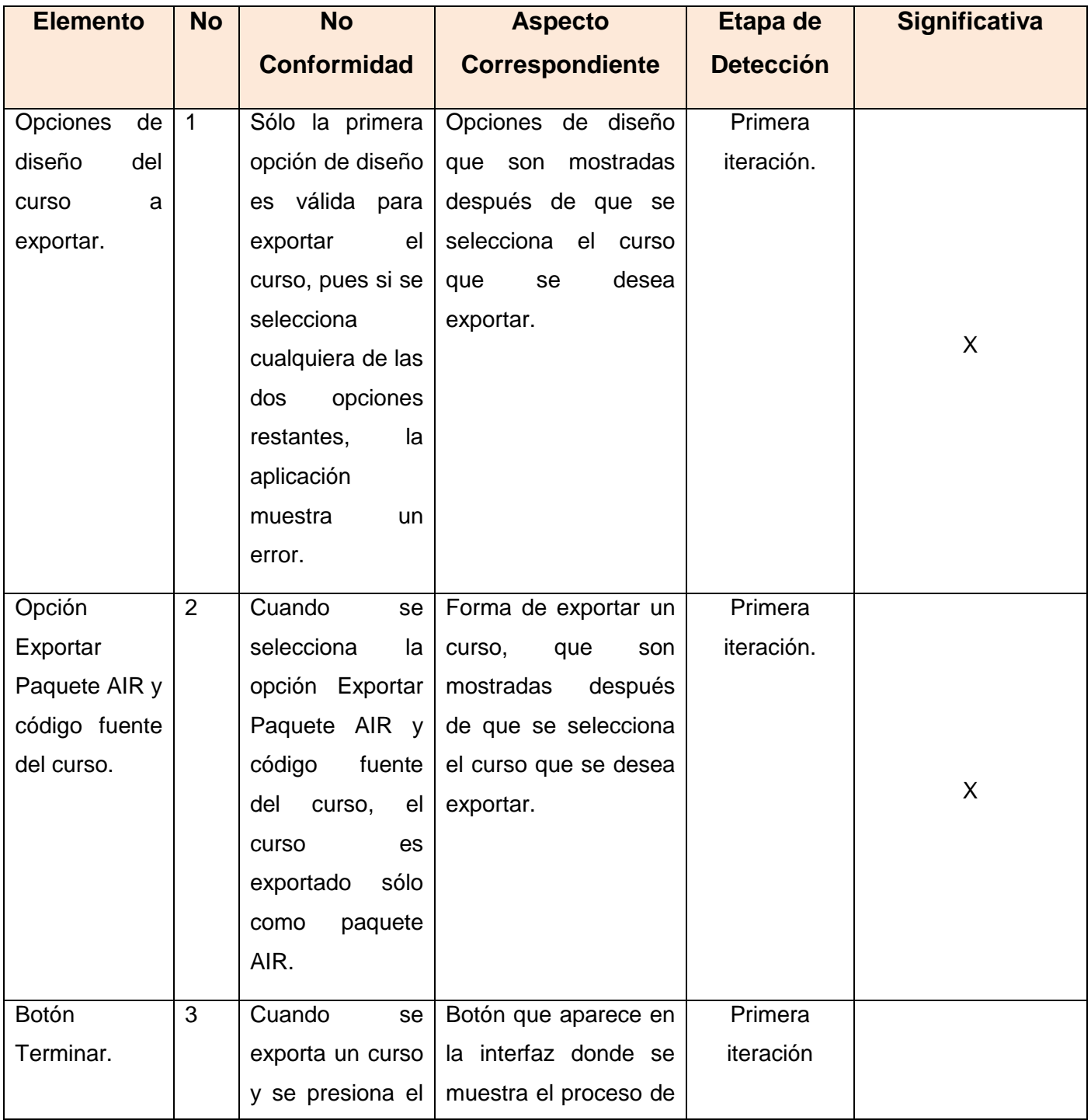

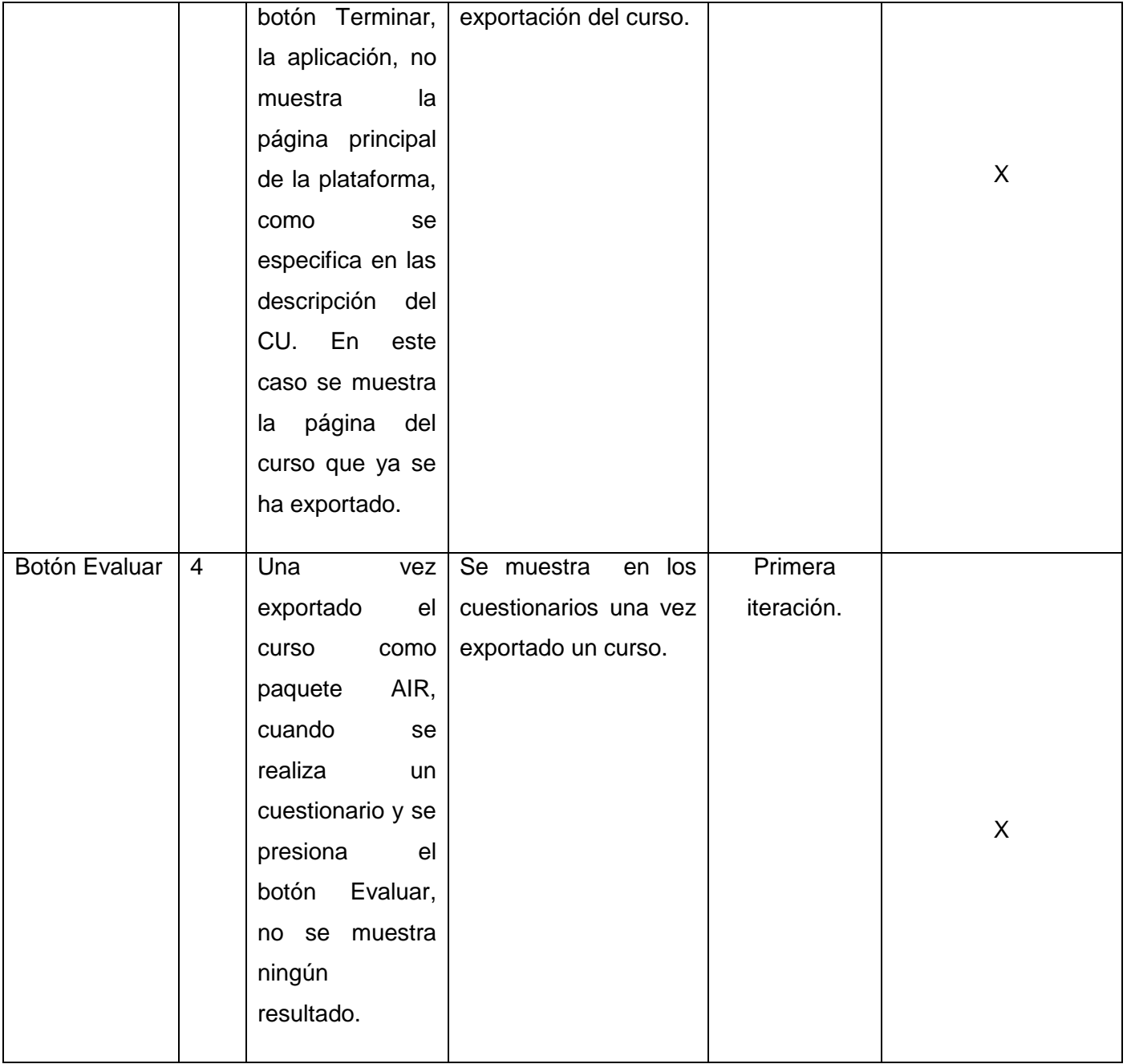

**Tabla 13: Tabla de No Conformidades CU Exportar curso.**

#### **3.3.1 Tipos de Pruebas**

Para probar el correcto funcionamiento de la herramienta desarrollada, se hicieron pruebas de funcionalidad. Estas pruebas tienen como objetivo validar el cumplimiento de los requisitos funcionales especificados en el diseño de la solución por medio de casos de usos. A continuación se especifican los tipos de pruebas de funcionalidad aplicados.

**Función:** Pruebas que fijan su atención a la validación de las funciones, métodos, servicios, caso de uso.

**Seguridad:** Aseguran que los datos o el sistema solamente sean accedidos por los actores deseados.

**Volumen:** Enfocada en verificar las habilidades de los programas para manejar grandes cantidades de datos, tanto como entrada, salida o residente en la base de datos.

### **3.4 Conclusiones**

En este capítulo se describieron los elementos necesarios para la implementación, a través del diagrama de despliegue y el diagrama de componentes, quedando así conformado el modelo de implementación de la herramienta. Además, se muestran los resultados de las pruebas realizadas al sistema, a partir de los casos de pruebas definidos.

## **Conclusiones**

Después de realizar un análisis detallado de las funcionalidades de Moodle, cumpliéndose los objetivos planteados en este trabajo se concluye con la satisfacción de haber obtenido una herramienta capaz de integrarse a esta plataforma como un bloque, permitiendo exportar los cursos al estándar MXML y en forma de paquete AIR. Su uso posibilitará la reutilización de los contenidos de Moodle en RIAs, siendo esta la principal ventaja que supone sobre los previos trabajos realizados respecto a reutilización de contenidos. A su vez, el uso de la metodología de desarrollo RUP, combinada con UML, ha permitido desarrollar, en poco tiempo, un producto bien documentado, que constituye una guía para futuros desarrollos sobre Moodle.

En la aplicación de escritorio generada después de exportar el curso como paquete AIR, se logró mantener la dinámica que existe en Moodle, en los cuestionarios, pues se pueden obtener calificaciones parciales, por preguntas, por ciento de respuestas correctas y calificaciones en una escala determinada.

# **Recomendaciones**

Con el objetivo de perfeccionar y ampliar las funcionalidades de la herramienta desarrollada se propone al centro FORTES, las siguientes recomendaciones:

- Extender la herramienta para que sea capaz de exportar otras actividades.
- $\bullet$  Integrar los resultados a la comunidad de desarrolladores de Moodle.
- Continuar perfeccionando la herramienta desarrollada a partir de los nuevos requisitos que puedan surgir como resultado de su explotación.

# **Bibliografía Referenciada**

- 1. **Adobe. 2008a.** [En línea] 2008a. [Citado el: 11 de febrero de 2010.] http://www.adobe.com/devnet/flashplayer/articles/swf\_searchability.html. 1.
- 2. **Adobe. 2008b.** [En línea] 2008b. [Citado el: 12 de febrero de 2010.] http://opensource.adobe.com/wiki/display/flexsdk/Flex+SDK. 3.
- 3. **Adobe. 2009.** [En línea] 2009. [Citado el: 11 de febrero de 2010.] http://www.adobe.com/products/air/. 2.
- 4. **Adobe. 2010.** ActionScript basics for JavaScript developers. [En línea] 2 de febrero de 2010. [Citado el: 20 de Febrero de 2010.] http://help.adobe.com/en\_US/air/build/WS5b3ccc516d4fbf351e63e3d118666ade46-7fa6.html.
- 5. **Álvarez, Miguel Ángel. 2008a.** Introducción a Javascript. Qué es JavaScript y las posibilidades que nos ofrece con respecto al HTML. [En línea] 2008a. [Citado el: 5 de febrero de 2010.] http://www.desarrolloweb.com/articulos/490.php.
- 6. **Álvarez, Miguel Ángel. 2008b.** Zend Studio. [En línea] 2008b. [Citado el: 6 de febrero de 2010.] http://www.desarrolloweb.com/articulos/1178.php.
- 7. **Chuck Musciano, Bill Kennedy. 2007.** *HTML La guía Completa.* s.l.: McGRAW-HILL INTERAMERICANA EDITORES, S.A, 2007.
- 8. **Delgado, Ruperto Taboada. 2003.** [En línea] 2003. [Citado el: 24 de febrero de 2010.] www.ndu.edu/chds/redes2003/.../7.../2.%20Taboada-final.doc.
- 9. **e-Learning. 2006.** [En línea] 2006. [Citado el: 16 de enero de 2010.] http://www.elearninglearning.com/definition/lms/. 7.
- 10. **Formación, Gratuita. 2010.** Ventajas de e-learning. [En línea] 2010. [Citado el: 16 de enero de 2010.] http://welearn.cartagena.es/moodle/mod/book/view.php?id=509&chapterid=11.
- 11. **Farré. 2005.** Rich Internet Applications. s.l.: Universidad Politécnica de Cataluña., 2005. 4.
- 12. **Grossman. 2006.** ActionScript 3.0 overview. [En línea] 2006. [Citado el: 25 de enero de 2010.] http://www.adobe.com/devnet/actionscript/articles/actionscript3\_overview.html. 5.
- 13. **Hidalgo, Jesús; Díaz, Benjamín; Gutiérrez, Yordanis 2008.** *Herramientas para la Reutilización de Contenidos a partir de la plataforma Moodle.* Universidad de las Ciencias Informáticas, s.l.: 2008.
- 14. **IBM. 2001.** [En línea] 2001. [Citado el: 23 de febrero de 2010.] http://www.ibm.com/developerworks/rational/library/content/RationalEdge/jan01/WhatIstheRational UnifiedProcessJan01.pdf.
- 15. **Ivar Jacobson, Grady Booch, James Rumbaugh. 2000.** *El Proceso Unificado de Desarrollo de Software.* 2000.
- 16. **María Isabel Sánchez Segura, Xavier Ferré Grau. 2004.** Desarrollo Orientado a Objetos con UML. [En línea] 2004. [Citado el: 10 de abril de 2010.] http://www.clikear.com/manuales/uml/index.aspx.
- 17. **Michele E. Davis, Jon A. Phillips. 2008.** *Flex, A Beginner's Guide.* 2008.
- 18. **Moodle. 2008.** [En línea] 17 de Marzo de 2008. [Citado el: 16 de enero de 2010.] http://docs.moodle.org/es/Caracter%C3%ADsticas.
- 19. **Moodle. 2010.** About Moodle. [En línea] 2010. [Citado el: 12 de enero de 2010.] http://docs.moodle.org/en/About\_Moodle.
- 20. **Paradigm, Visual. 2008.** UML CASE Tools Free for Learning UML, Cost-Effective for Business Solutions. [En línea] 2008. [Citado el: 21 de enero de 2010.] http://www.visualparadigm.com/product/vpuml/. 6.
- 21. **Pérez, Javier Eguíluz. 2008.** *Introducción a AJAX.* 2008.
- 22. **Peñalvo, Francisco José García. 2010.** Estado actual de los sistemas e-learning. [En línea] 2010. [Citado el: 25 de enero de 2010.] http://campus.usal.es/~teoriaeducacion/rev\_numero\_06\_2/n6\_02\_art\_garcia\_penalvo.htm.
- 23. **PHP. 2009.** [En línea] 2009. [Citado el: 16 de febrero de 2010.] http://php.net/index.php.
- 24. **Rup, Metodología XP Vs. Metodología. 2008.** Metodología XP Vs. Metodología Rup. [En línea] Abril de 2008. [Citado el: 11 de febrero de 2010.] http://metodologiaxpvsmetodologiarup.blogspot.com/2008/04/caracteristicas-de-la-metodologiaxp\_25.html.
- 25. **Sas Jacobs, Koen De Weggheleire. 2008.** *Flex for Developers.* 2008.
- 26. **Torre, Aníbal de la. 2006.** Introducción a la plataforma Moodle. [En línea] 2006. [Citado el: 17 de febrero de 2010.] http://www.adelat.org/media/docum/moodle/docum/23\_cap05.pdf.
- 27. **W3C. 2009.** Extensible Markup Language (XML). [En línea] 2009. [Citado el: 5 de febrero de 2010.] http://www.w3.org/XML/.

# **Bibliografía Consultada**

- 1. **2010.** Adobe AIR Technologies. [En línea] 2010. [Citado el: 2 de febrero de 2010.] http://labs.adobe.com/technologies/air/.
- 2. **2008.** Adobe AIR y Flex Builder 3 para Linux. [En línea] 2008. [Citado el: 5 de febrero de 2010.] http://www.cristalab.com/blog/adobe-air-y-flex-builder-3-para-linux-c54313l/.
- 3. **Cantrell, Christian. 2008.** What you might not know about AIR. [En línea] 2008. [Citado el: 24 de enero de 2010.] http://blogs.adobe.com/cantrell/archives/2008/02/what\_you\_might.html.
- 4. **2009.** Create engaging, cross-platform rich Internet applications. [En línea] 2009. [Citado el: 6 de febrero de 2010.] http://www.adobe.com/products/flex/?promoid=BPDEQ.
- 5. **2009.** Explorador frente a escritorio. [En línea] 2009. [Citado el: 2 de febrero de 2010.] http://w1000.mv.us.adobe.com/es/products/air/comparison/.
- 6. **2009.** Flex Builder 3 features. [En línea] 2009. [Citado el: 20 de enero de 2010.] http://www.adobe.com/products/flex/features/flex\_builder.
- 7. **2009.** La enseñanza del español online. [En línea] 2009. [Citado el: 14 de enero de 2010.] http://www.auladiez.com/didactica/e-learning-01.html.
- 8. LMS and LCMS Demystified. [En línea] [Citado el: 15 de enero de 2010.] http://www.brandonhall.com/free\_resources/lms\_and\_lcms.shtml.
- 9. **Moodle. 2010.** About Moodle. [En línea] 2010. [Citado el: 12 de enero de 2010.] http://docs.moodle.org/en/About\_Moodle.
- 10. **2009.** MXML 2009 Functional and Design Specification. [En línea] 2009. [Citado el: 16 de enero de 2010.] http://opensource.adobe.com/wiki/display/flexsdk/MXML+2009.
- 11. **2010.** XML Essentials. [En línea] 2010. [Citado el: 28 de enero de 2010.] http://www.w3.org/standards/xml/core.

## **Glosario de Términos**

- 1- *Bitmaps*: Estructura o fichero de datos que representa una rejilla rectangular de píxeles o puntos de color, denominada raster, que se puede visualizar en un monitor de ordenador, papel u otro dispositivo de representación.
- 2- *Plugin:* Es una [aplicación](http://es.wikipedia.org/wiki/Aplicaci%C3%B3n_inform%C3%A1tica) que se relaciona con otra para aportarle una función nueva y generalmente muy específica.
- 3- *Applets:* Un applets es un componente de una [aplicación](http://es.wikipedia.org/wiki/Software) que se ejecuta en el contexto de otro programa, por ejemplo un [navegador web.](http://es.wikipedia.org/wiki/Navegador_web)
- 4- *Framework:* Es una estructura conceptual y tecnológica de soporte definida, normalmente con artefactos o módulos de software concretos, en base a la cual otro proyecto de [software](http://es.wikipedia.org/wiki/Software) puede ser organizado y desarrollado.
- 5- *Multiplataforma:* Término usado para referirse a los [programas,](http://www.babylon.com/definition/software/Spanish) [sistemas operativos,](http://www.babylon.com/definition/sistema_operativo/Spanish) [lenguajes de](http://www.babylon.com/definition/lenguaje_de_programaci%C3%B3n/Spanish)  [programación,](http://www.babylon.com/definition/lenguaje_de_programaci%C3%B3n/Spanish) u otra clase de software, que puedan funcionar en diversas [plataformas.](http://www.babylon.com/definition/plataforma_%28inform%C3%A1tica%29/Spanish)
- 6- *Multimedia:* Objeto o sistema que utiliza múltiples medios de expresión (físicos o digitales) para presentar o comunicar información. Los medios pueden ser variados, desde texto e imágenes, hasta animación, sonido, video, etc.

## **Anexos**

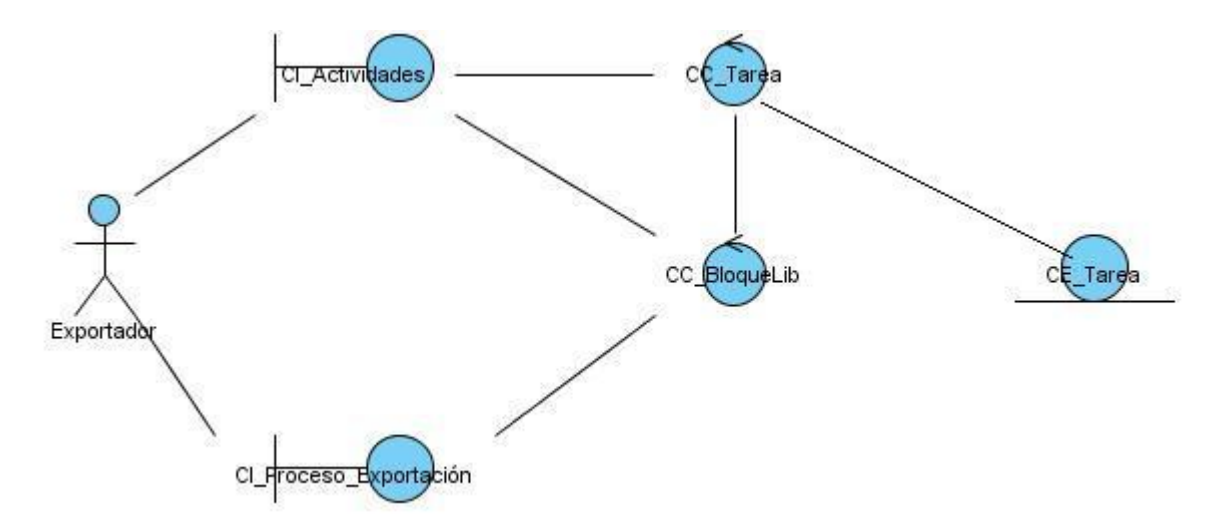

**Anexo 1 Diagrama de clases del análisis de la actividad Tarea.**

**Figura 22: Diagrama de clases del análisis de la actividad Tarea.**

**Anexo 2 Diagrama de clases del análisis de la actividad Libro.**

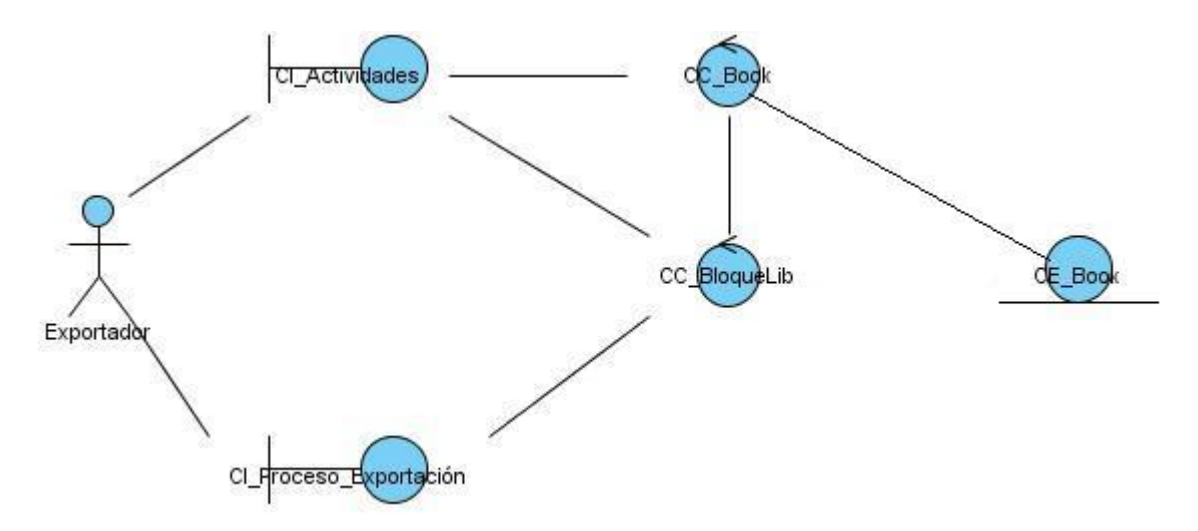

**Figura 23: Diagrama de clases del análisis de la actividad Libro.**

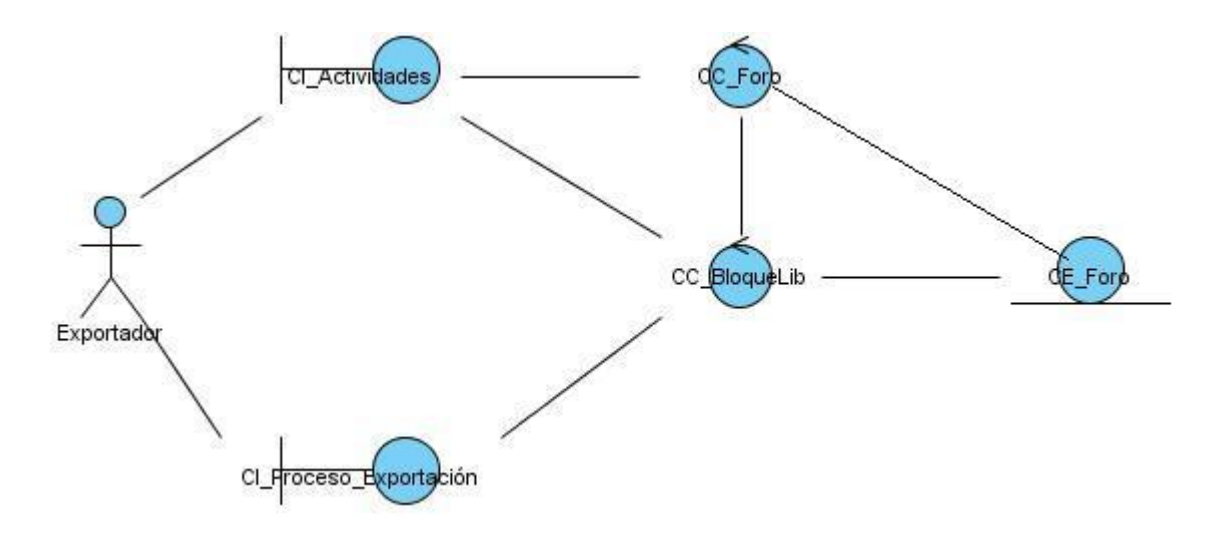

**Anexo 3 Diagrama de clases del análisis de la actividad Foro.**

**Figura 24: Diagrama de clases del análisis de la actividad Foro.**

**Anexo 4 Diagrama de clases del análisis de la actividad Glosario.**

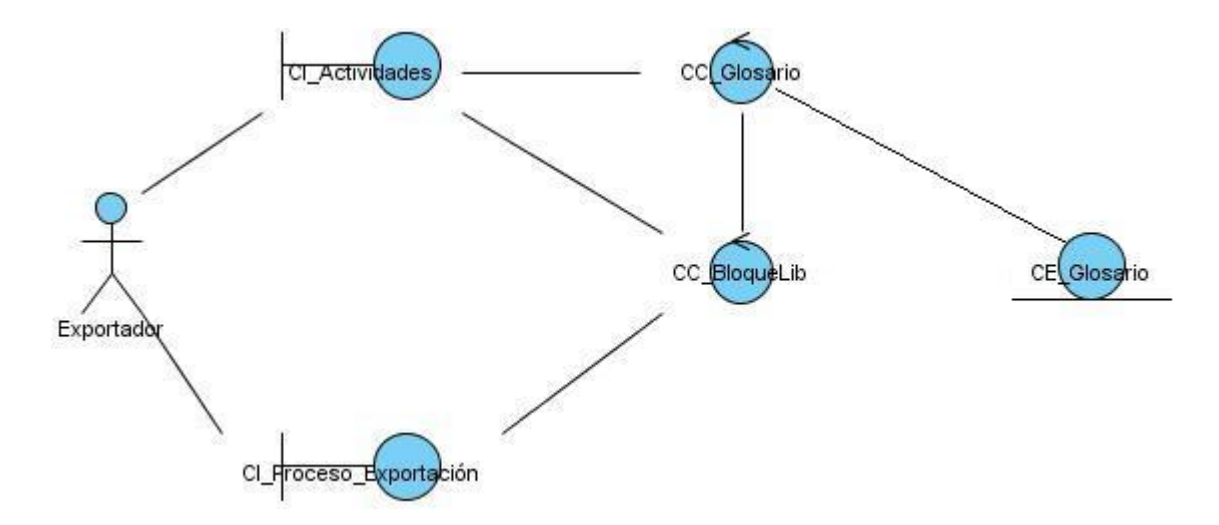

**Figura 25: Diagrama de clases del análisis de la actividad Glosario.**

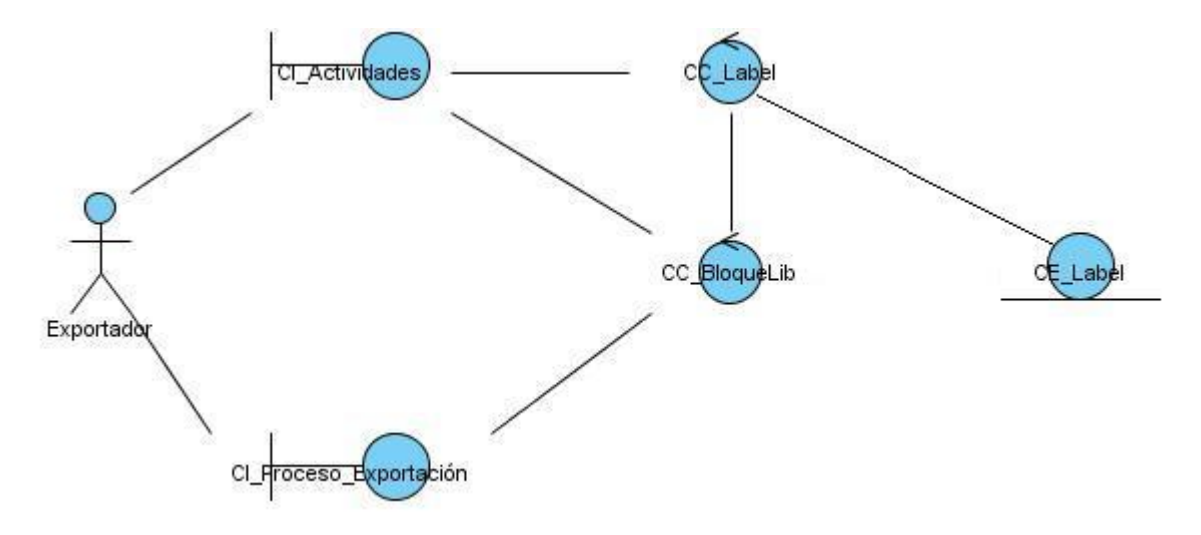

### **Anexo 5 Diagrama de clases del análisis de la actividad Etiqueta.**

**Figura 26: Diagrama de clases del análisis de la actividad Etiqueta.**

**Anexo 6 Diagrama de clases del análisis de la actividad Lección.**

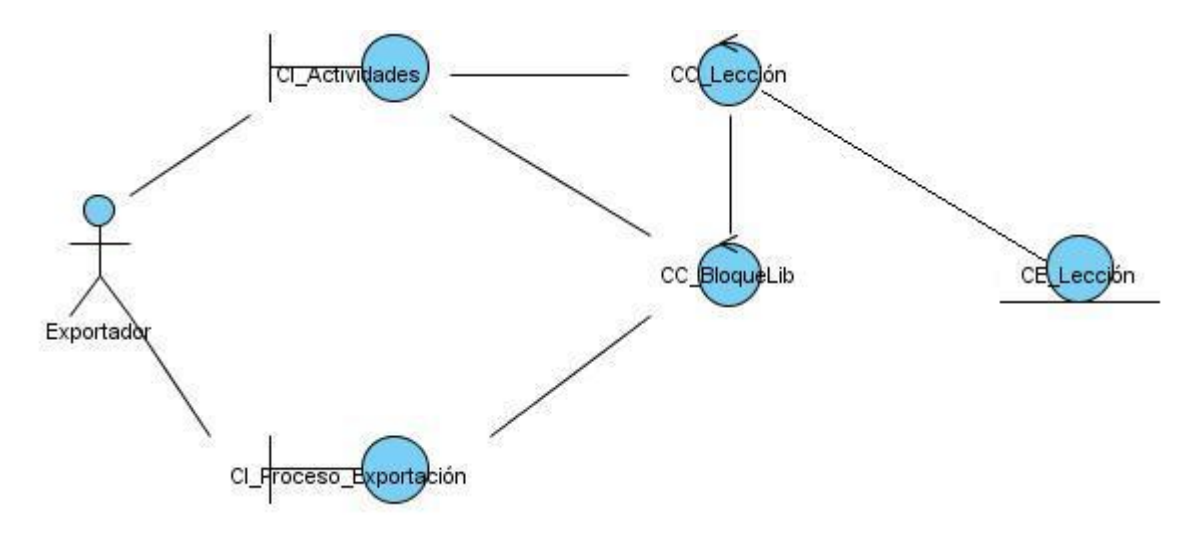

**Figura 27: Diagrama de clases del análisis de la actividad Lección.**

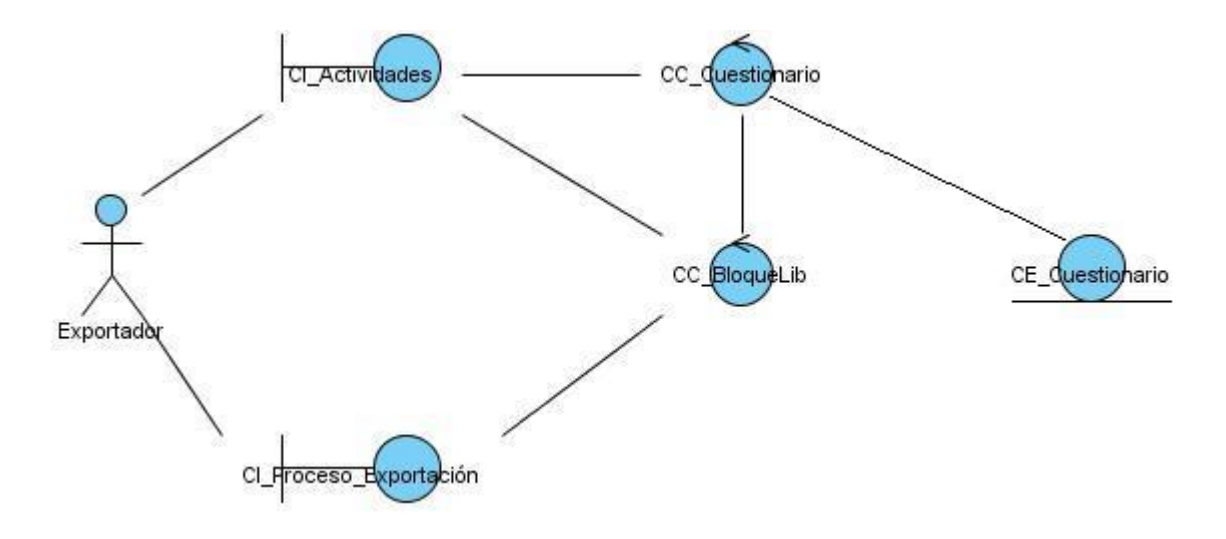

**Anexo 7 Diagrama de clases del análisis de la actividad Cuestionario.**

**Figura 28: Diagrama de clases del análisis de la actividad Cuestionario.**

**Anexo 8 Diagrama de clases del análisis de la actividad Recurso.**

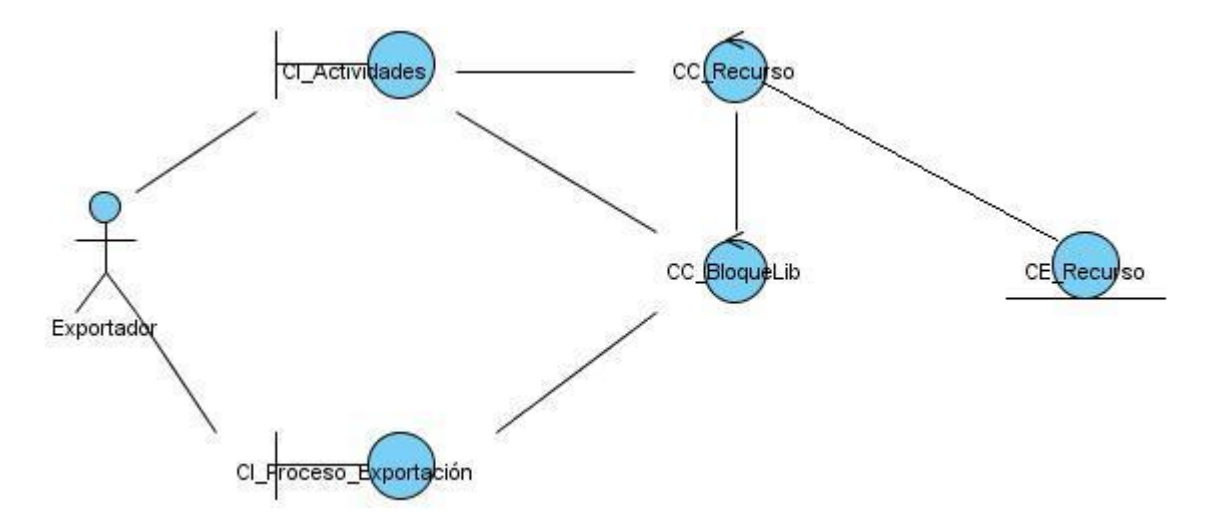

**Figura 29: Diagrama de clases del análisis de la actividad Recurso.**

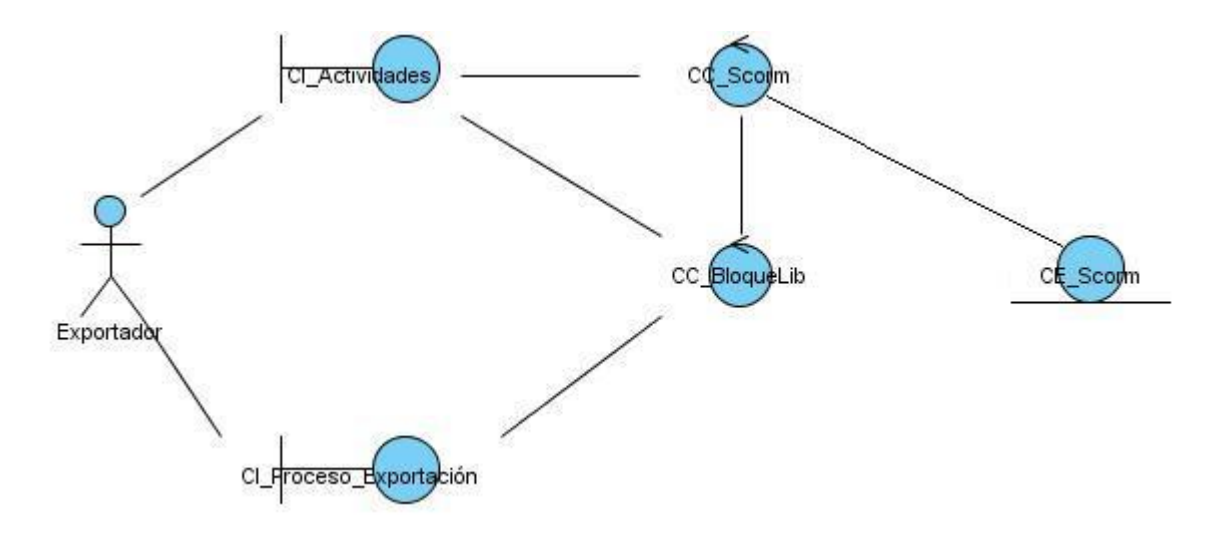

**Anexo 9 Diagrama de clases del análisis de la actividad Scorm.**

**Figura 30: Diagrama de clases del análisis de la actividad Scorm.**

**Anexo 10 Diagrama de clases del análisis de la actividad Wiki.**

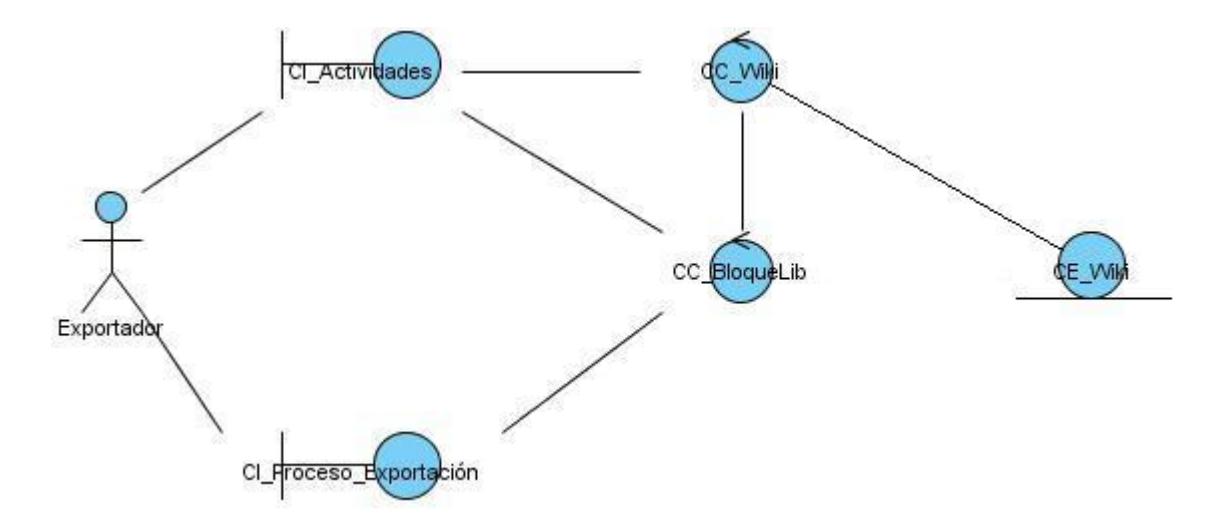

**Figura 31: Diagrama de clases del análisis de la actividad Wiki.**

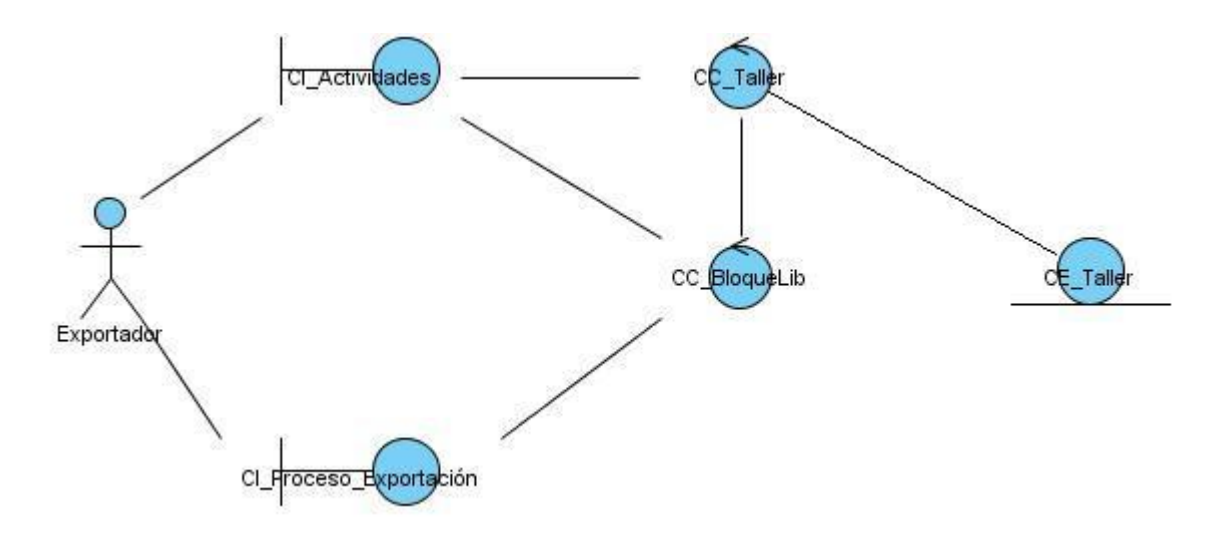

### **Anexo 11 Diagrama de clases del análisis de la actividad Taller.**

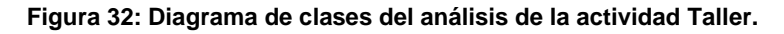

### **Anexo 12 Diagrama de Colaboración de la actividad Tarea.**

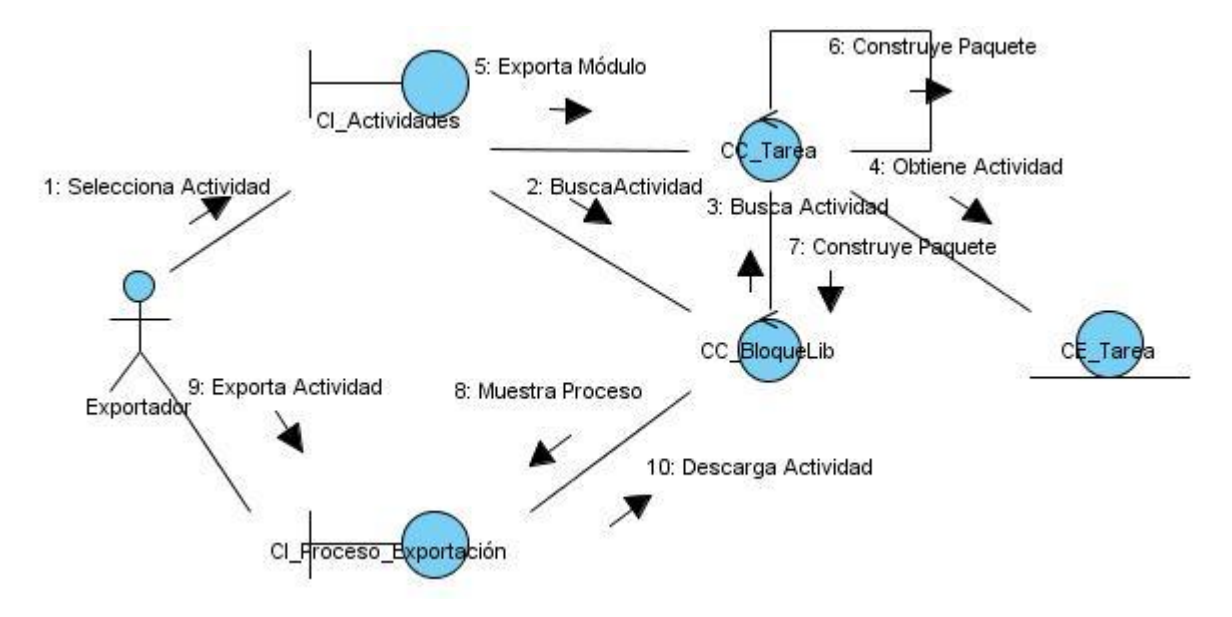

**Figura 33: Diagrama de Colaboración de la actividad Tarea.**

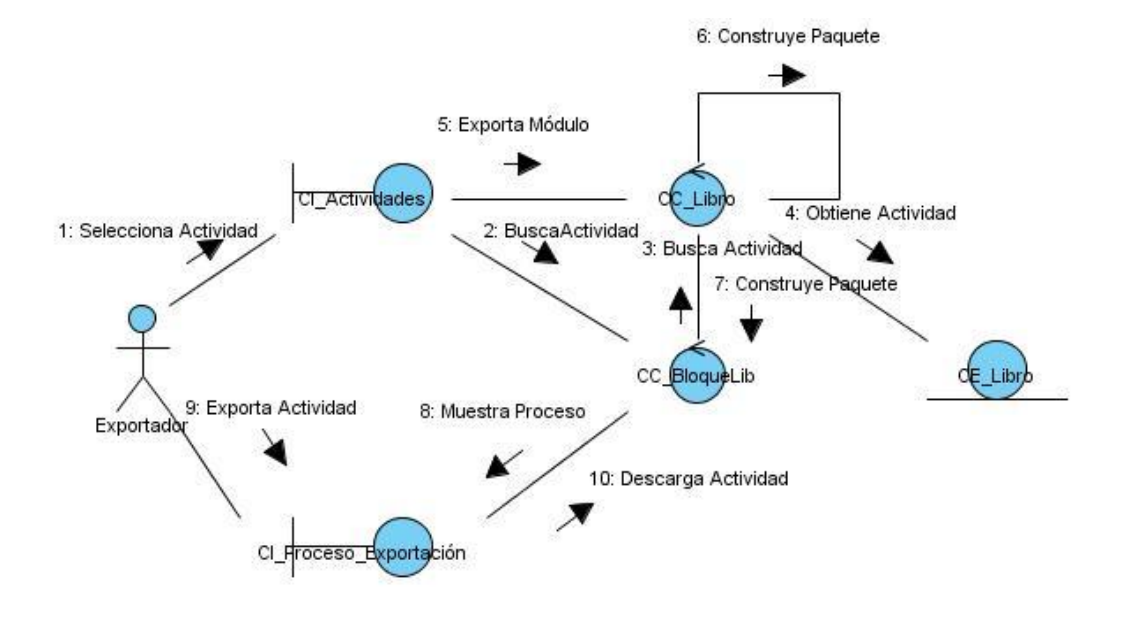

### **Anexo 13 Diagrama de Colaboración de la actividad Libro.**

**Figura 34:** Diagrama de Colaboración de la actividad Libro.

**Anexo 14 Diagrama de Colaboración de la actividad Foro.**

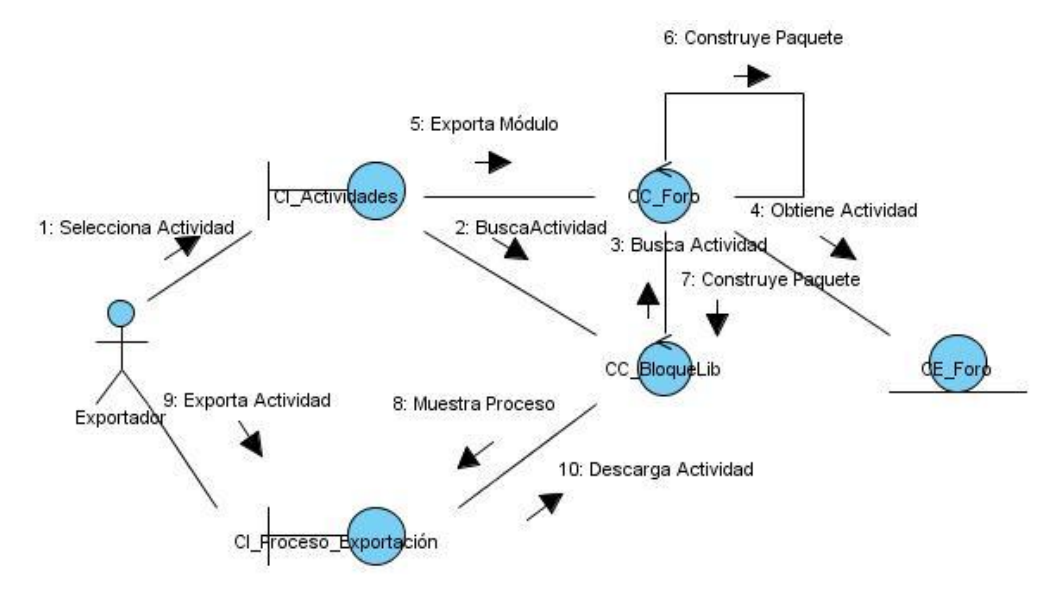

**Figura 35: Diagrama de Colaboración de la actividad Foro.**

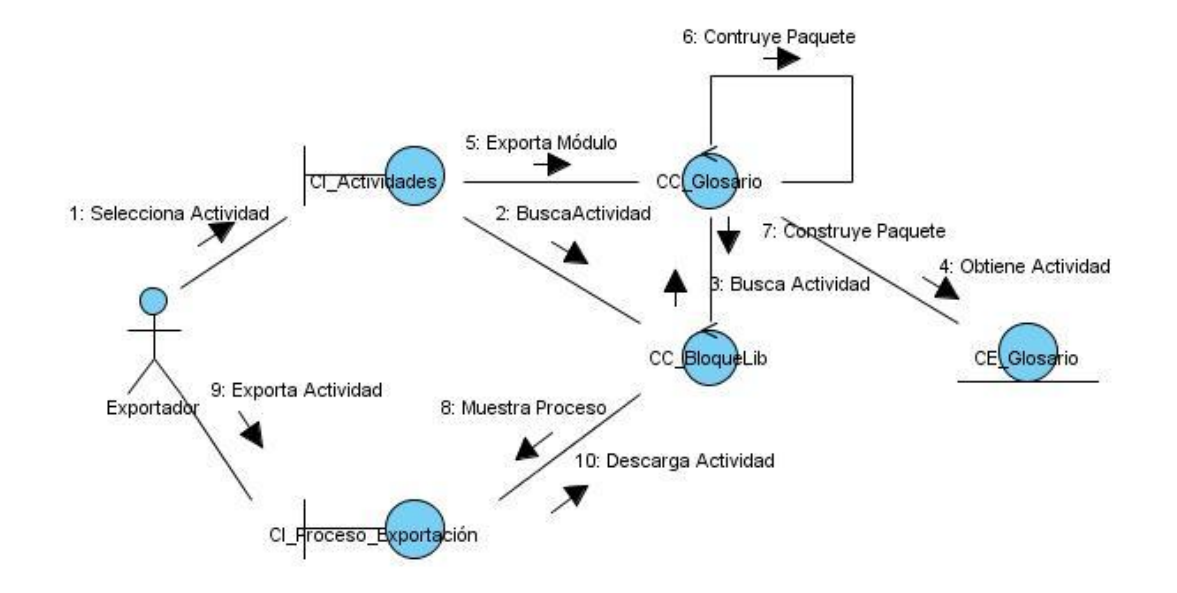

### **Anexo 15 Diagrama de Colaboración de la actividad Glosario.**

**Figura 36: Diagrama de Colaboración de la actividad Glosario.**

**Anexo 16 Diagrama de Colaboración de la actividad Etiqueta.**

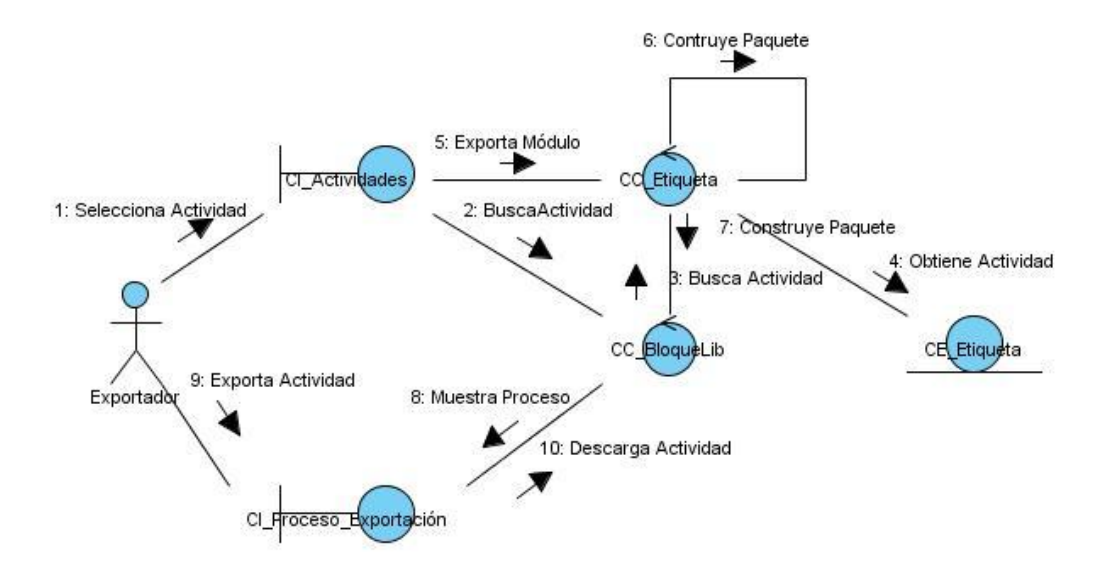

**Figura 37: Diagrama de Colaboración de la actividad Etiqueta.**

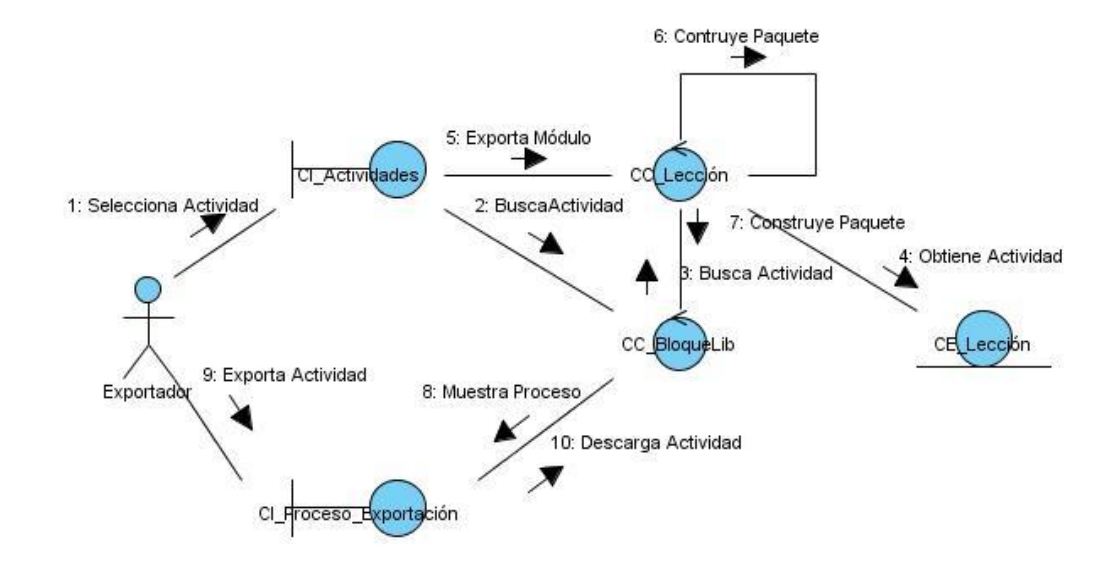

### **Anexo 17 Diagrama de Colaboración de la actividad Lección.**

**Figura 38: Diagrama de Colaboración de la actividad Lección.**

**Anexo 18 Diagrama de Colaboración de la actividad Cuestionario.**

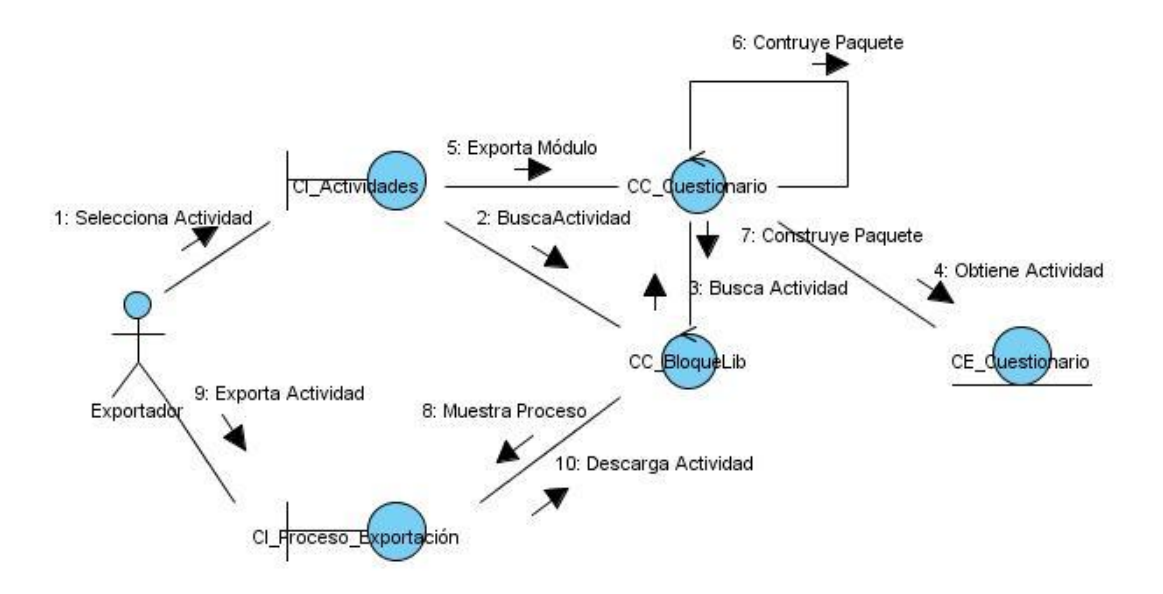

**Figura 39: Diagrama de Colaboración de la actividad Cuestionario.**

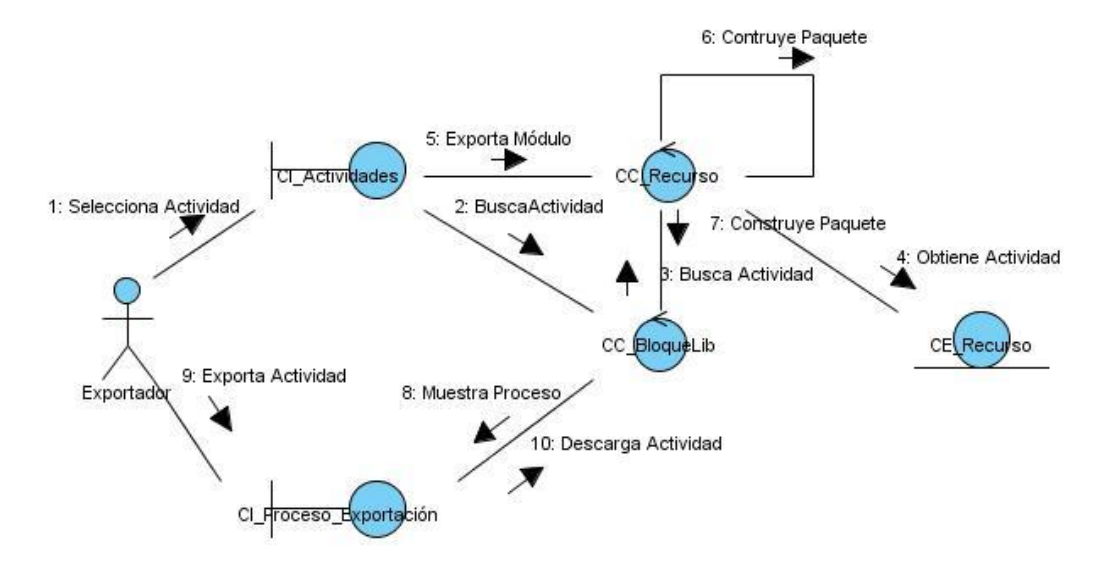

### **Anexo 19 Diagrama de Colaboración de la actividad Recurso.**

**Figura 40: Diagrama de Colaboración de la actividad Recurso.**

#### **Anexo 20 Diagrama de Colaboración de la actividad Scorm.**

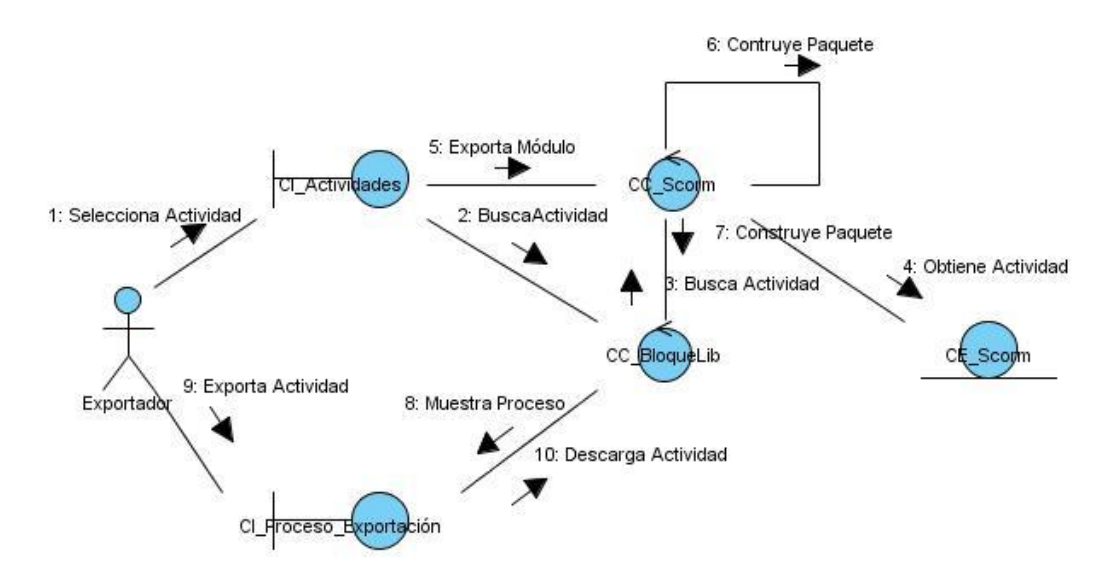

**Figura 41: Diagrama de Colaboración de la actividad Scorm.**

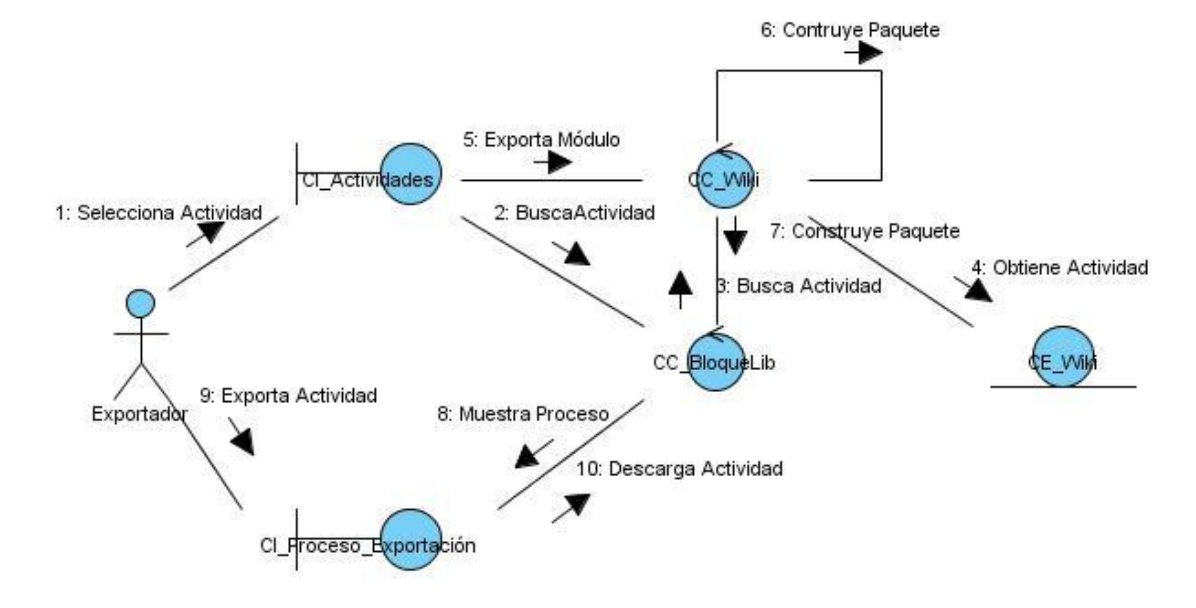

### **Anexo 21 Diagrama de Colaboración de la actividad Wiki.**

**Figura 42: Diagrama de Colaboración de la actividad Wiki.**

**Anexo 22 Diagrama de Colaboración de la actividad Taller.**

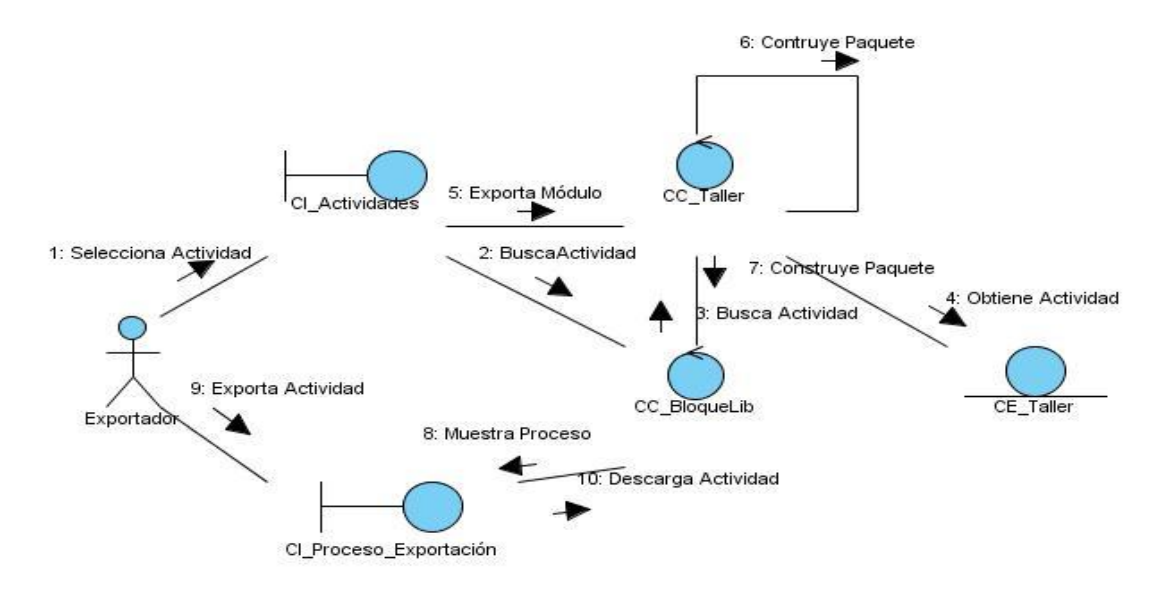

**Figura 43: Diagrama de Colaboración de la actividad Taller.**

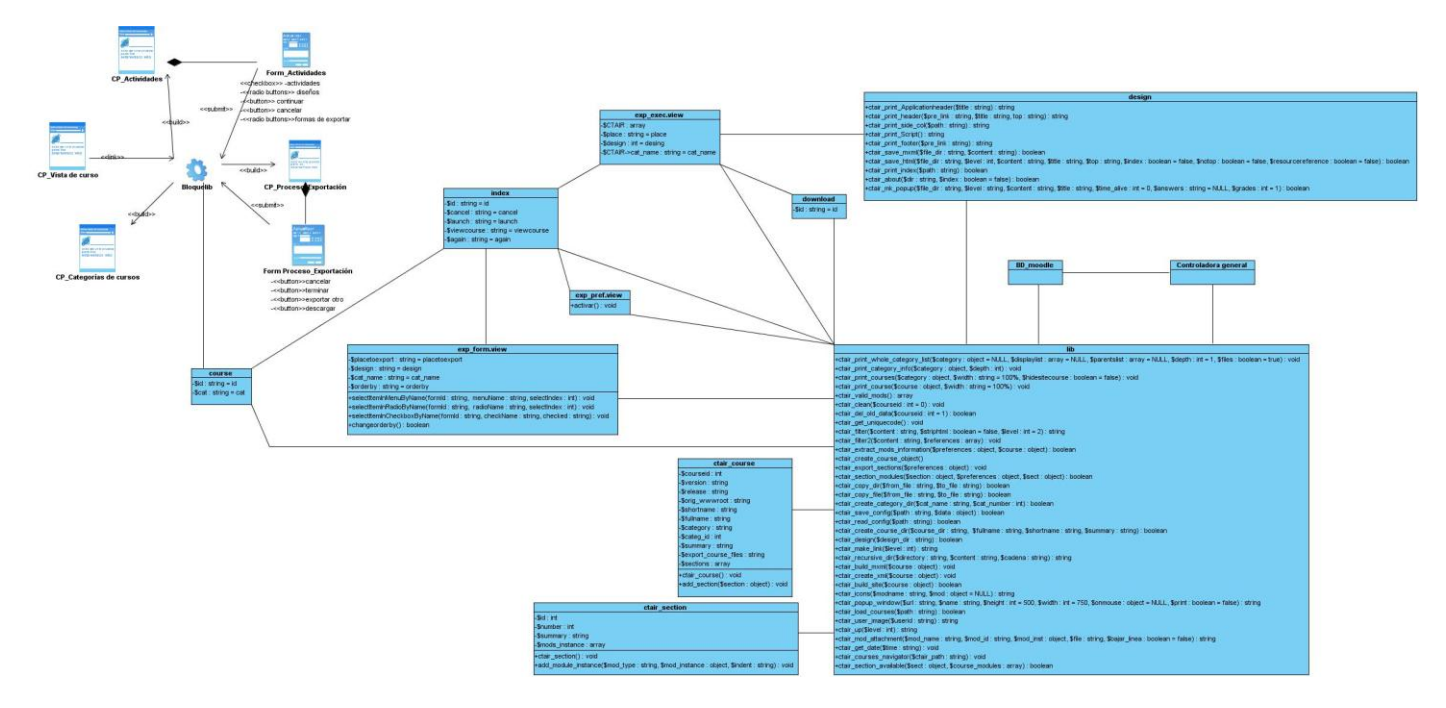

**Anexo 23 Diagrama de clases del diseño del CU Exportar Curso Sección "Exportar curso desde propio curso".**

**Figura 44: Diagrama de clases del diseño del CU Exportar Curso Sección "Exportar curso desde propio curso".**

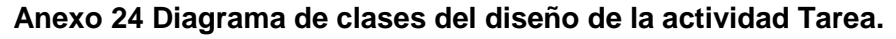

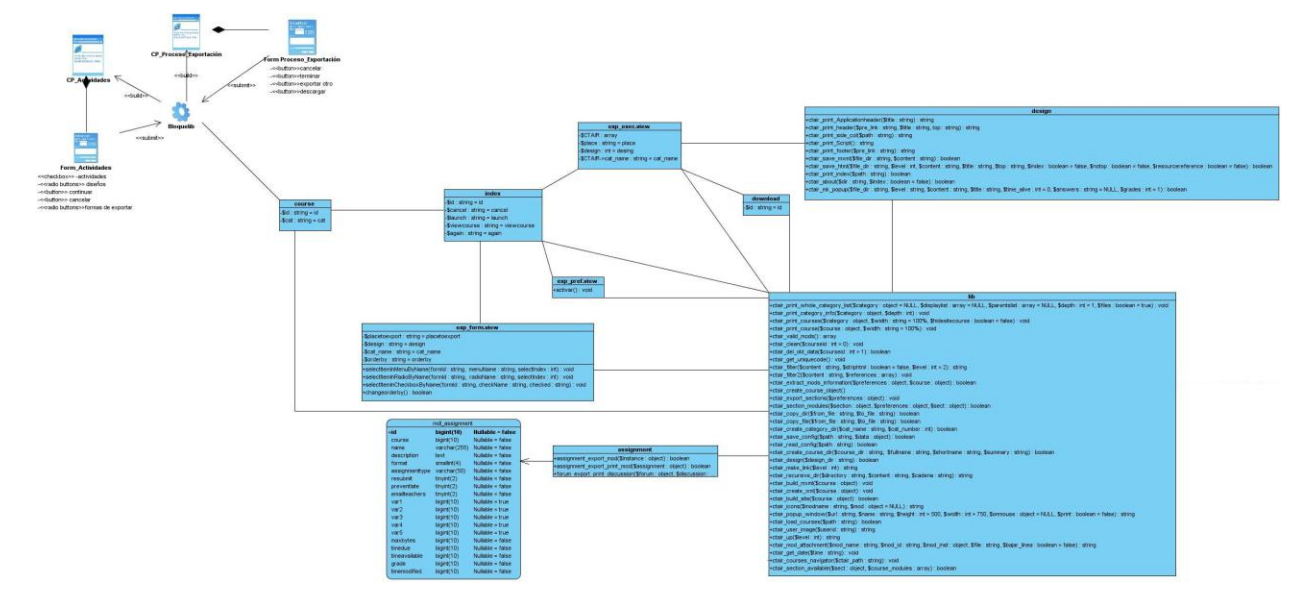

**Figura 45: Diagrama de clases del diseño de la actividad Tarea.**

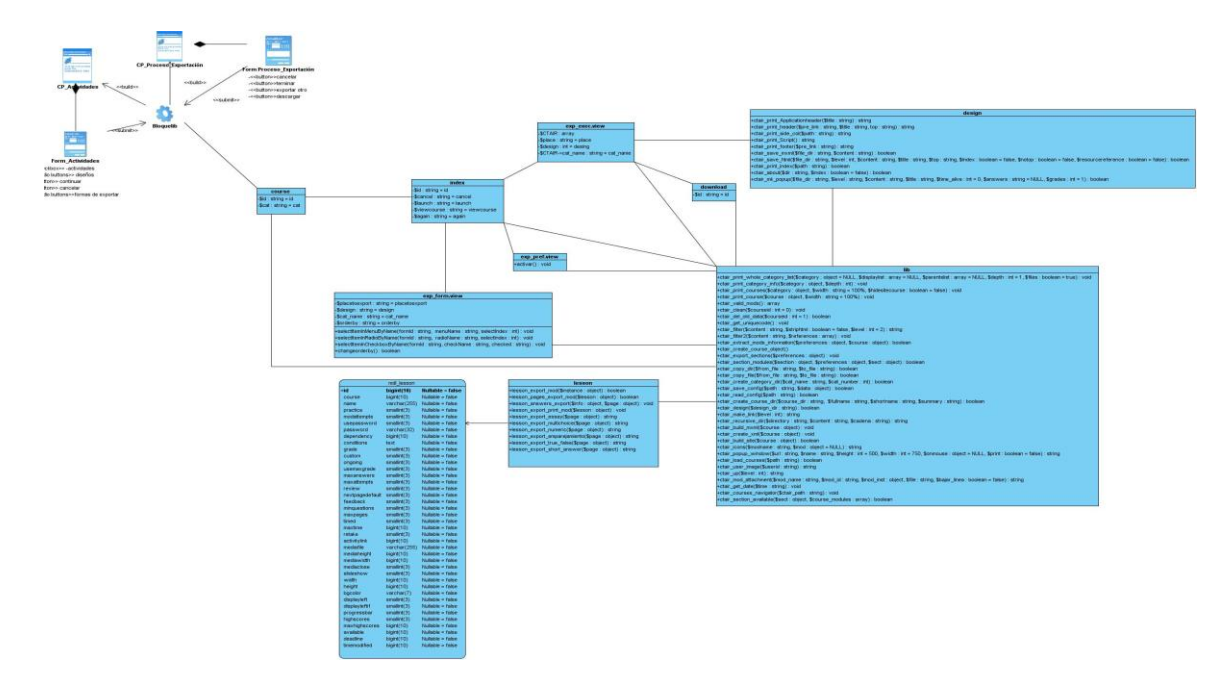

### **Anexo 25 Diagrama de clases del diseño de la actividad Lección.**

**Figura 46: Diagrama de clases del diseño de la actividad Lección.**

**Anexo 26 Diagrama de clases del diseño de la actividad Glosario.**

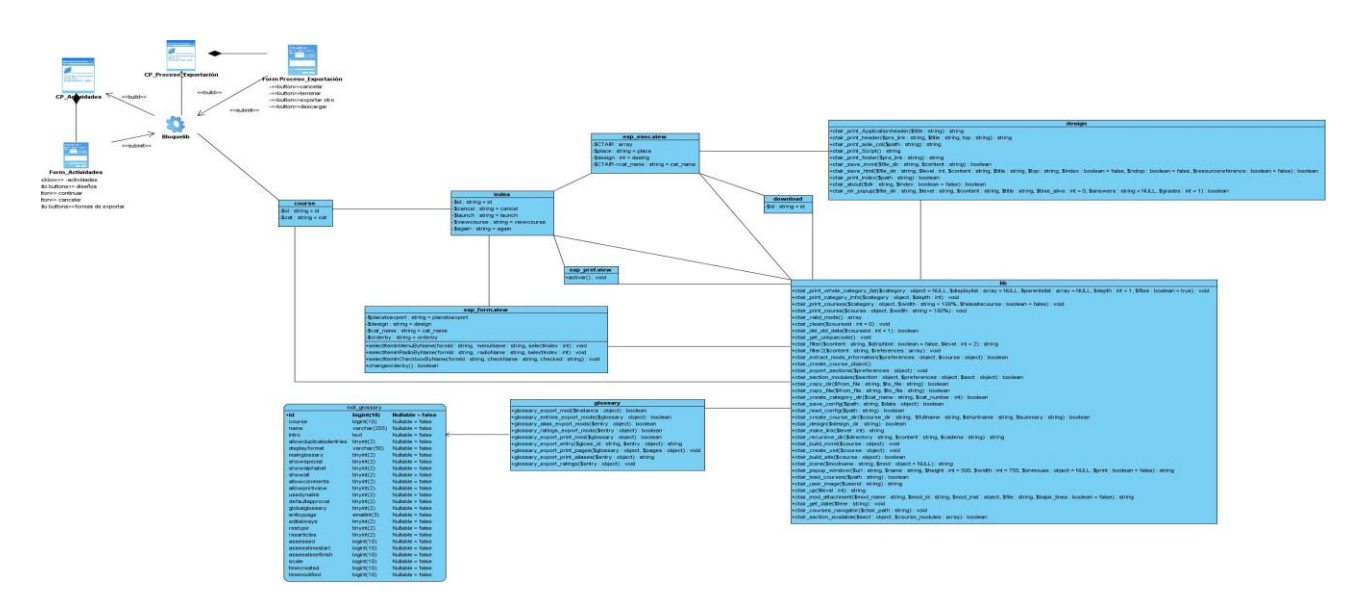

**Figura 47: Diagrama de clases del diseño de la actividad Glosario.**

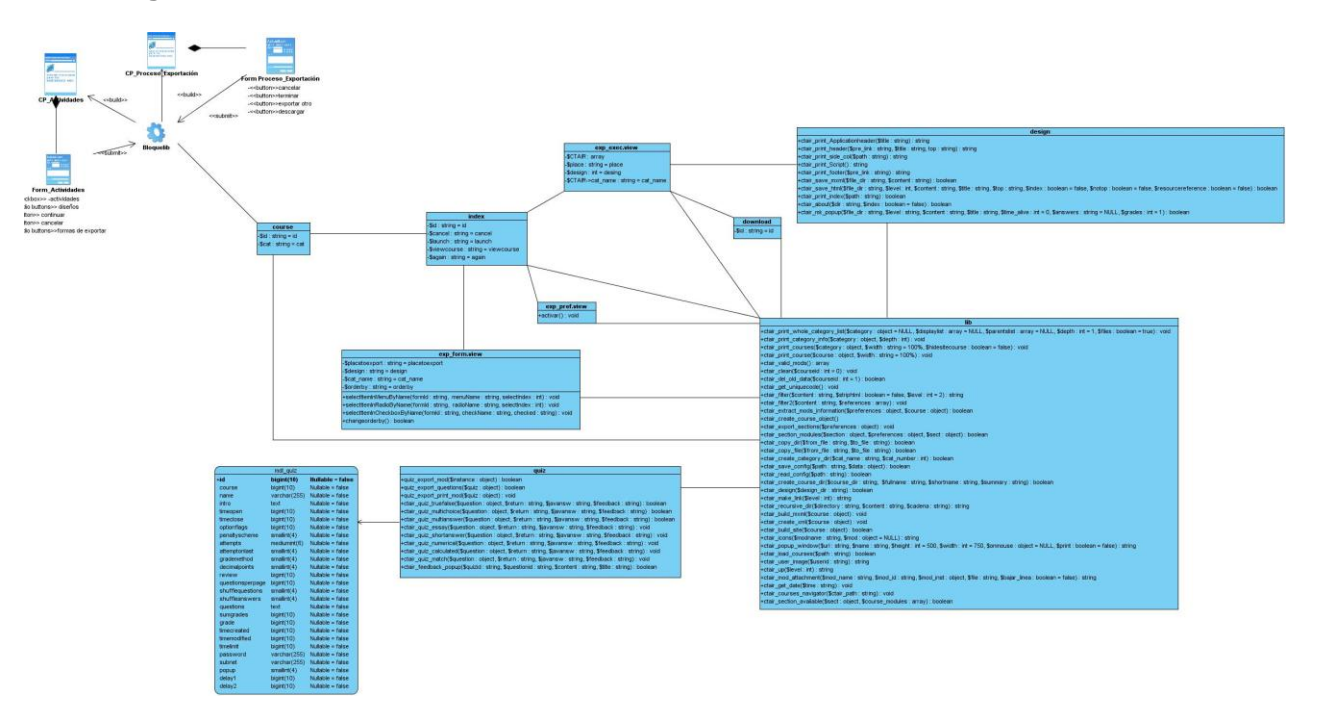

### **Anexo 27 Diagrama de clases del diseño de la actividad Cuestionario.**

**Figura 48: Diagrama de clases del diseño de la actividad Cuestionario.**

## **Anexo 28 Diagrama de clases del diseño de la actividad Libro.**

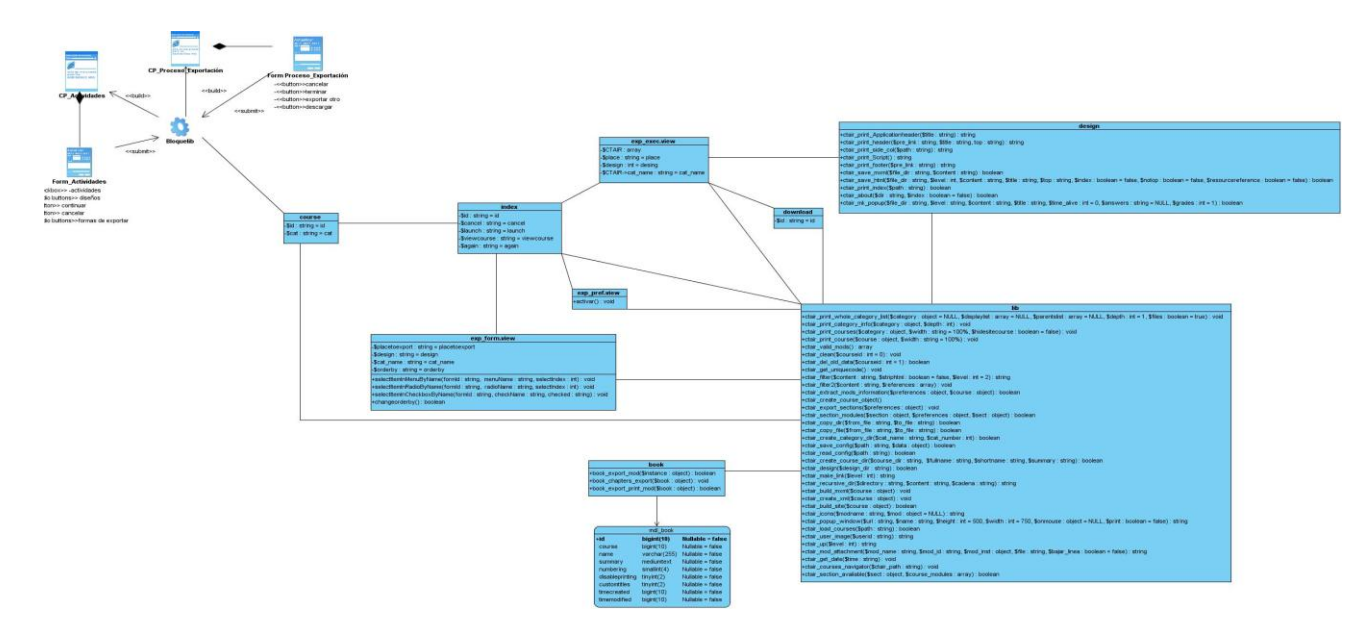

**Figura 49: Diagrama de clases del diseño de la actividad Libro.**

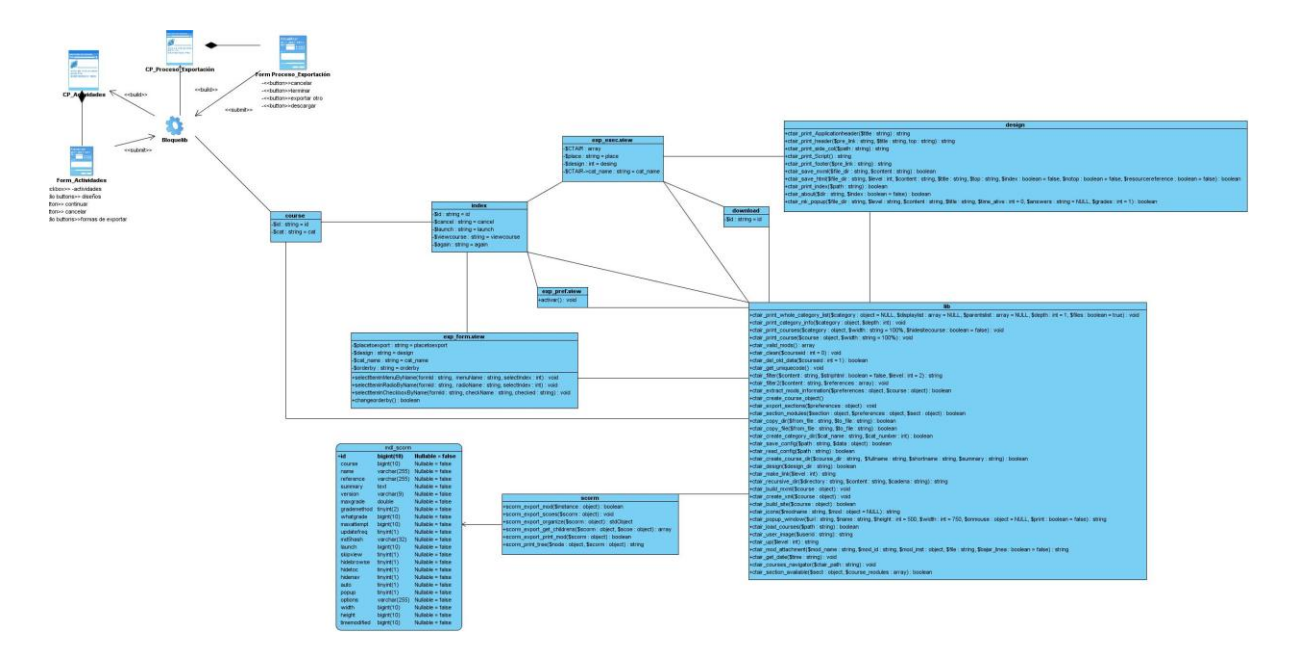

### **Anexo 29 Diagrama de clases del diseño de la actividad Scorm.**

**Figura 50: Diagrama de clases del diseño de la actividad Scorm.**

### **Anexo 30 Diagrama de clases del diseño de la actividad Wiki.**

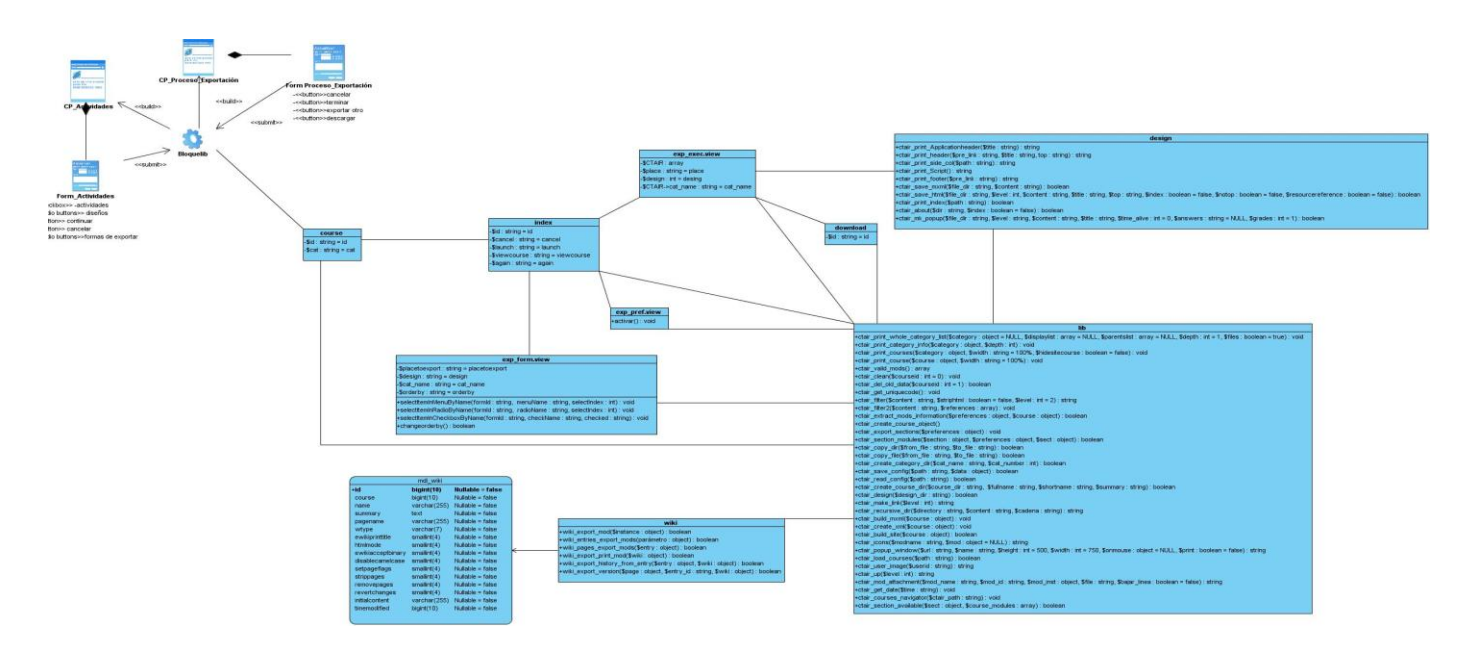

**Figura 51: Diagrama de clases del diseño de la actividad Wiki.**
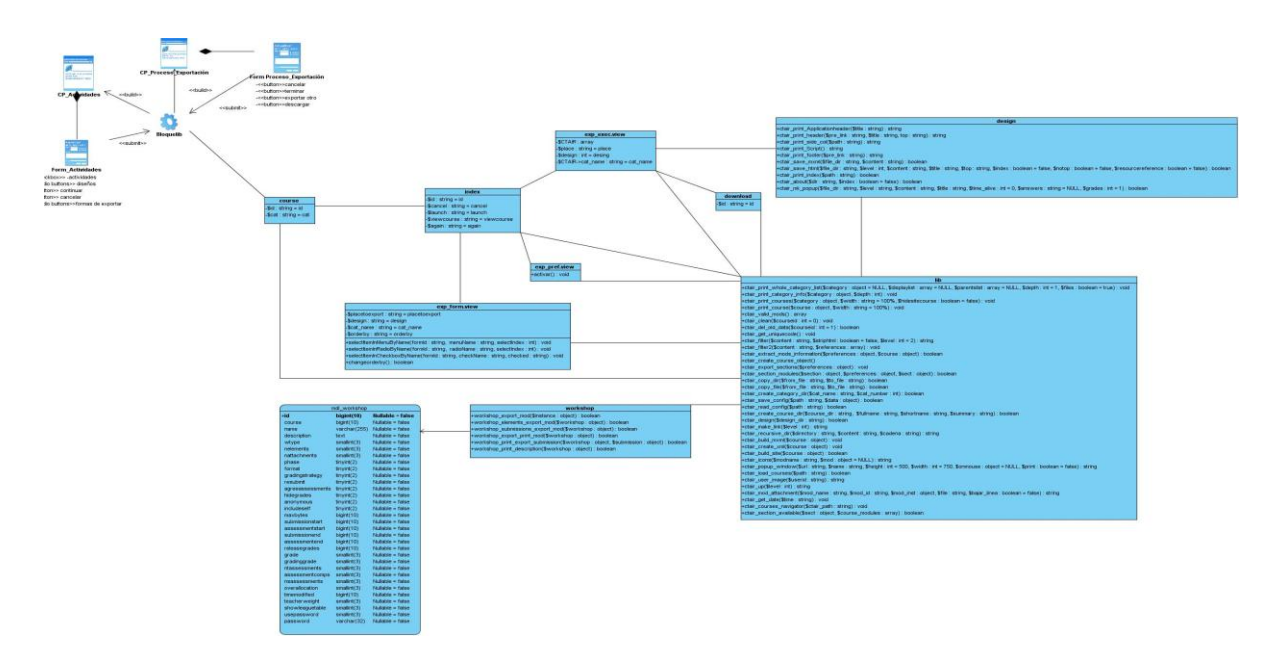

#### **Anexo 31 Diagrama de clases del diseño de la actividad Taller.**

**Figura 52: Diagrama de clases del diseño de la actividad Taller.**

**Anexo 32 Diagrama de clases del diseño de la actividad Recurso.**

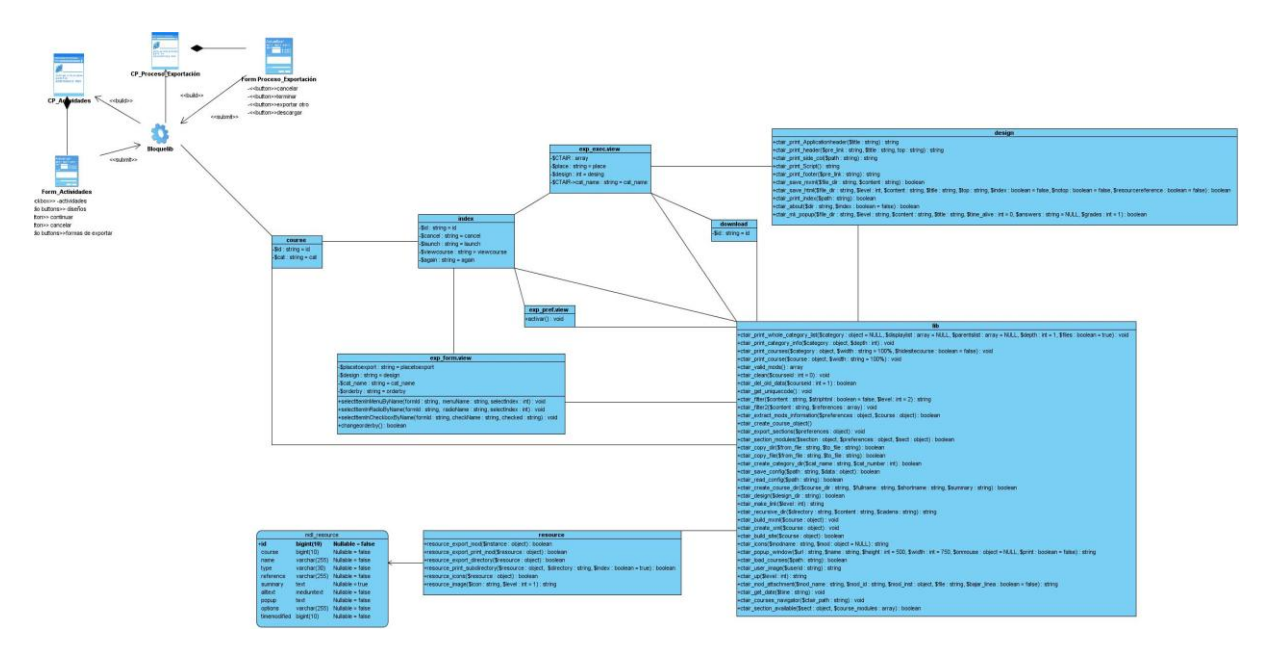

**Figura 53: Diagrama de clases del diseño de la actividad Recurso.**

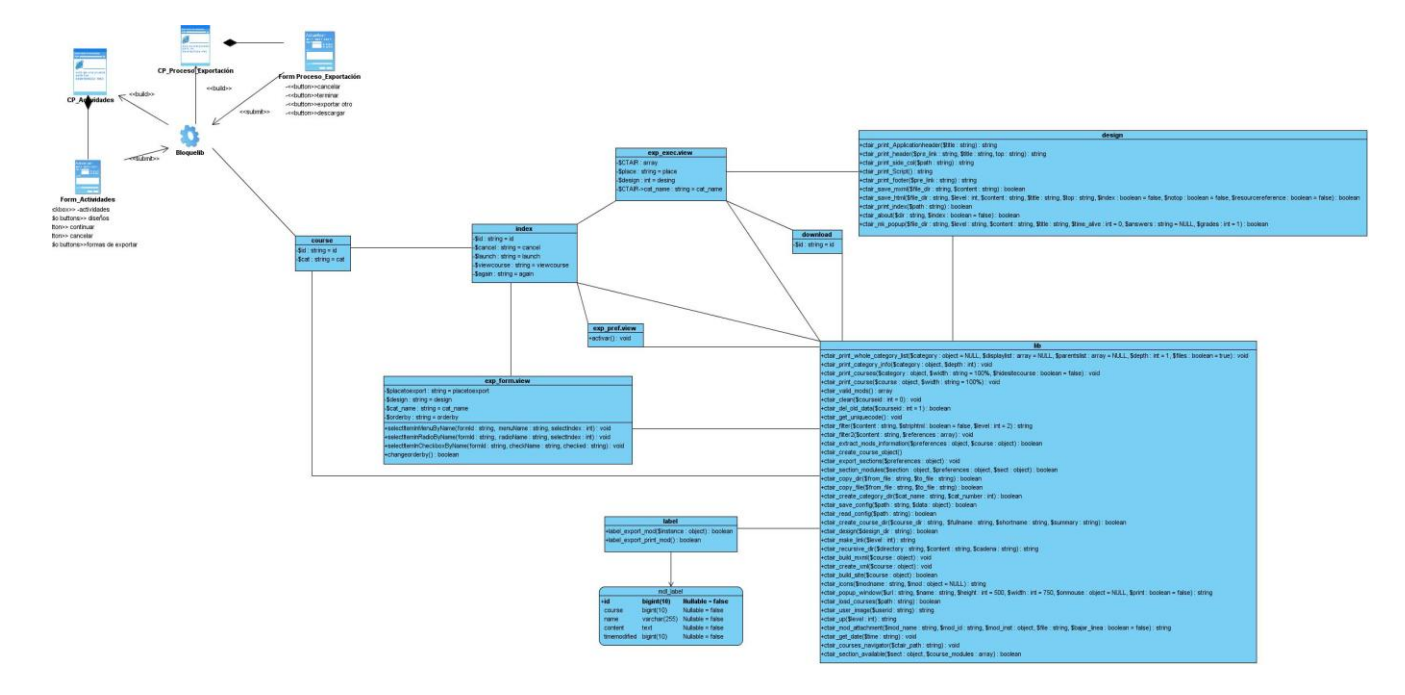

### **Anexo 33 Diagrama de clases del diseño de la actividad Etiqueta.**

**Figura 54: Diagrama de clases del diseño de la actividad Etiqueta.**

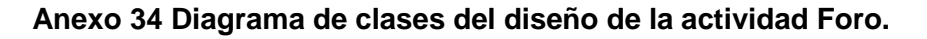

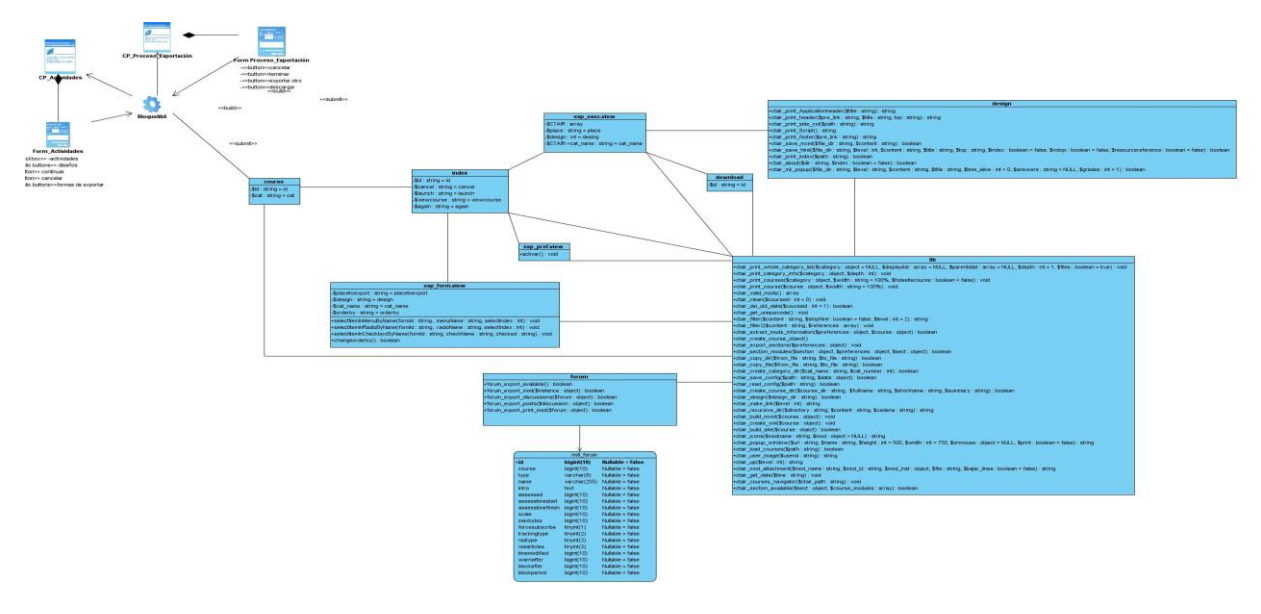

**Figura 55: Diagrama de clases del diseño de la actividad Foro.**

**Anexo 35 Descripción de la tabla Assignment\_submissions.**

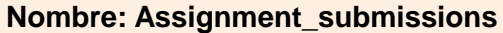

**Descripción:** En esta tabla se registra información sobre el identificador de la tabla Assignment y el del usuario, con la finalidad de conocer que registros están vinculados con una determinada tarea y cuál fue la calificación que obtuvo el usuario.

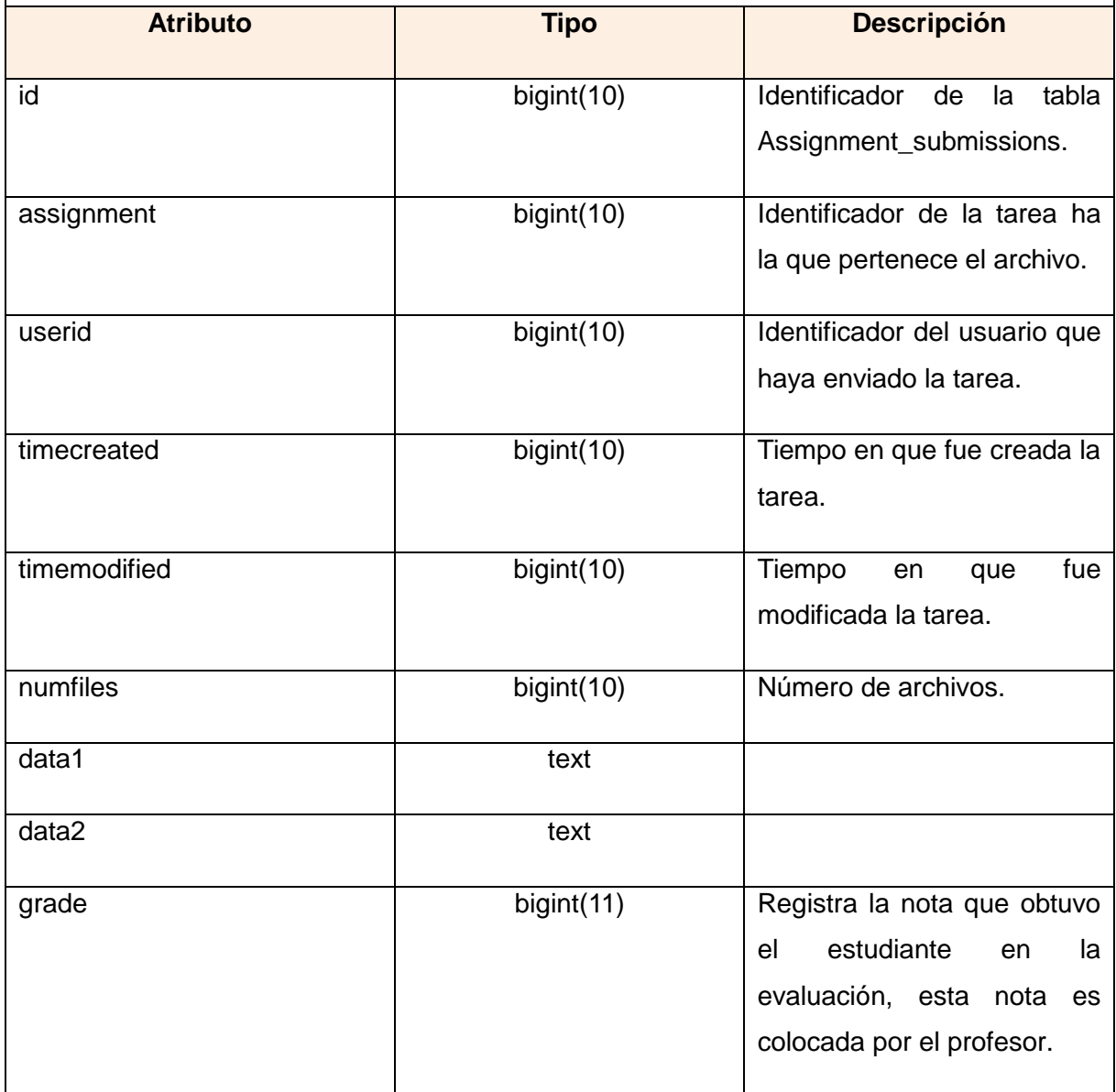

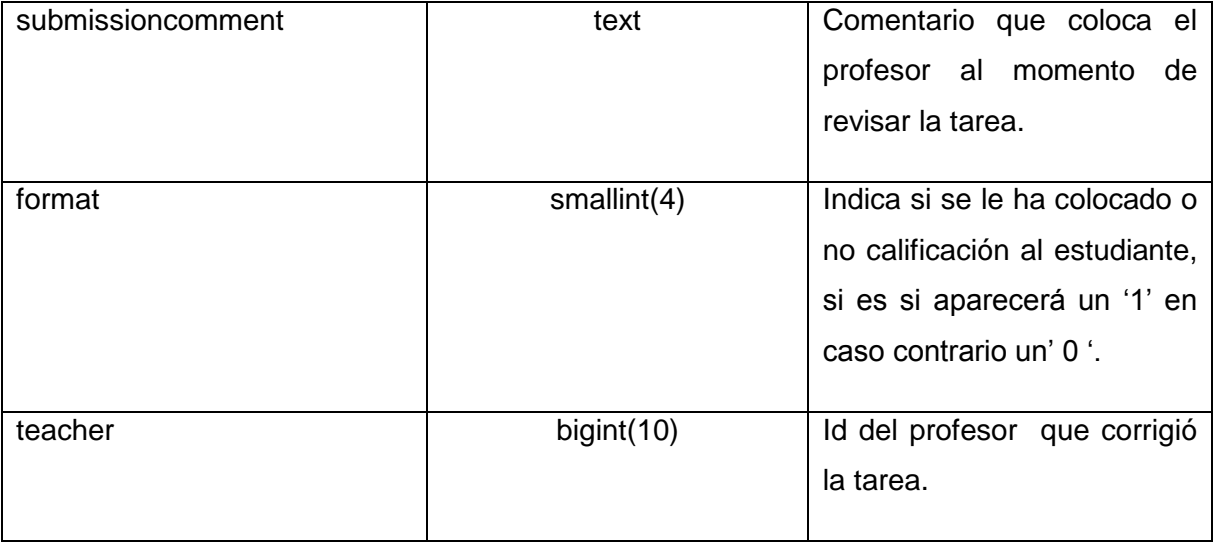

**Tabla 14: Descripción de la tabla Assignment\_submissions.**

### **Anexo 36 Descripción de la tabla Course.**

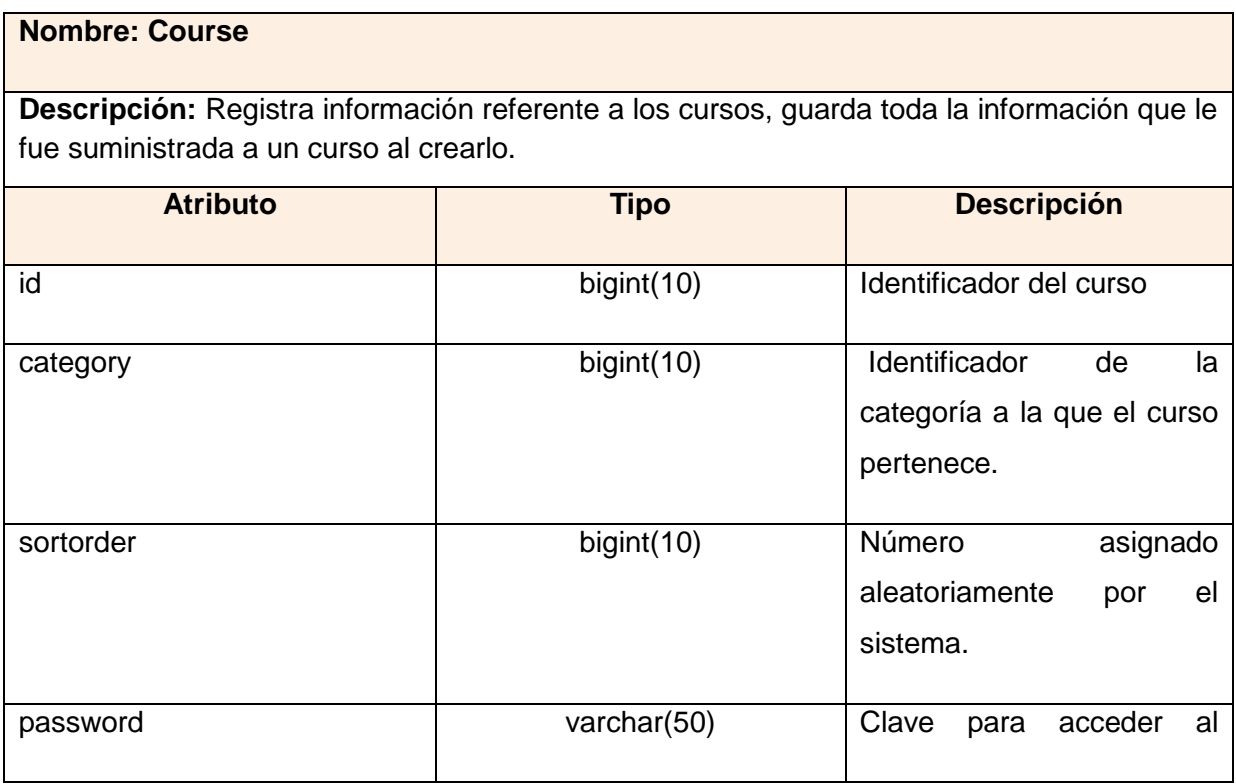

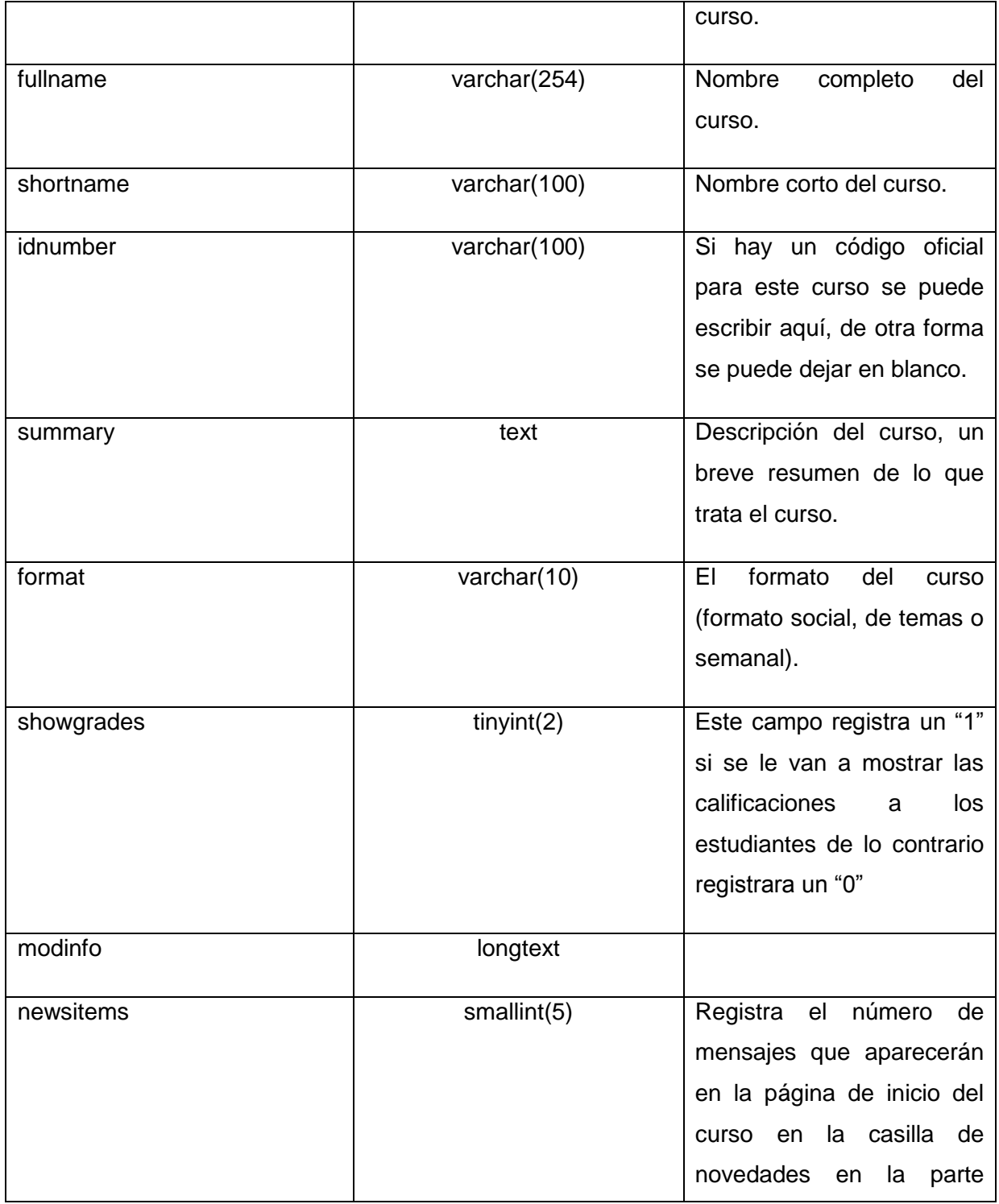

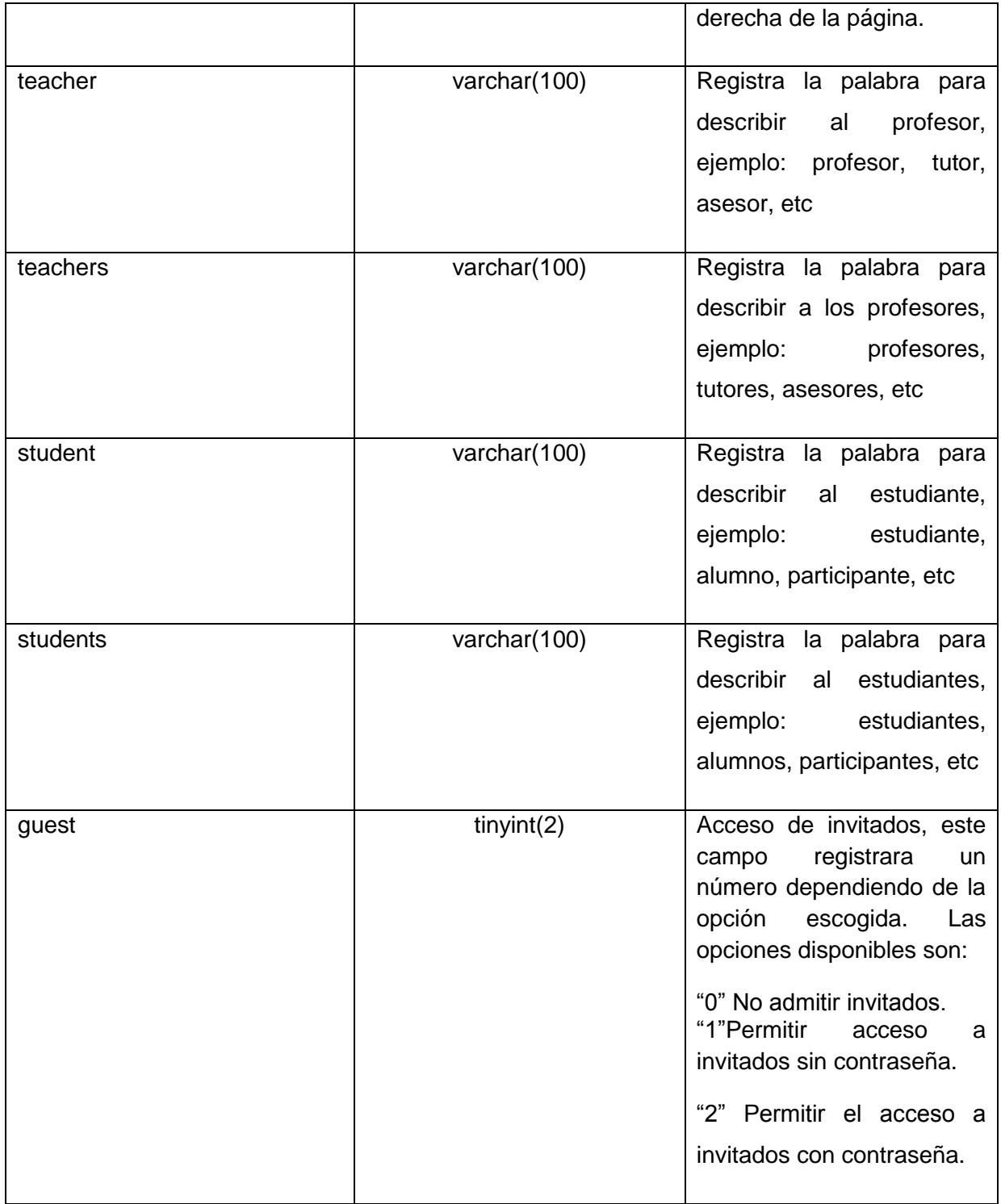

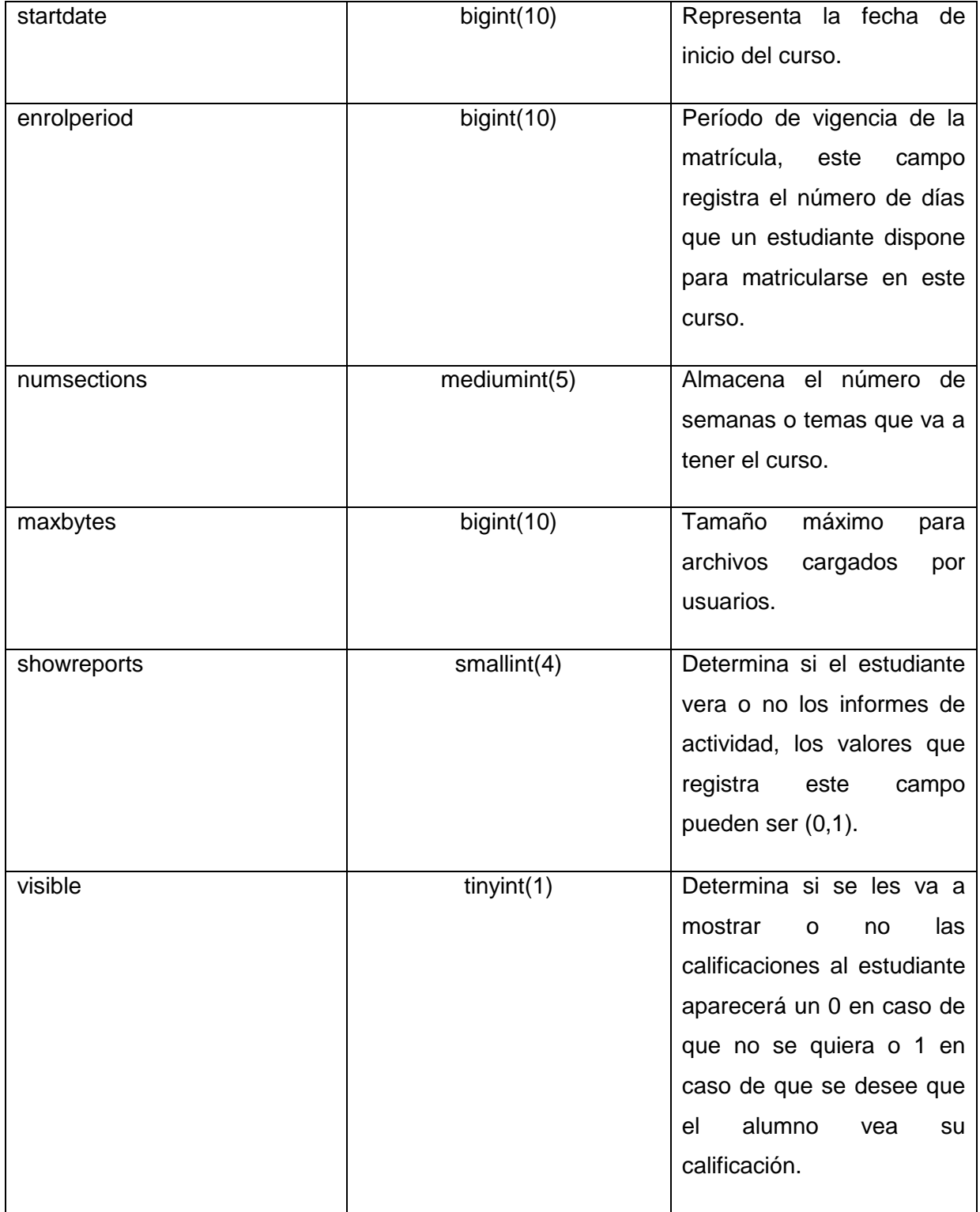

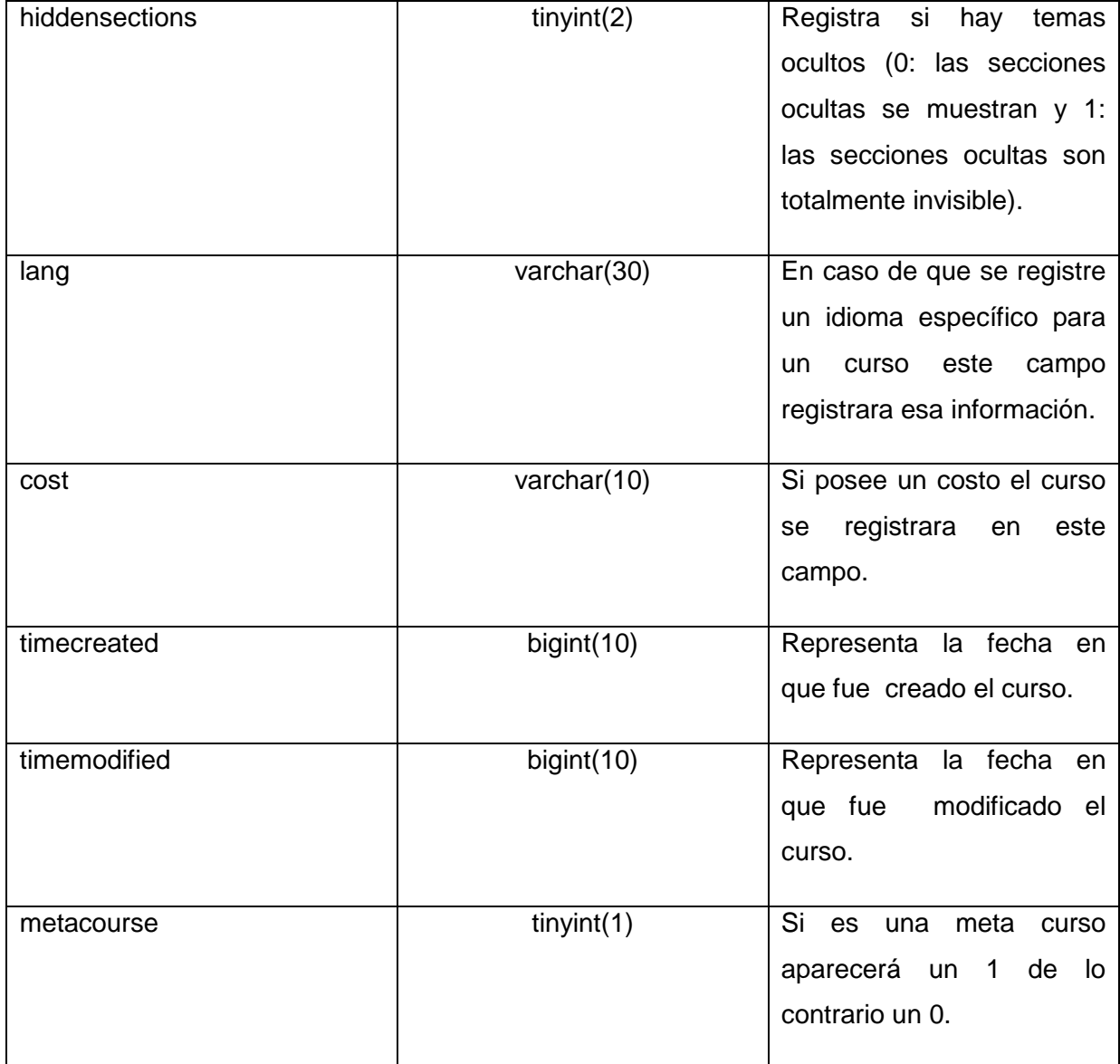

**Tabla 15: Descripción de la tabla Course.**

### **Anexo 37 Descripción de la tabla Course\_modules.**

#### **Nombre: Course\_modules**

**Descripción:** Esta tabla contiene los datos de los módulos que contiene el curso.

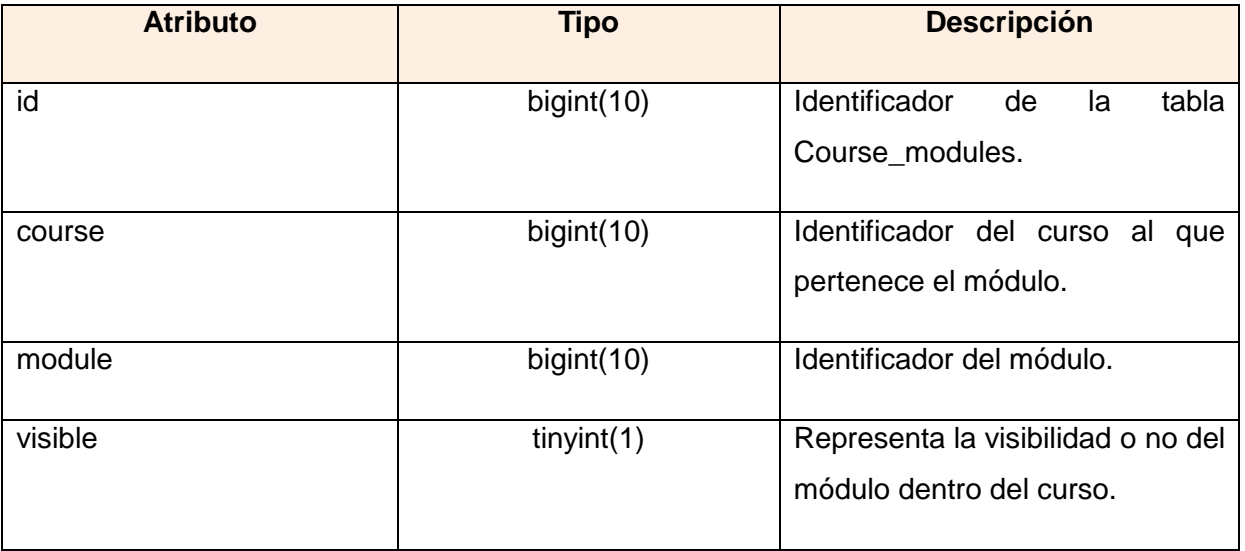

**Tabla 16: Descripción de la tabla Course\_modules.**

# **Anexo 38 Descripción de la tabla Course\_sections.**

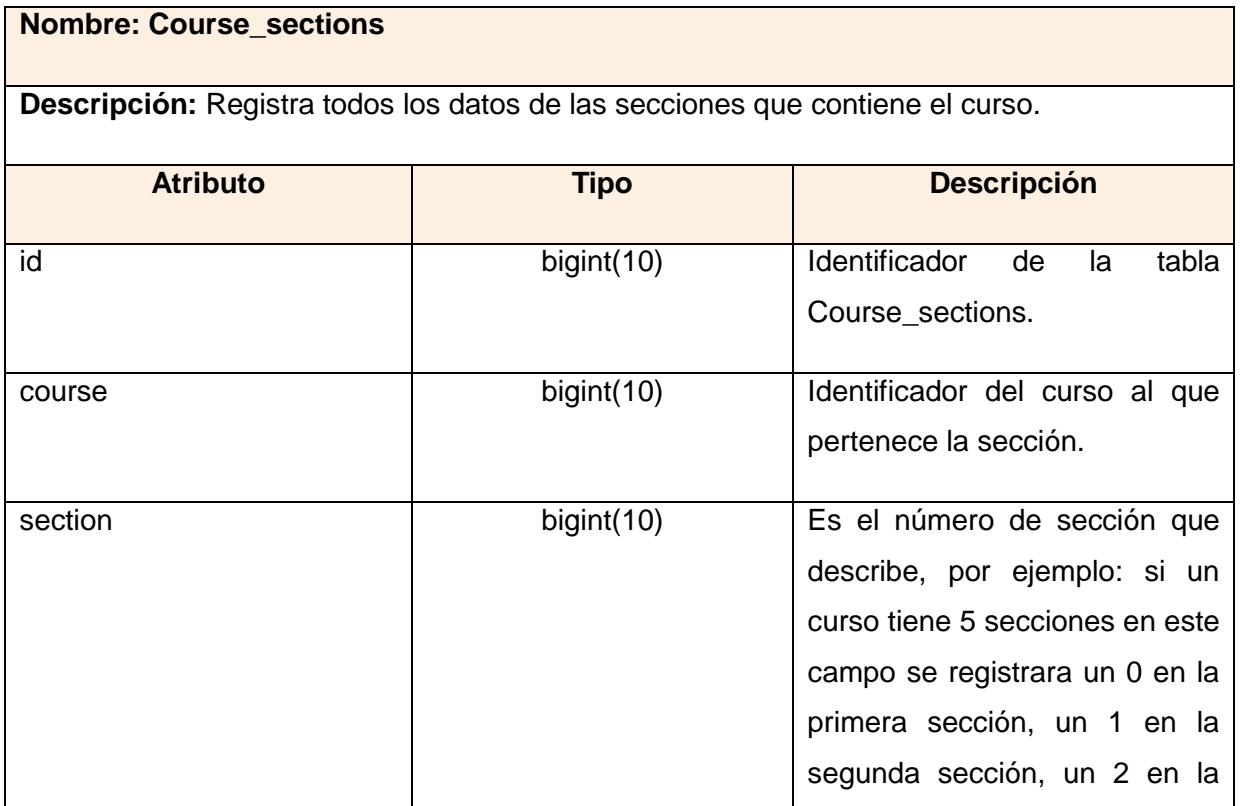

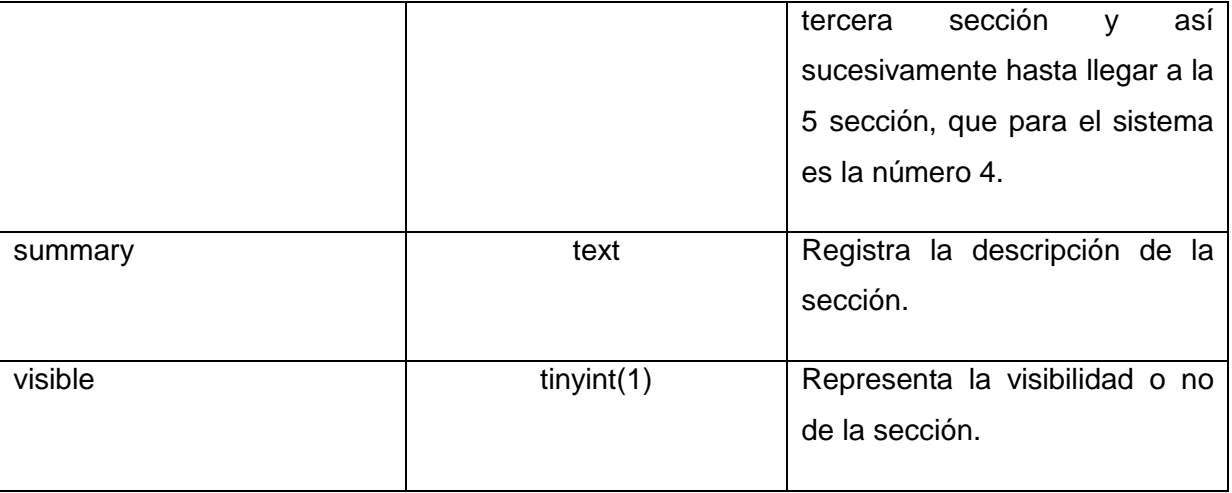

#### **Tabla 17: Descripción de la tabla Course\_sections.**

# **Anexo 39 Descripción de la tabla Forum.**

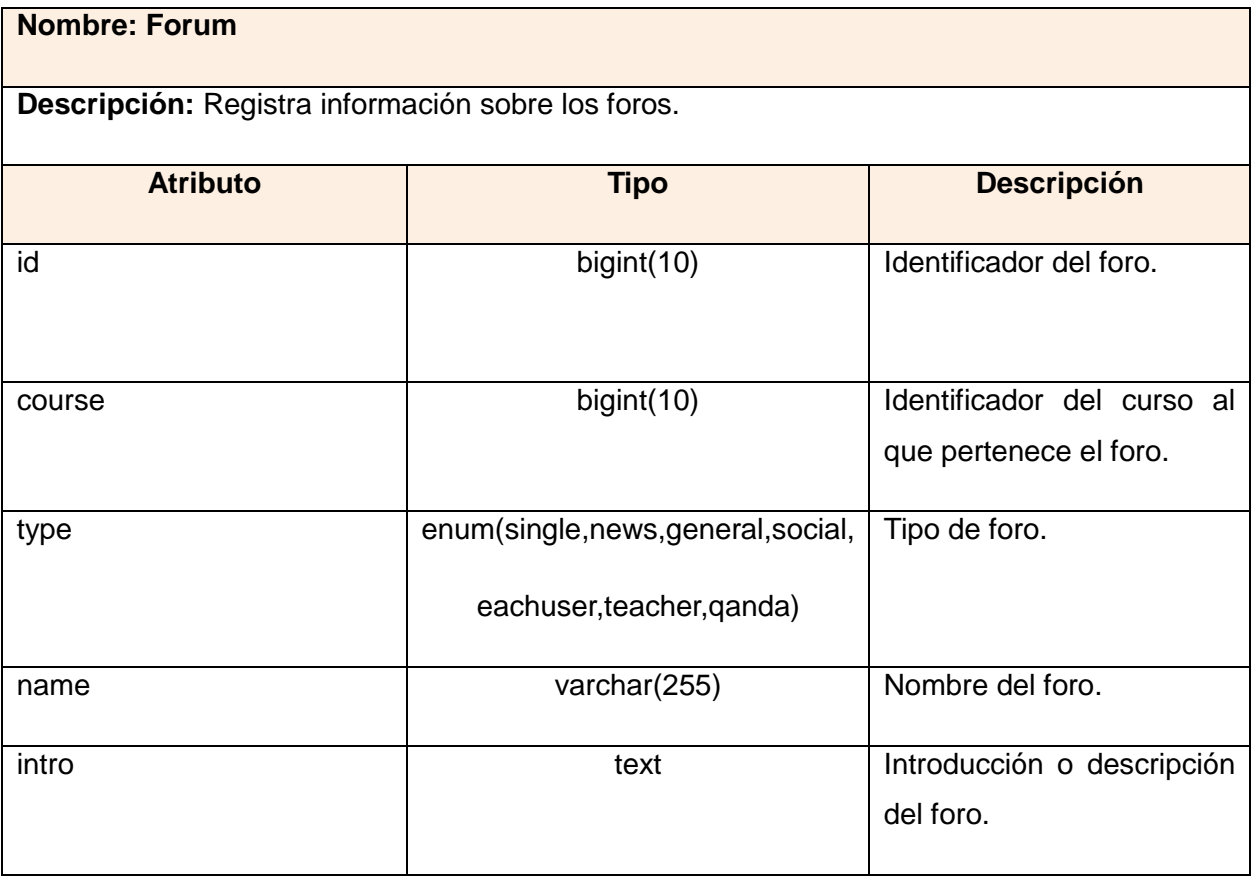

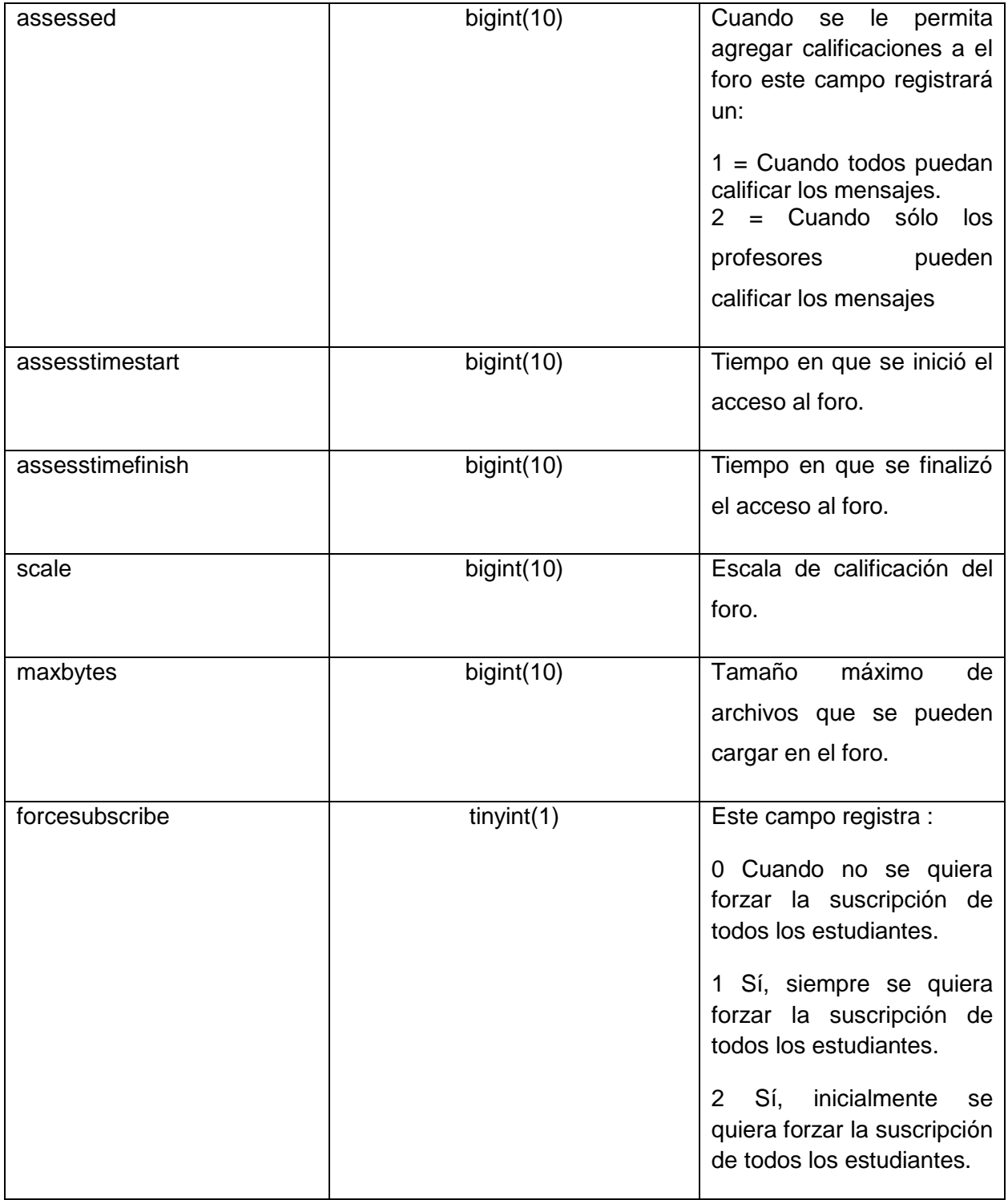

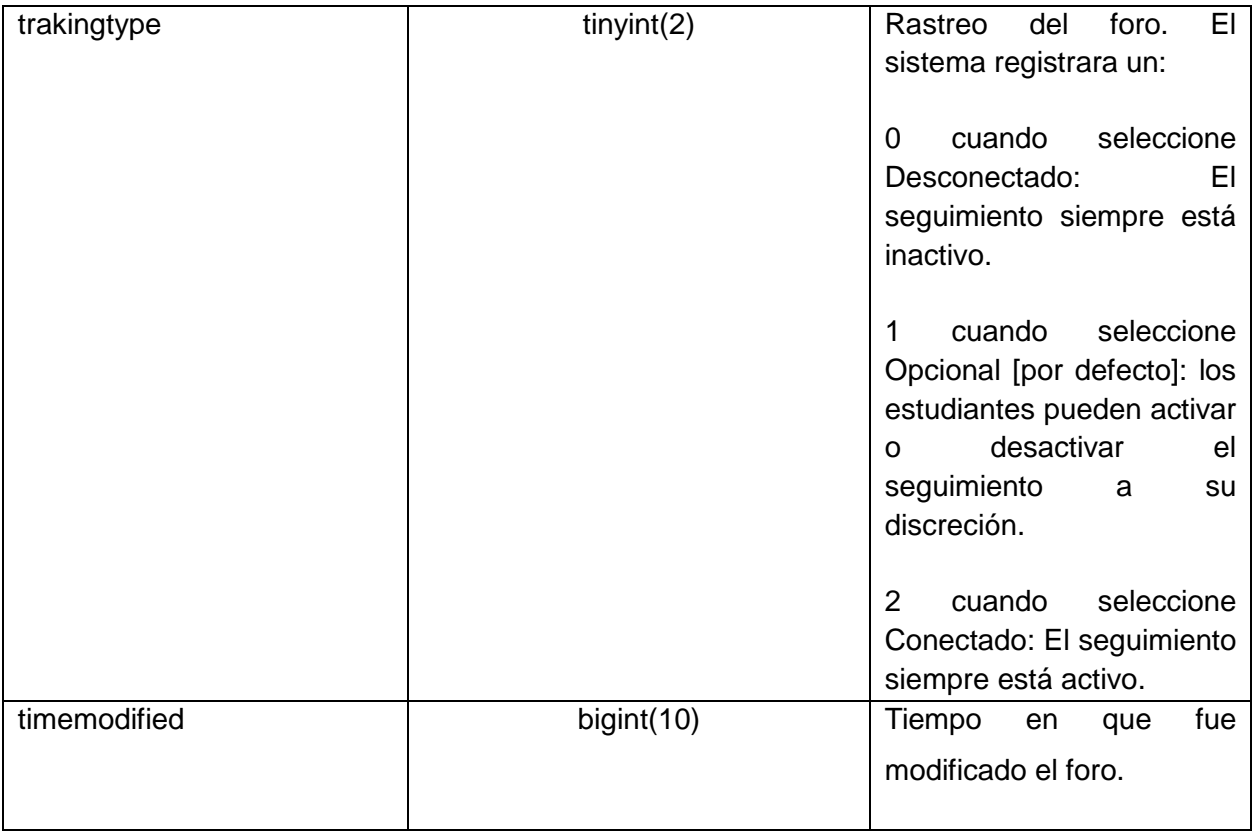

#### **Tabla 18: Descripción de la tabla Forum.**

# **Anexo 40 Descripción de la tabla Forum\_discussions.**

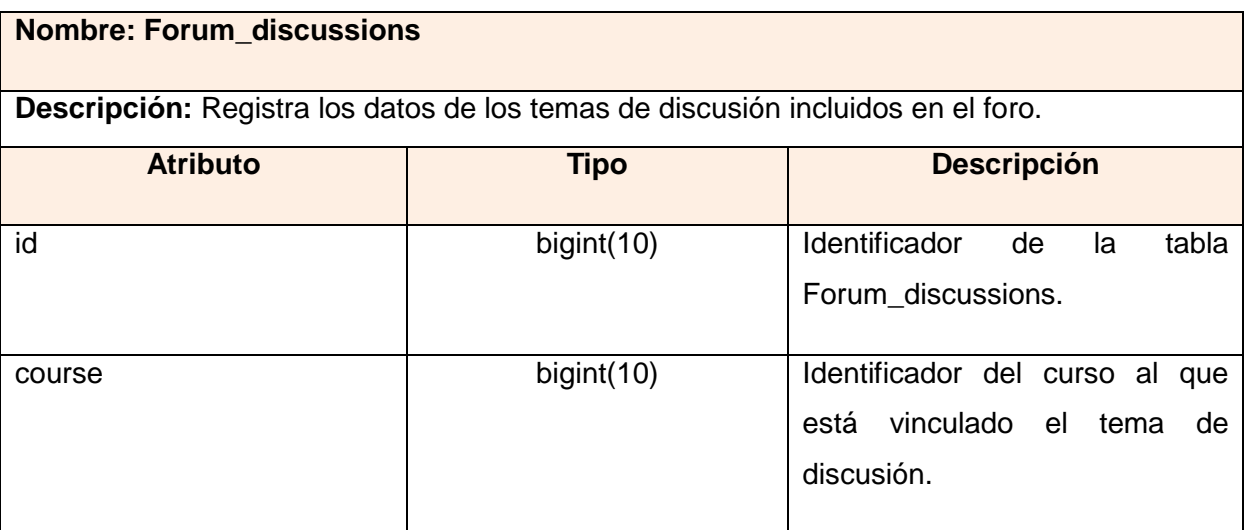

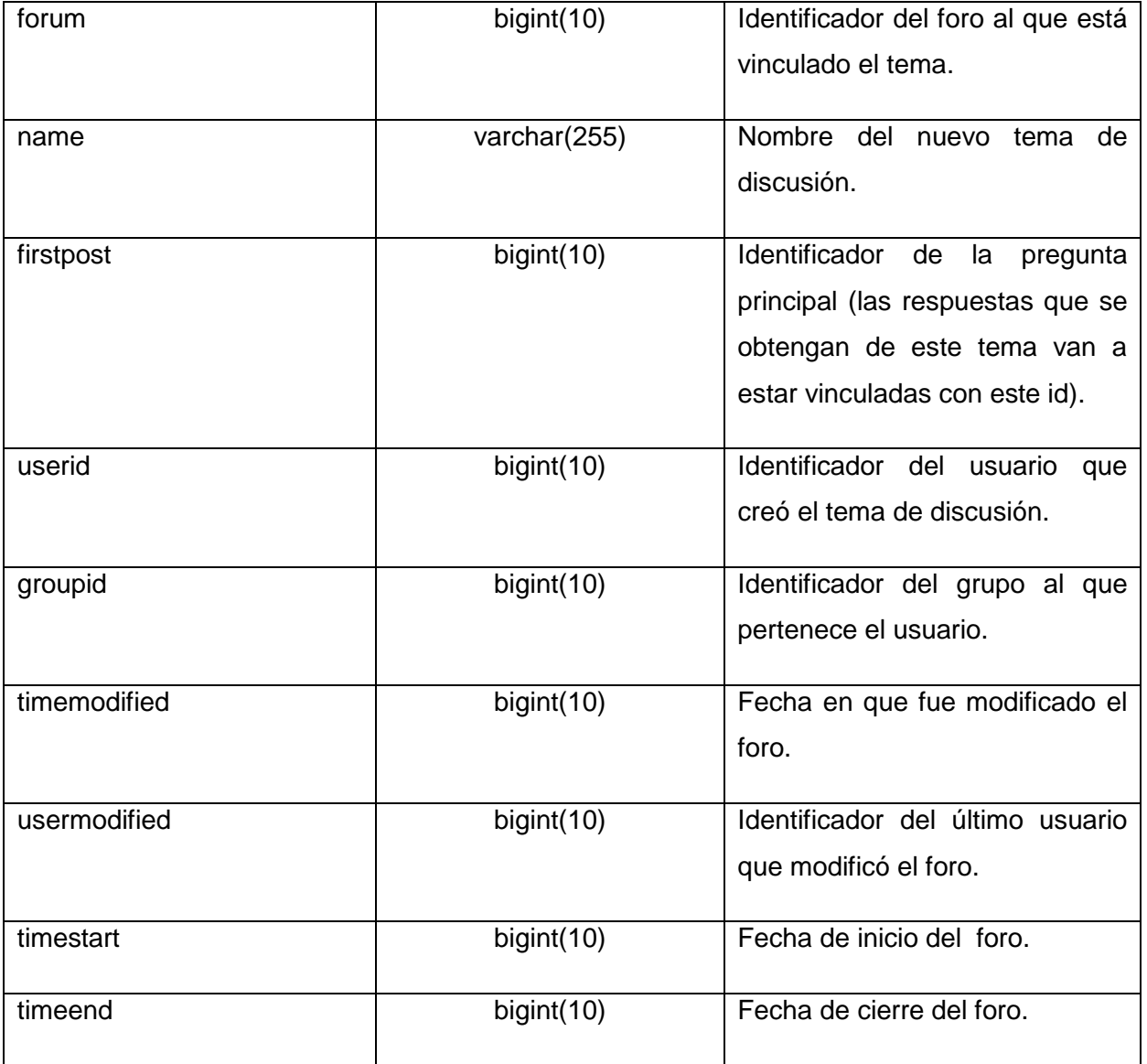

#### **Tabla 19: Descripción de la tabla Forum\_discussions.**

### **Anexo 41 Descripción de la tabla Glossary\_alias.**

# **Nombre: Glossary\_alias**

**Descripción:** Esta tabla contiene los alias de los glosarios

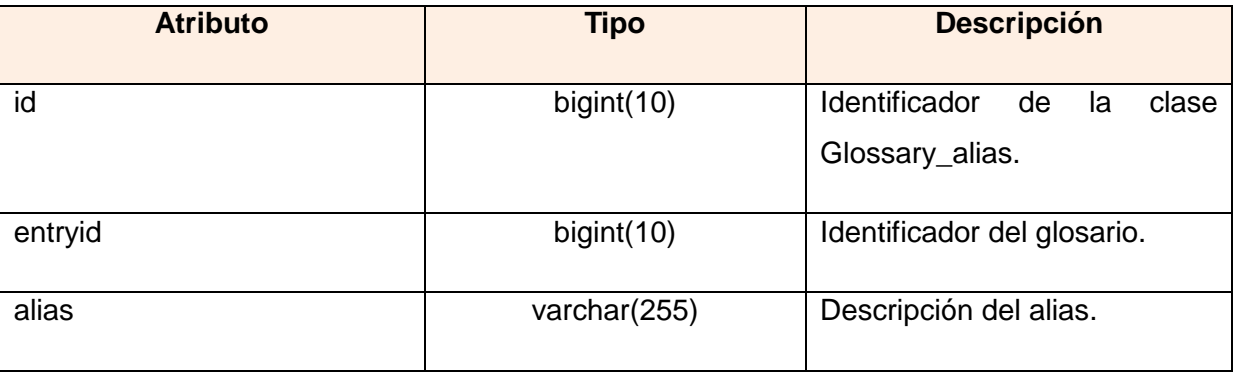

**Tabla 20: Descripción de la tabla Glossary\_alias.**

# **Anexo 42 Descripción de la tabla Lesson.**

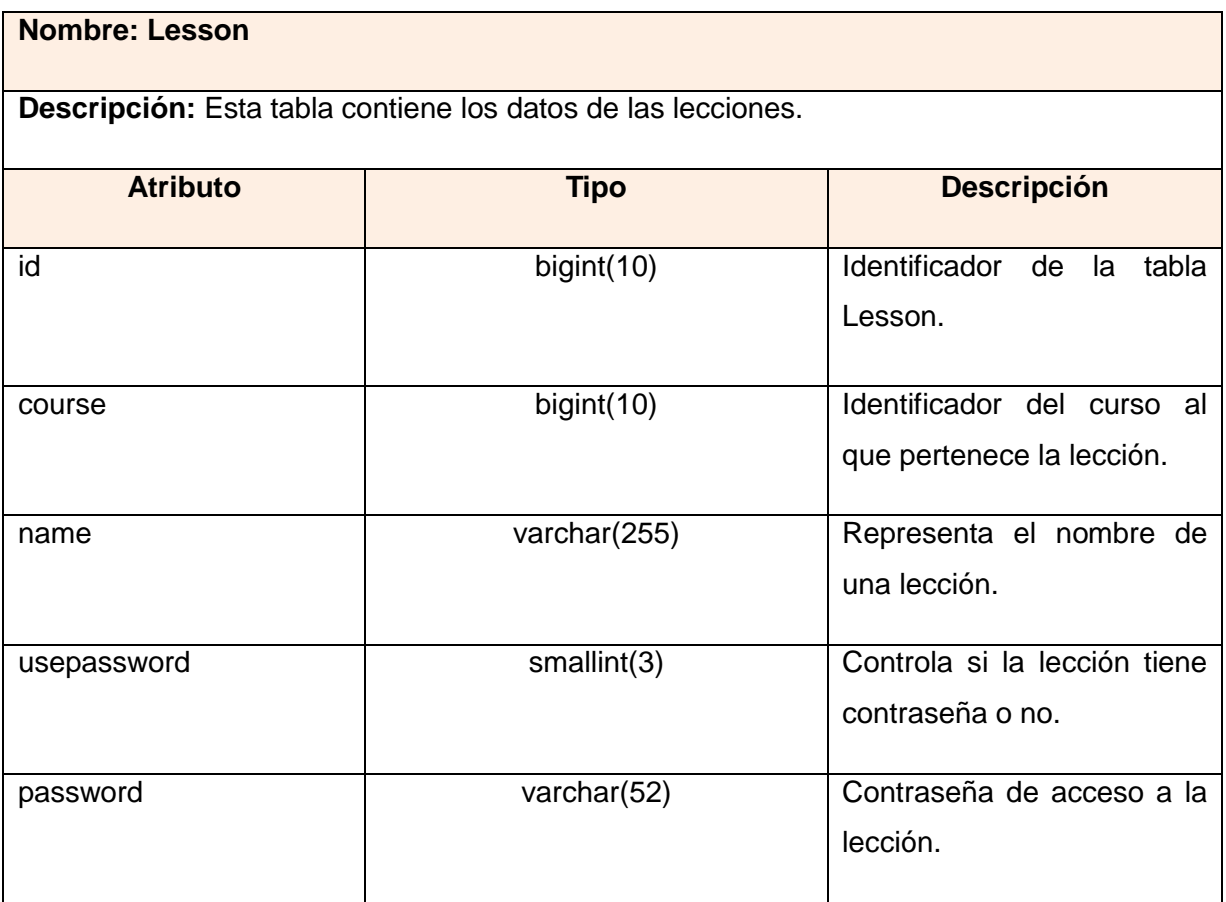

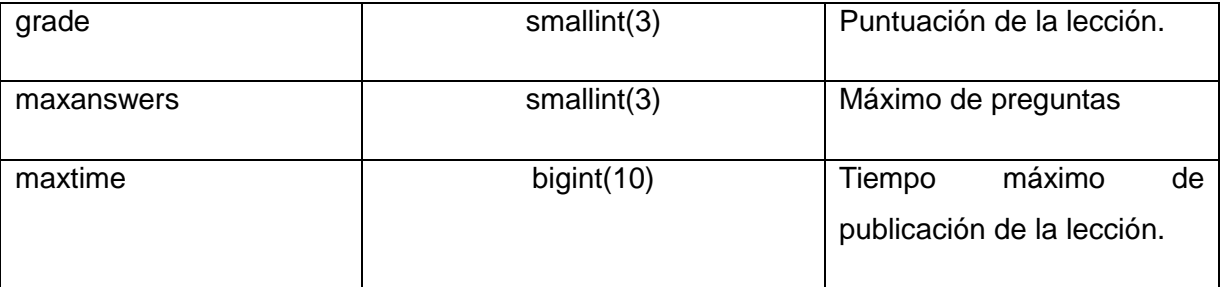

#### **Tabla 21: Descripción de la tabla Lesson.**

### **Anexo 43 Descripción de la tabla Quiz.**

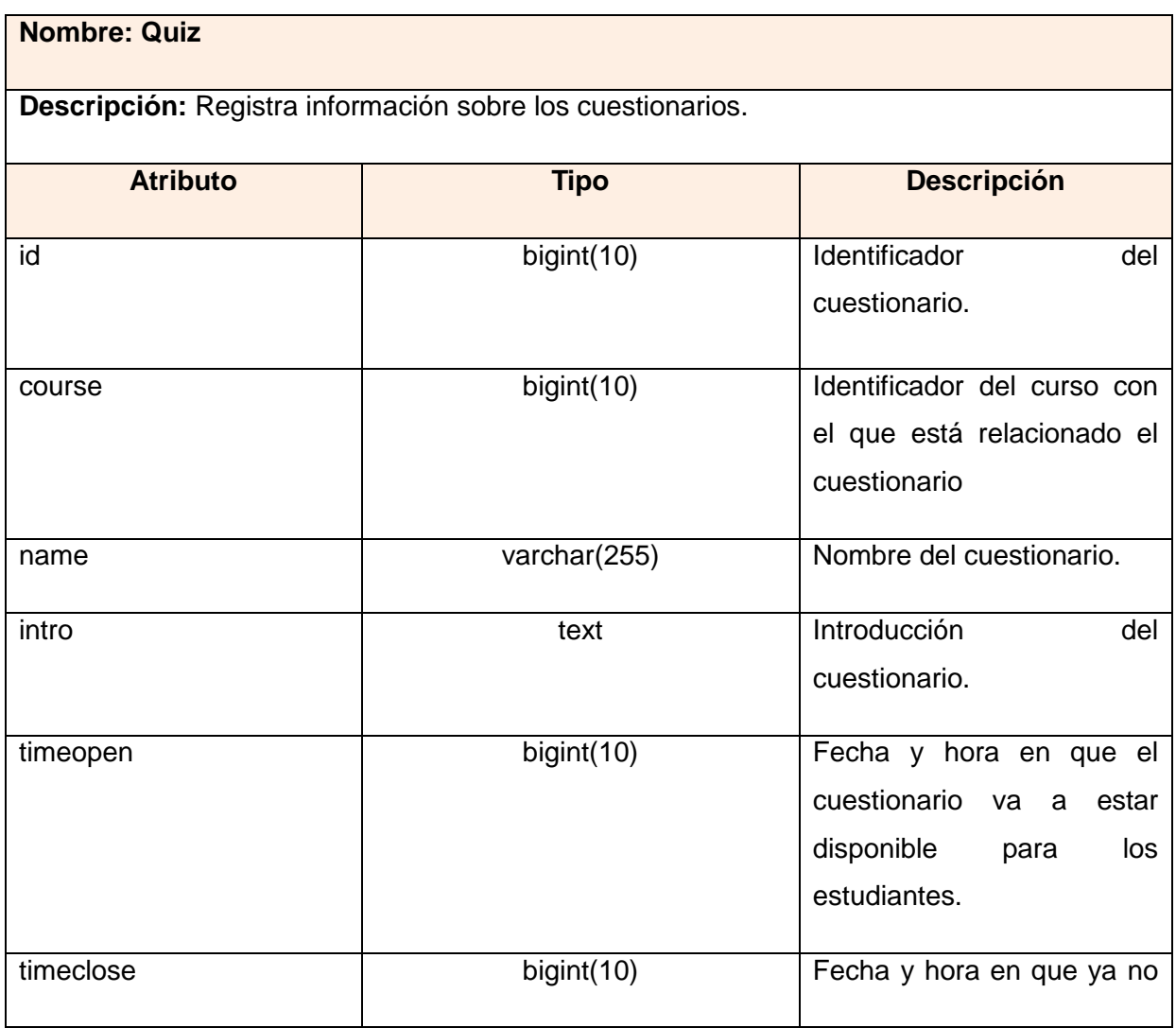

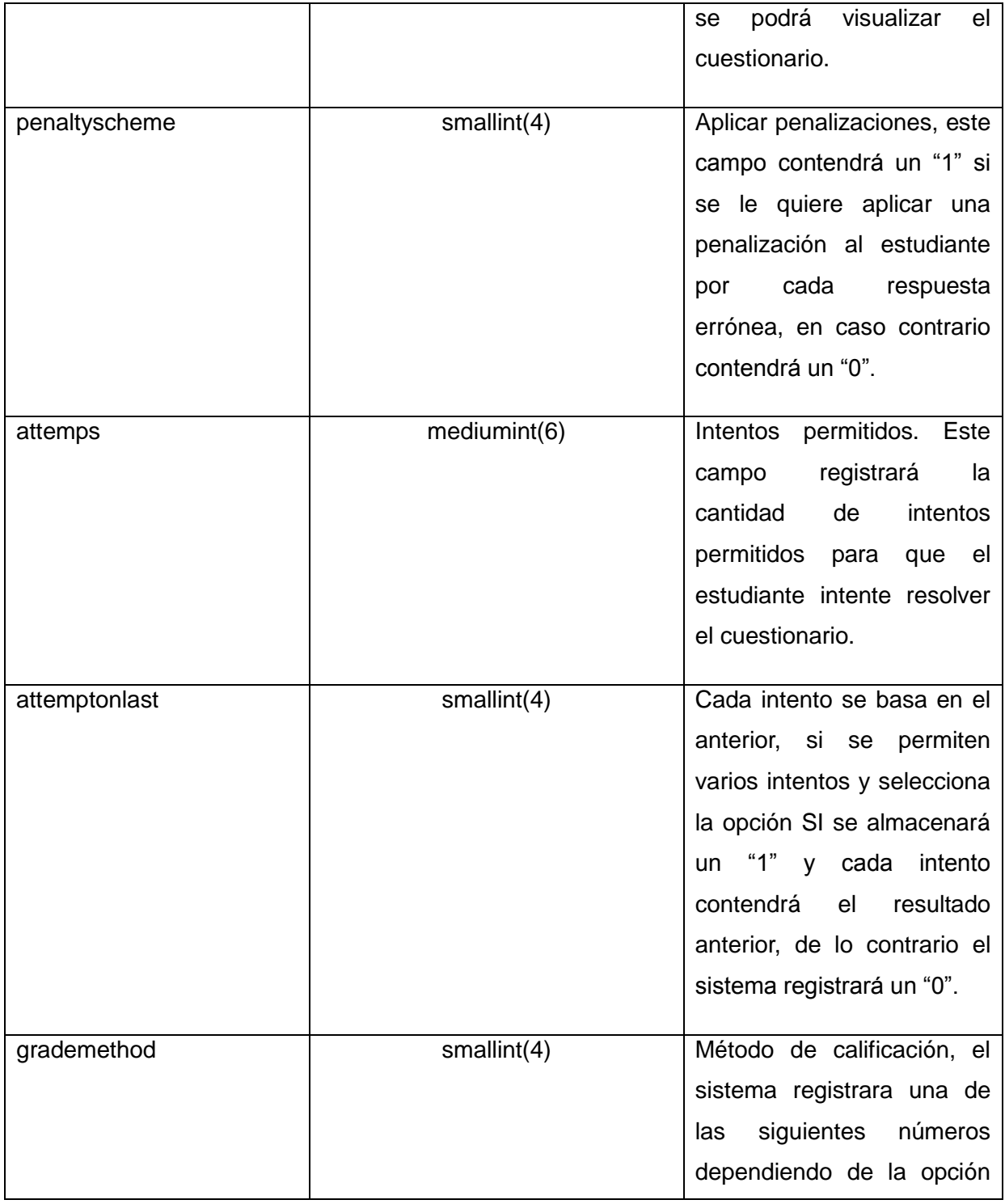

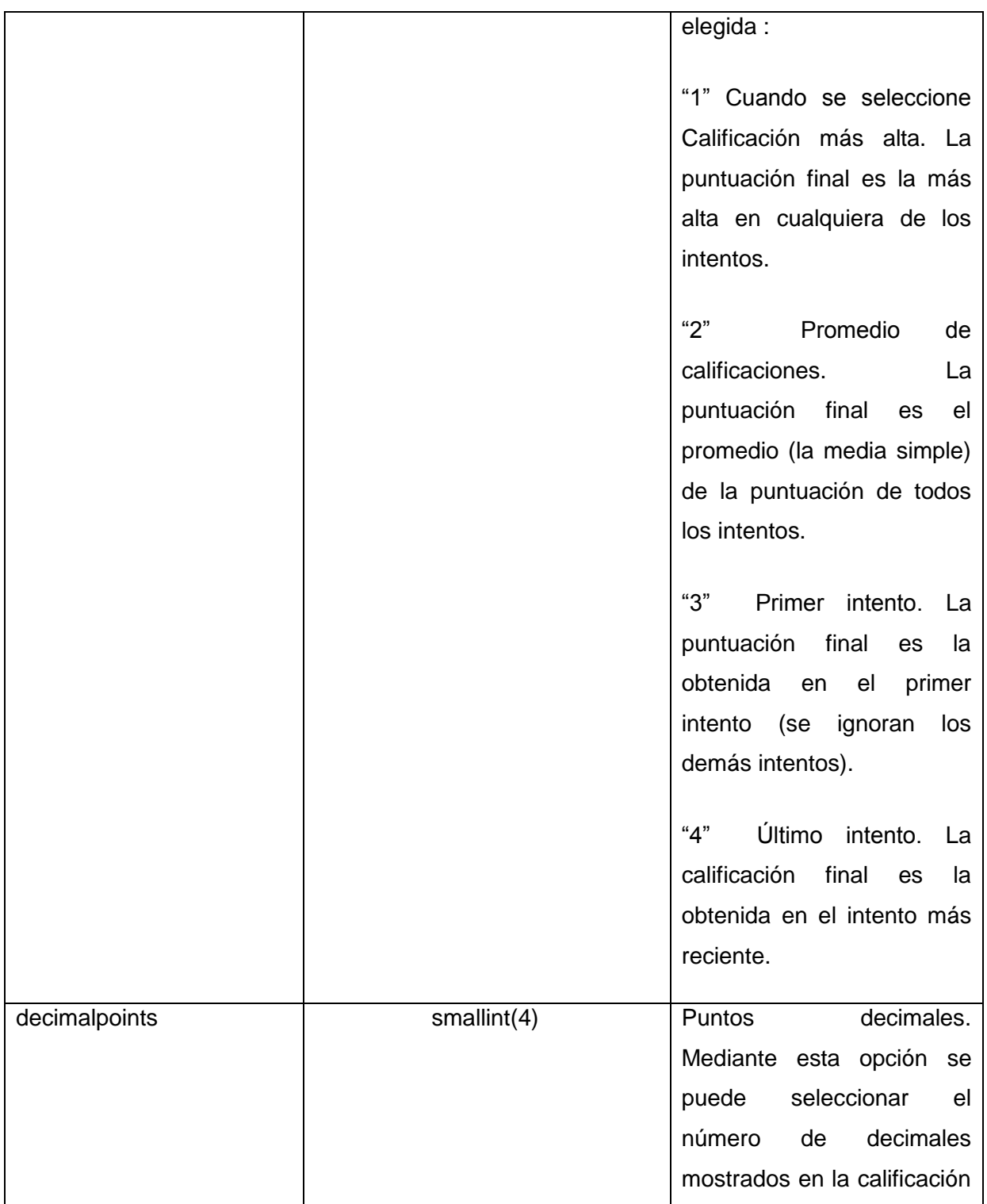

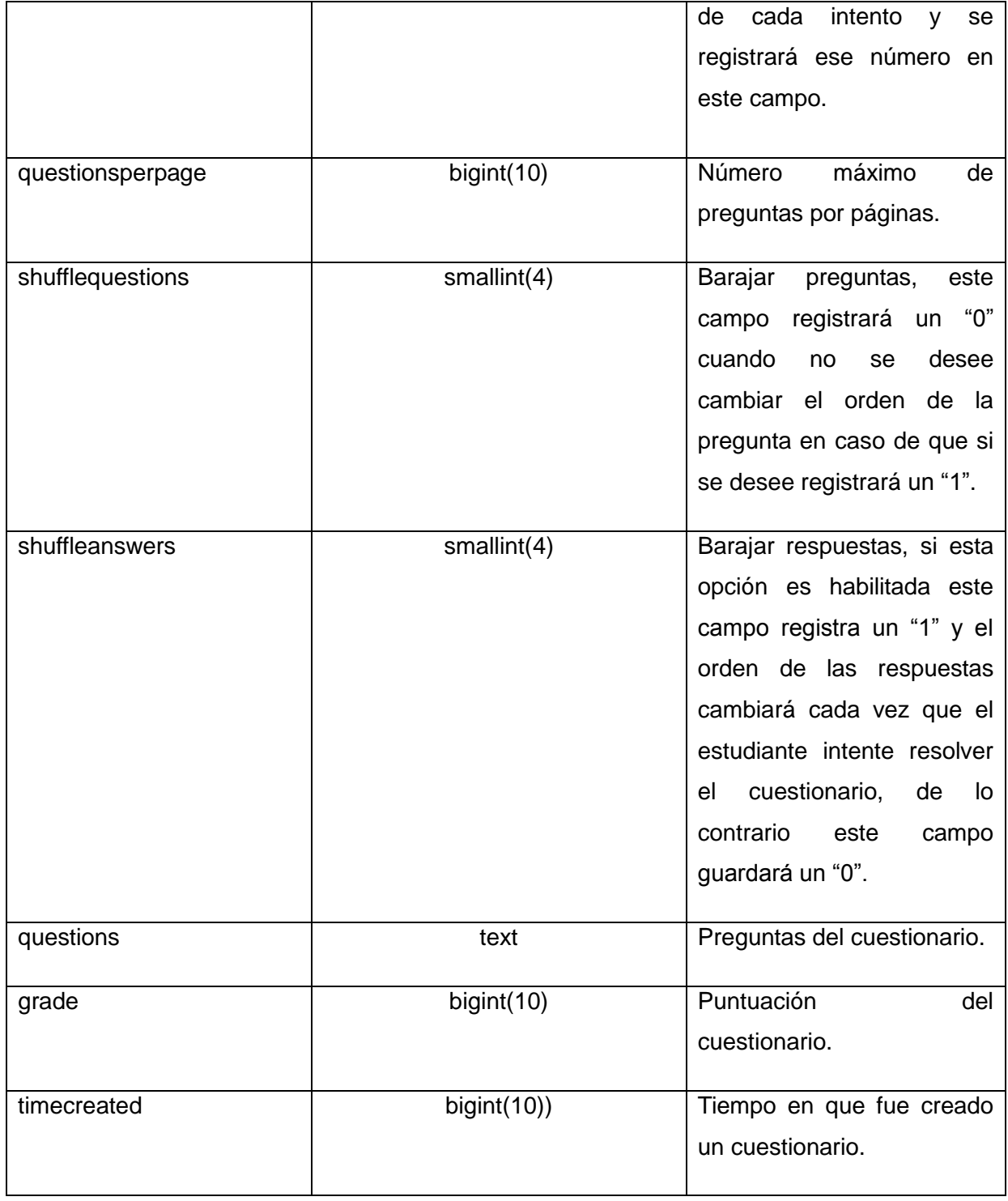

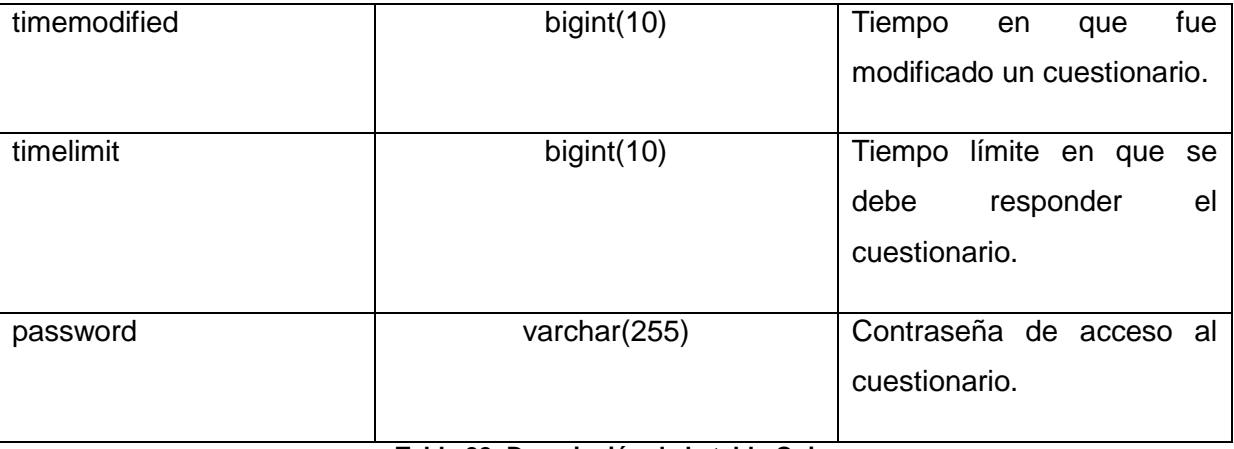

**Tabla 22: Descripción de la tabla Quiz.**

# **Anexo 44 Descripción de la tabla Resourse.**

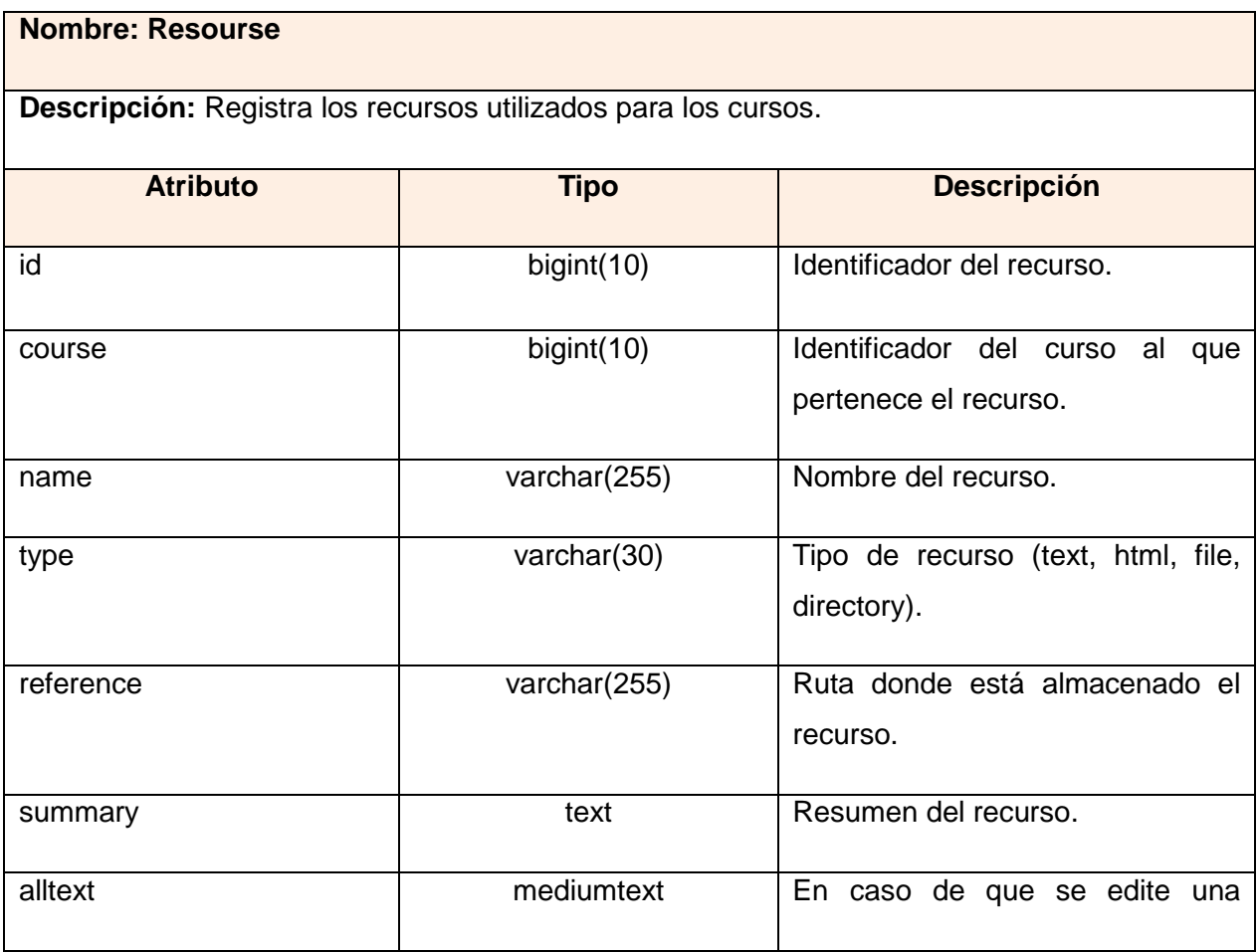

|              |              | página Web este campo registrará   |
|--------------|--------------|------------------------------------|
|              |              | la información sobre esa página.   |
| popup        | text         | Cuando se agrega un recurso y      |
|              |              | se selecciona la opción nueva      |
|              |              | ventana este campo registrará un   |
|              |              | 1 en las opciones marcadas, en     |
|              |              | caso contrario no registrará nada. |
|              |              |                                    |
| options      | varchar(255) | Este campo registra información    |
|              |              | cuando se desee que el recurso     |
|              |              | se muestre en la misma ventana y   |
|              |              | guardara la palabra frame.         |
| timemodified | bigint(10)   | Tiempo en que fue modificado un    |
|              |              | recurso.                           |
|              |              |                                    |

**Tabla 23: Descripción de la tabla Resourse.**

# **Anexo 45 Descripción de la tabla Scorm.**

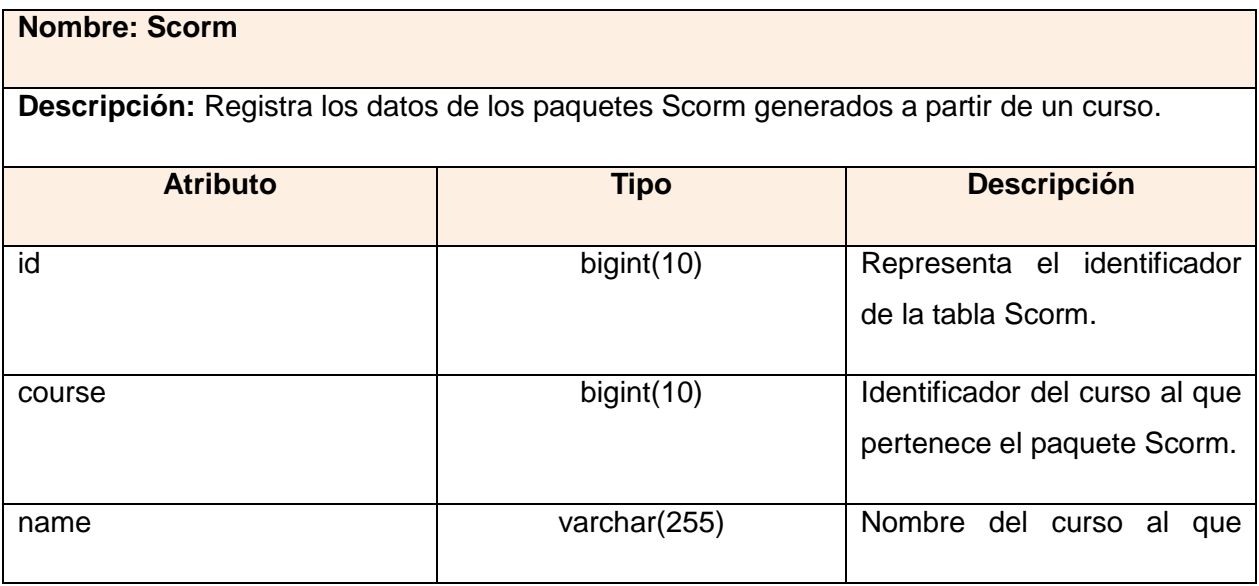

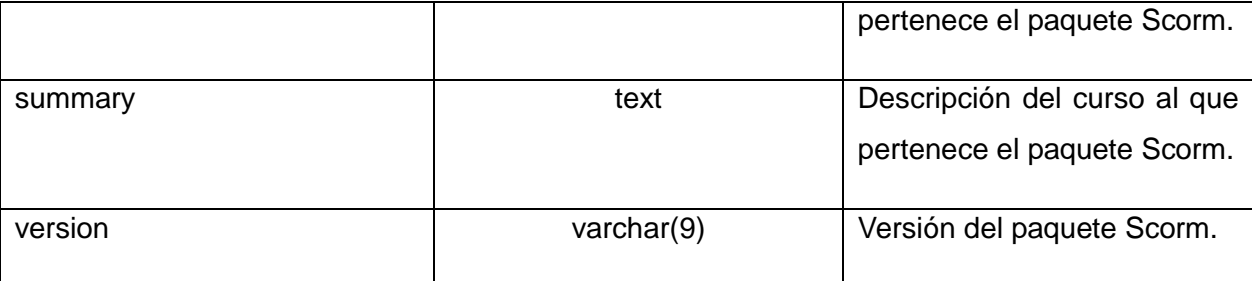

#### **Tabla 24: Descripción de la tabla Scorm.**

### **Anexo 46 Descripción de la tabla Wiki.**

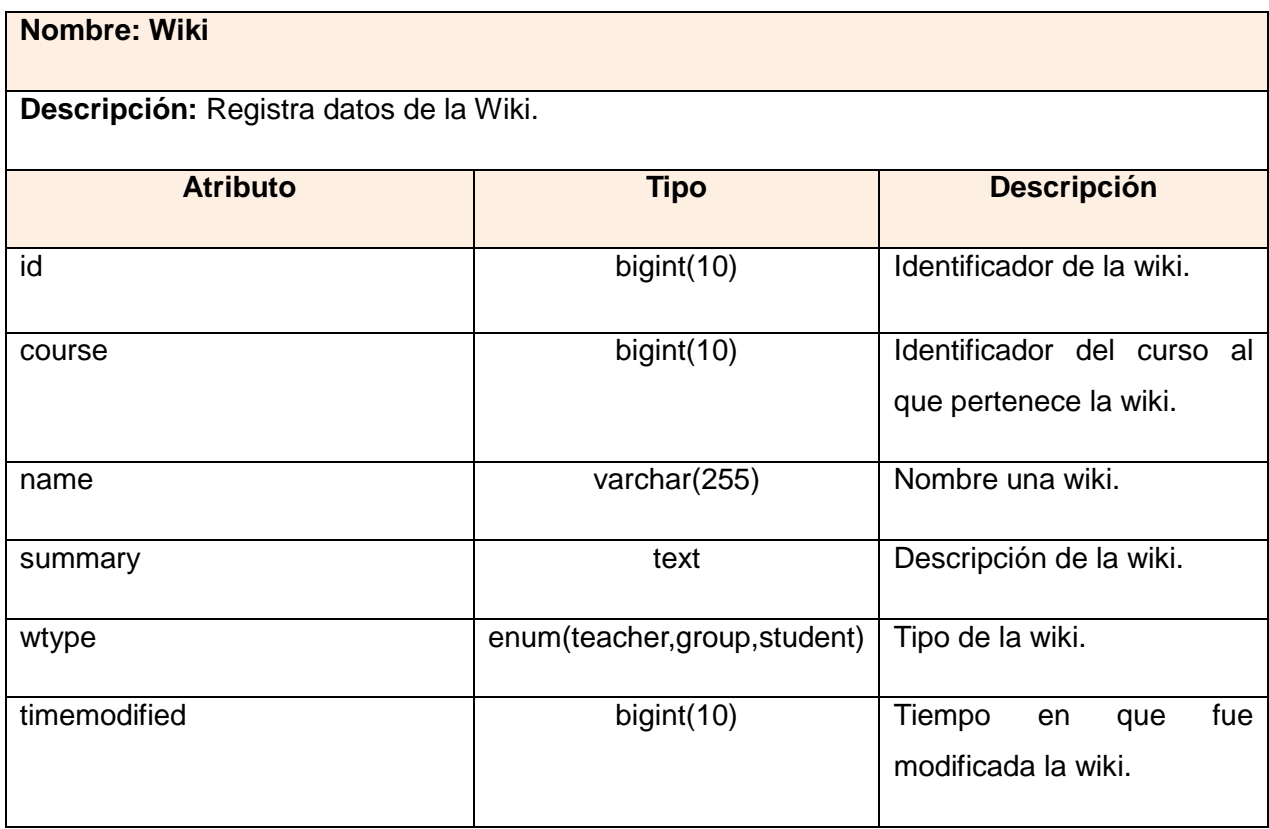

**Tabla 25: Descripción de la tabla Wiki.**

# **Anexo 47 Descripción de la tabla Workshop.**

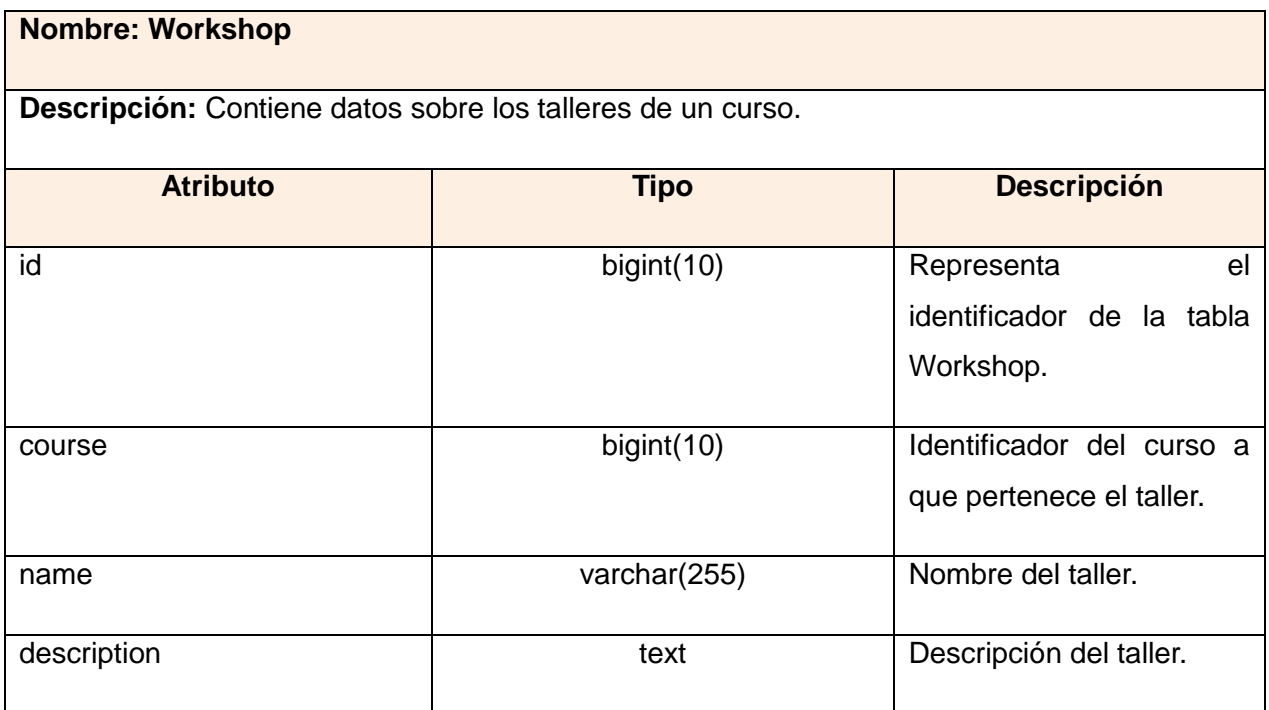

**Tabla 26: Descripción de la tabla Workshop.**